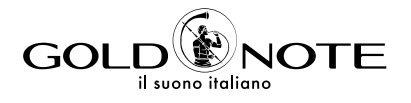

# **USER MANUAL**

### DS-10 EVO DS-10 EVO LINE

**DE** IT FR

EN

EN DE IT FR

*Thank you for purchasing one of our units and welcome into the Gold Note world, where we turn High-End audio and music into a new experience.*

Maurizio Aterini, founder of Gold Note

hunhis

### | IMPORTANT SAFETY | INFORMATIONS

#### PLEASE NOTE

- 1 Do not disassemble any part of the product.
- 2 Do not use any part of the product for other purposes.
- 3 For service and problems of any kind, contact qualified Gold Note personnel.
- 4 Protect the product from rain, humidity and keep away from heat sources, electric and electronic motors etc. The power cord supplied must be used only on this unit.
- 5 Gold Note does not have responsibility for any improper use of this unit.

#### GENERIC INFORMATION

- | Read these instructions and store them.
- | Heed all warnings.
- | Follow the instructions.
- | Do not use this apparatus near water.
- | Clean only with a dry cloth.
- | Do not block the ventilation openings and install in accordance with the manufacturer's instructions.
- Do not install near heat sources such as radiators, heat registers, stoves or other apparatus (including amplifiers) that produce heat.
- | Do not defeat the safety purpose of the polarised or grounding-type plug: a polarised plug hastwo blades with one wider than the other.
- | A grounding type plug has two blades and a third grounding prong. The wide blade or

the third prong are provided for your safety.

If the provided plug does not fit into your outlet, consult an electrician for replacement of the obsolete outlet. or pinched particularly at plugs, convenience receptacles, and the point where they exit from the apparatus.

- | Only use attachments/accessories specified by the manufacturer.
- | Use only with the cart, stand, tripod, bracket, or table specified by the manufacturer, or sold with the apparatus.

When a cart is used, use caution when moving the cart/apparatus combination to avoid injury from tip-over.

Unplug this apparatus during lightning storms or when unused for long periods of time. Refer all servicing to qualified service personnel only. Servicing is required when the apparatus has been damaged in any way (such as when the power cord or plug is damaged, liquid has been spilled or objects have fallen into the apparatus, the apparatus has been exposed to rain or moisture) and in any case when the apparatus does not operate normally or has been dropped.

This appliance has a serial number located on the rear panel. Please record the model and serial number and retain them for your records.

#### **MODEL**

#### SERIAL NUMBER

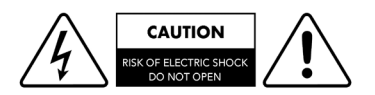

#### CAUTION!

To reduce the risk of electric shock, do not remove cover (or back). No user-serviceable parts inside. Refer only to qualified Gold Note service personnel for service.

#### **WARNING!**

To prevent fire or shock hazard, do not expose this appliance to rain or moisture.

**WARNING** 

**IRE OR SHOCK HAZARD** 

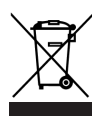

#### GOLD NOTE - Information on the correct management of waste from household Equipment pursuant to the European Directive 2012/19/EU

The crossed-out wheelie bin symbol shown on the equipment or its packaging indicates that the product, at the end of its useful life, must be collected separately from other waste to allow its proper treatment and recycling. The user must therefore deliver, free of charge, the end-of-life equipment to the centres for the separate collection of waste electrical and electronic equipment, or return it to the dealer in accordance with the procedures established by the legislation.

The appropriate separate collection of discarded equipment allows for proper recycling, treatment and environmentally compatible disposal, helping to avoid the possible dispersion of hazardous substances and negative effects on the environment and health, favouring the reuse and/or recycling of the materials of which the equipment is composed of. Illegal dumping of the product by the user involves the application of administrative sanction provided for by the legislation in force. We invite you consult the current legislation and the measures adopted by the public service operating in your country or territory.

EN

**DE** 

IT

### | INDEX

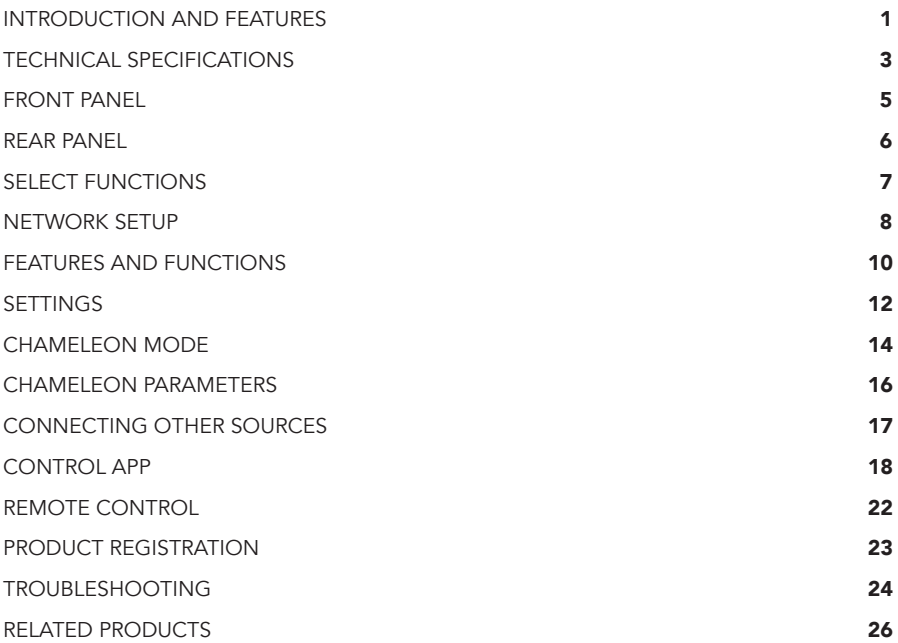

### | PACKAGE CONTENT

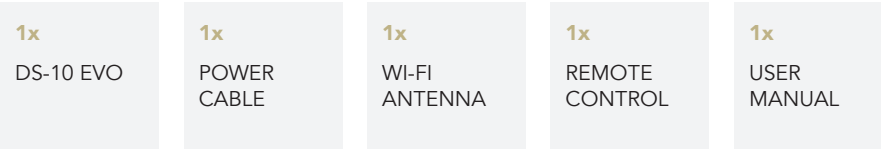

# | INTRODUCTION AND FEATURES

#### A MODERN AUDIO SOURCE

The DS-10 EVO is a versatile state-ofthe-art streaming DAC designed for the contemporary audiophile and featuring a new generation D/A Converter, UPnP-DLNA Streamer, Line Preamplifier and Headphone Amplifier. The technology of the DS-10 EVO is brilliantly enclosed in a compact-sized aluminium chassis and it's the perfect addition to a modern High-End audio system. Inspired by our acclaimed IS-1000 All-In-One unit, it combines extreme connectivity with the impressive 6.3mm headphones output featuring two sensitivity levels. The DS-10 EVO LINE is also equipped with a 3.5 mm jack analogue input, becoming a complete preamplifier for analogue and digital sources (available on DS-10 EVO LINE only).

#### HIGH-END STREAMING DAC

The DS-10 EVO is a Roon Ready device with a quick plug&play set-up and multiroom capabilities. Simply connect it to your network (Wi-Fi or Ethernet) and then to your power amplifier or active speakers and get ready to explore the limitless possibilities of high-resolution music. Stream through Roon, Airplay, Tidal, MQA, Qobuz, Spotify and Deezer, and control the DS-10 EVO with your smartphone or tablet through our App (available for iOS and Android for free). With DS-10 EVO you can also play your collection of digital music stored locally on a NAS or a USB flash drive.

#### LINE PREAMP & HEADPHONE OUTPUT

The DS-10 EVO is equipped with an on/ off switchable High-End Analogue Preamp stage to enable the control of the analogue volume even through web players (when the Preamp stage is activated) and guarantee the best performance ever. The DS-10 EVO also features a professional 6.3mm headphones output with two sensitivity levels (High/Low), a proprietary technology we developed to get the best out of your headphones. With the additional analogue input (available on the LINE model only) the DS-10 EVO LINE becomes the perfect integration between the Gold Note PH-10 phono stage and the PA-10 power amplifier.

#### HIGH-QUALITY MADE IN ITALY

Our products are designed to ensure the best experience of use and the DS-10 EVO features a state-of-the-art mechanical structure made of solid machined steel and thick aluminium. The high-quality materials used guarantee low-frequency resonance, feedback vibrational control, and low magnetic inertial field.

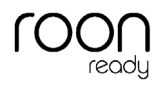

 $G: TIDAL$ connect

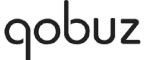

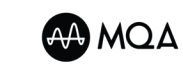

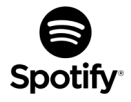

#### CHAMELEON MODE

The DS-10 EVO has a unique feature that sets it apart from any other DAC, making it the most versatile DAC available today - three different profiles can be selected to fine-tune the performance of the DAC, which adapts to the music it's playing as a chameleon. For the first time ever, the DAC behaviour can be changed to adapt to the music played without modifying the audio signal and thus maintaining the highest audio quality, acting on the deemphasis, the low-pass digital filters and the DSD filter. Such profiles can be selected in real-time during music playback delivering a unique listening experience and ease of use thanks to the clear menu on the TFT display. It's time to enjoy the unprecedented listening pleasure that only the DS-10 EVO can offer you.

#### EASY TO USE

With its large 2.8" TFT display you can quickly check all the functions of the DS-10 EVO and control it using the dedicated App and our SKC (Single Knob Control) located on the front panel, or the Gold Note remote control. The dedicated App - available for free for Apple iOS (iPhone and iPad) and Android smartphones and tablets - displays all metadata, cover and other information registered on the track as well as the real resolution format.

..:deezer

#### QUICK INSTALLATION

The DS-10 EVO is a plug&play DAC that is easy and quick to set up in your system. Once it's connected to your network, it only needs a power amplifier or some active speakers and you are ready to start listening. All the functions available on the DS-10 EVO are fully controlled through the SKC (Single Knob Control) and the dedicated App.

#### GOLD NOTE DESIGN

Thanks to the unique and innovative Gold Note modular design, the DS-10 EVO can drive PSU-10 EVO, the dedicated external inductive power supply, to enhance its performance even more. If you are after uncompromising quality, check with your local dealer about the availability of PSU-10 EVO and arrange a listening session.

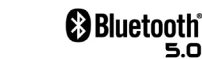

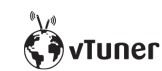

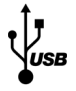

### EN

DE

50

### | TECHNICAL SPECIFICATIONS

#### MAIN FEATURES

- | D/A Converter AKM AK4493 PCM up to 32bit/768kHz and DSD512
- | Streamer Network Player PCM and DSD
- | Frequency response: 20Hz-20kHz +/-0.1dB
- | THD (Total Harmonic Distortion): 0.001% max
- | Signal to Noise ratio: 125dB
- | Dynamic range: 120dB
- | Output impedance RCA/XRL: 50Ω
- | Preamp Stage Volume Control: Enabled/disabled

#### POWER

- | Power supply: 100-240V / 50-60Hz
- | Power consumption: 35W

| Fuse: 2A F

#### AUDIO OUTPUTS

- | DAC: 1 RCA @ 2Vrms, 1 XLR @ 2Vrms
- | Preamp: 1 RCA, 1 XLR, 1 headphone output with 6.3 mm jack

#### DIGITAL INPUTS

- **1x RCA** coaxial PCM asynchronous up to 24bit/192kHz
- **1x AES/EBU** balanced PCM asynchronous up to 24bit/192kHz
- 2x TOS-Link PCM asynchronous up to 24bit/192kHz
- **1x USB-B** up to DSD512 and PCM up to 32bit/384kHz
- 1x USB-A port DSD256 and PCM up to 32bit/384kHz, formatted in FAT32/NTFS (32Gb max for pen drives)

#### ANALOGUE INPUT (DS-10 EVO LINE)

1x 3.5mm mini-jack (input impedance 10kΩ)

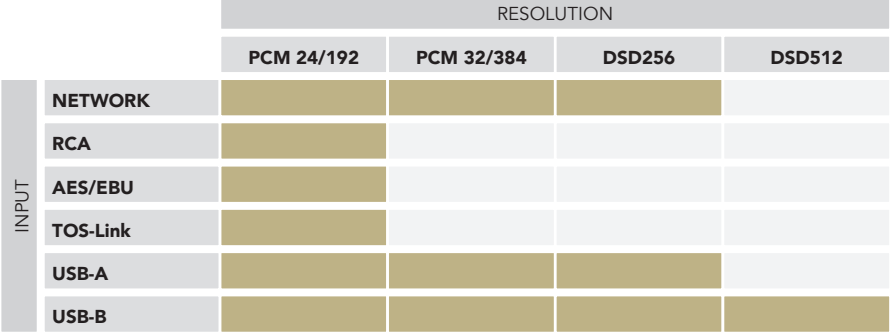

#### NETWORK CONNECTIVITY

| LAN/WLAN (Wi-Fi): 802.11a/b/g/n/ac Dual Band (10/433Mbps)

| Bluetooth: High-Definition 5.0 (44/16)

#### HIGH QUALITY STREAMING

- | Roon Ready
- | Airplay
- | MQA
- | Qobuz
- | Deezer
- | Spotify Connect
- | Tidal
- | Tidal Connect
- | vTuner

#### SUPPORTED AUDIO FORMATS (NETWORK)

Up to PCM 32bit/384kHz

- | DSD256 (DSF, DFF)
- | AIFF (.aif, .aiff, .aifc)
- | ALAC
- | WAV (.wav) packed/unpacked
- | FLAC
- | MP3
- | Apple Lossless
- | OGG
- | Monkey's

#### IMPORTANT

UPnP server must support DSD streaming in order to stream DSD files.

#### SUPPORTED MEDIA SERVERS

| All UPnP

| DLNA

| Roon

#### DIMENSIONS AND WEIGHT

Dimensions: 200mm W | 80mm H | 260mm D

Weight: kg. 4 net - kg. 5 boxed

#### REMOTE CONTROL

Multifunctional remote control

#### GN CONTROL APP

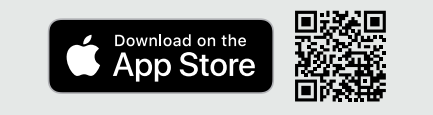

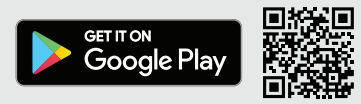

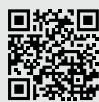

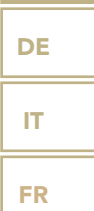

EN

# | FRONT PANEL

#### FRONT PANEL OVERVIEW

The front panel of the DS-10 EVO has been designed for ease of use and everyday reliability. Everything revolves around the interface with two key elements - the large display and the SKC (Single Knob Control). These provide you with intuitive controls so that you can check the DS-10 EVO settings

at glance and adjust parameters either using the knob, the remote or our App. On the front panel you'll also find the headphone output, which features a dedicated volume control and two levels of output sensitivity.

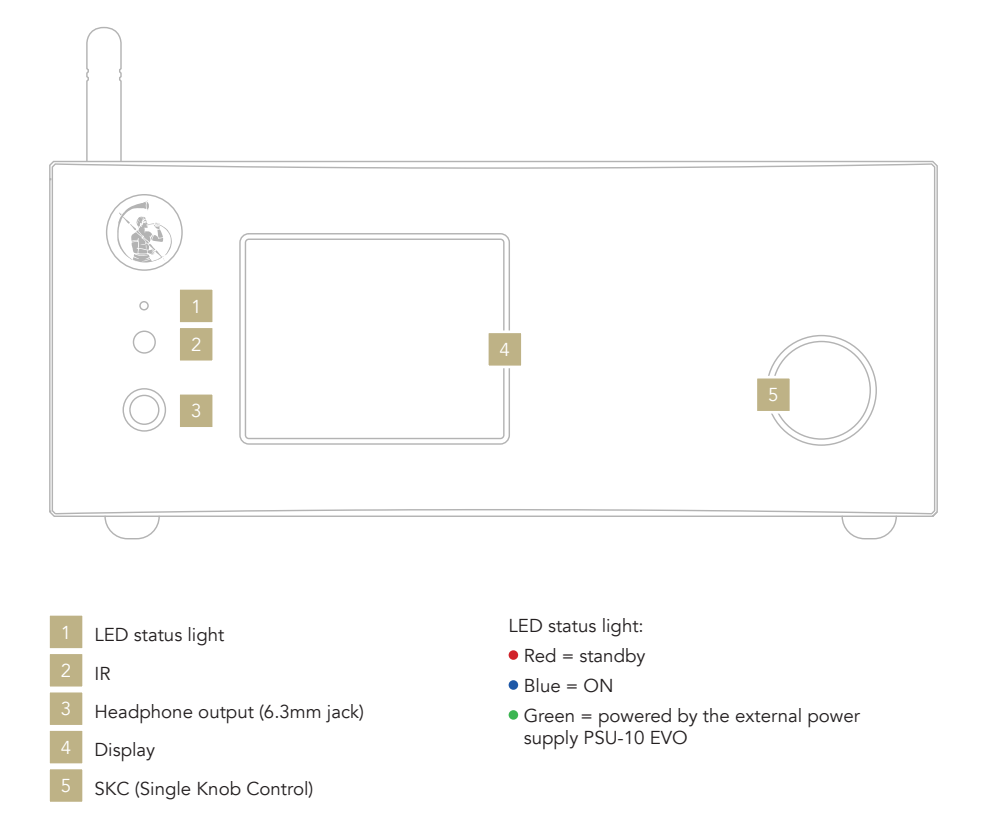

### | REAR PANEL

#### REAR PANEL OVERVIEW

The DS-10 EVO features a wide selection of high-quality connections to provide maximum versatility. The digital inputs include USB-A and USB-B, TOS, COAX, AES/ EBU, and Ethernet.

On the DS-10 EVO LINE, a 3.5mm mini-jack is also available as analog input to connect a source such as the PH-10.

The PSU IN input is dedicated to the external power supply PSU-10 EVO to enhance the performance of your DS-10 EVO.

#### PLEASE NOTE

The antenna is packed separately, please ensure to install it correctly.

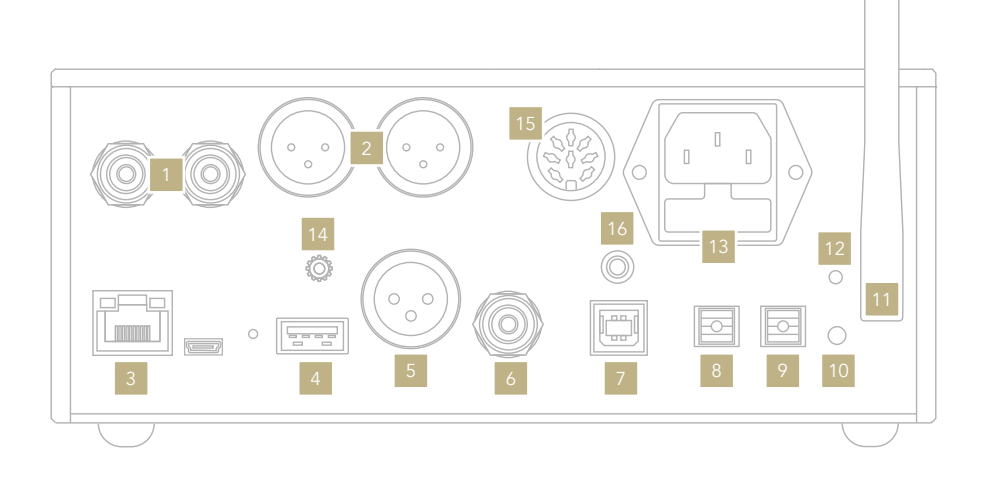

#### ANALOGUE LINE OUTPUT

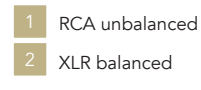

#### DIGITAL INPUT

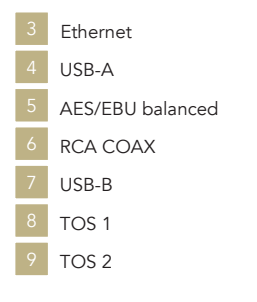

#### POWER AND OTHERS

WPS Wi-Fi reset

- Wi-Fi Antenna
- Wi-Fi LED
- IEC socket
- GN Link connector 14
	- PSU IN
	- LINE IN (available for DS-10 EVO LINE only)

### DE IT FR

EN

### | SELECT FUNCTIONS

#### TURNING ON AND OFF THE DS-10 EVO

With the SKC: press and hold the knob for 1 second, the LED will change status.

With the remote: press the Power button once while pointing at the DS-10 EVO, don't hold down the button for too long.

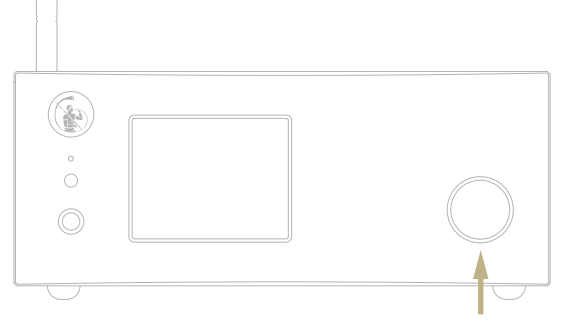

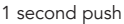

#### HOW TO SELECT THE FUNCTIONS

- 1 Press the knob once to activate the SELECTION FRAME.
- 2 Turn the knob left or right until the desired function is highlighted in white then press the knob to select it.
- 3 The frame will turn red: now you can turn the knob to change the function.
- 4 Press the knob again when the desired value is set to confirm and exit the selection.

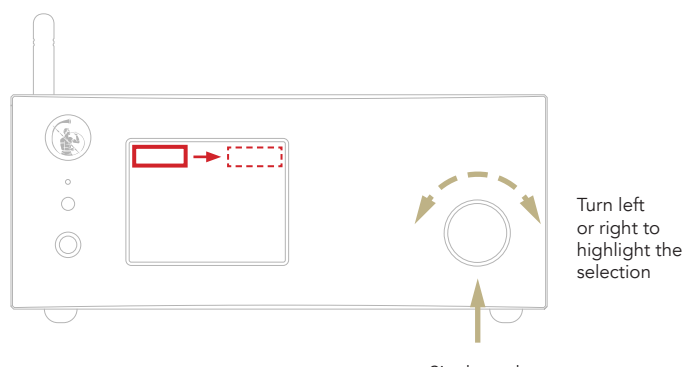

Single push

# | NETWORK SETUP

#### LAN CONNECTION

DS-10 EVO supports both LAN and Wi-Fi connection. To use the LAN simply plug the cable into

the Ethernet port on the rear panel and you are ready to go.

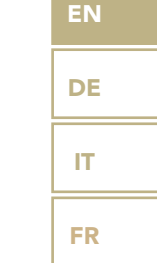

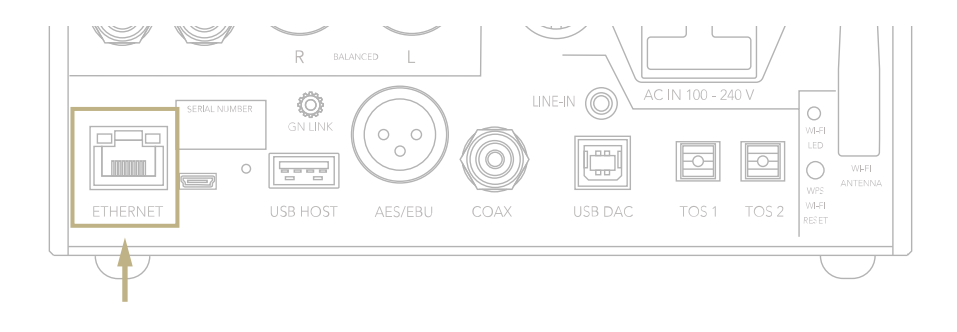

#### WI-FI CONNECTION

If the DS-10 EVO is not connected via Ethernet cable, the Wi-Fi mode is automatically activated.

The Wi-Fi blue led blinks steadily to indicate that the DS-10 EVO is ready to be associated to your network.

Watch the video tutorial to learn how to connect the DS-10 to your Wi-Fi.

*[www.goldnote.it/ds-10-wifi-tutorial](https://www.goldnote.it/ds-10-wifi-tutorial)*

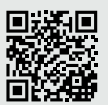

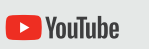

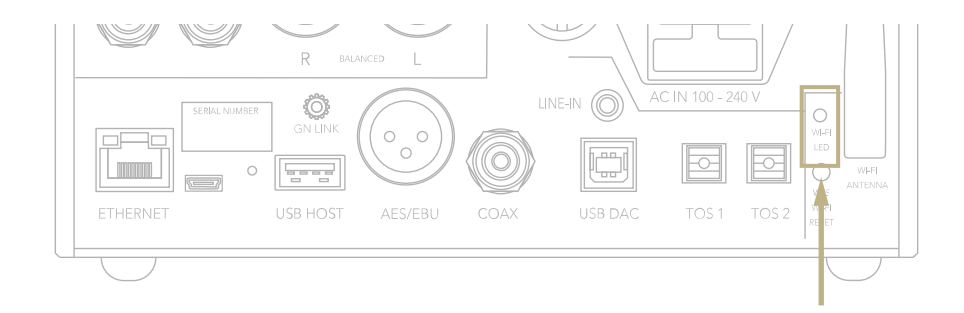

#### WI-FI CONNECTION

- 1 Turn ON the Wi-Fi on your mobile device and find DS-10\_XXXX.
- 2 Connect to DS-10\_XXXX using "password" as the password.
- 3 Launch GN Control and go to DEVICE SETUP > DS-10 > Wi-Fi Network Selection.
- 4 Here are listed the Wi-Fi networks available, select the one you want the DS-10 EVO to connect to.
- 5 The DS-10 EVO is now connected to the selected Wi-Fi network.
- **6** Connect your mobile device to the same network used by DS-10 EVO.

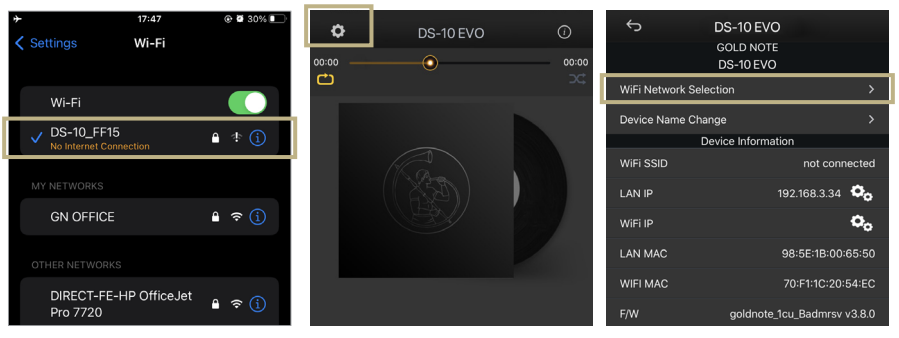

*Turn ON the Wi-Fi and connect to DS-10\_XXXX*

*Launch GN Control and go to DEVICE SETUP > DS-10 > Wi-Fi Network Selection.*

*Select the Wi-Fi you want the DS-10 EVO to connect to.*

### | FEATURES AND FUNCTIONS

#### OVERVIEW OF THE DISPLAY

Thanks to the display and the SKC, all the functions of the DS-10 EVO can be adjusted on the go. The volume is at the center with the other functions found in the top and

the bottom part of the display. Please refer to the image below for details about the options available for each function.

EN

DE

IT

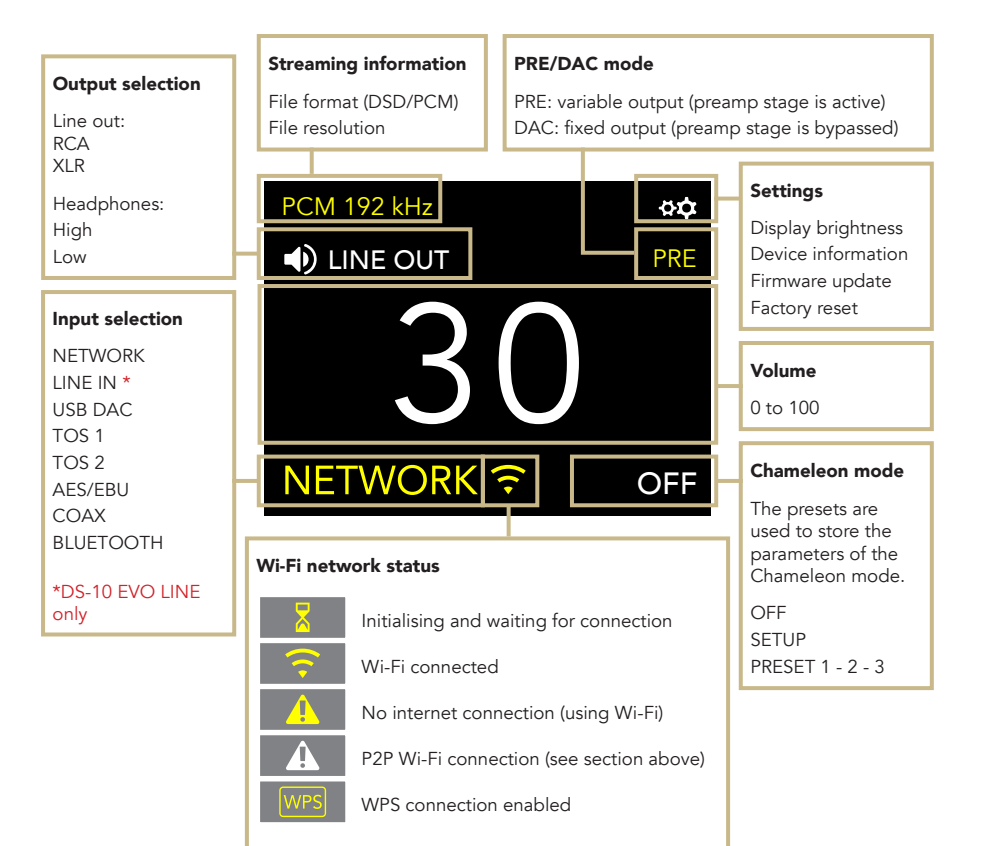

#### USING THE DS-10 EVO

#### OUTPUT SELECTION

The DS-10 EVO has two audio outputs:

#### | LINE OUT | HEADPHONES (HIGH/LOW)

Each output features a dedicated preamp stage to control the volume on that output, meaning that you can send audio to both at the same time and adjust the volume for each independently.

For example, you can send the audio to "Line Out" at a volume of 55 while sending it also to "Headphones" at a volume of 42. Select "Line Out" to send audio to the RCA and XLR outputs.

Select "Headphones" to send audio to the headphone output. When you plug in your headphones, the DS-10 EVO will automatically select Headphones as the output and mute Line Out.

To adjust the volume of an output, select it from the menu first and then use the remote or the SKC to change the volume. If you are playing audio from both outputs and want to mute one, select it first and then put it on MUTE.

#### HEADPHONE OUTPUT LEVEL

When using the headphone output, you can adjust the output level to match it to your headphones' requirements. We suggest to select "High" if you are using low-sensitivity headphones, and "Low" for high-sensitivity headphones.

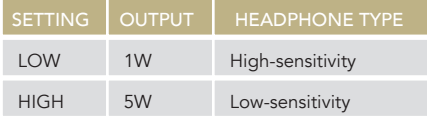

#### PRE AND DAC MODE

The DS-10 EVO can operate in two modes:

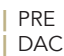

When used in PRE mode, the preamp stage is active and you can adjust the volume using the remote, the SKC or the app GN Control. In DAC mode, the DS-10 EVO deactivates the volume control so the signal is at the fixed output of the source and you will need an external preamp stage to adjust it. When you select the DAC mode, a warning message will show as a safety measure, confirming the selection to proceed. Be always careful to avoid damages to your loudspeakers and system when switching to the DAC mode.

#### AUDIO FORMAT AND INFO

The file format and resolution of the audio stream are displayed in real-time, including additional info such as when you are playing MQA files (the MQA icon shows at the top).

#### MUTE CONTROL

To mute or un-mute the audio input, press twice the SKC.

### | SETTINGS

Select the gear icon  $\mathfrak{P}\mathfrak{P}$  and press the SKC once to access the settings. Turn the SKC to browse the settings, press it once to adjust the highlighted setting.

To exit the menu, select BACK and press the SKC once.

#### DISPLAY

Rotate the SKC until the DISPLAY setting is highlighted, then press the SKC once to select it.

Rotate the SKC to choose the desired brightness, then press it once to confirm.

The brightness can be set to:

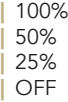

When the display is set to OFF, use the SKC or press a button on the remote to activate it again for 3 seconds.

#### DEVICE INFORMATION

Push the SKC once to view the device information, such as:

- | Model
- Serial number (S/N)
- | Firmware version (FW VERSION)
- | IP address (IP, only when the DS-10 EVO is connected to the network).

#### FACTORY RESET

Select OK to reset the unit or CANCEL to exit the menu.

The unit goes on standby after each reset.

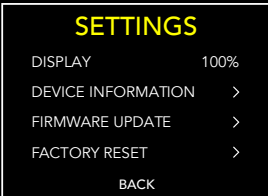

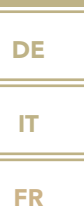

EN

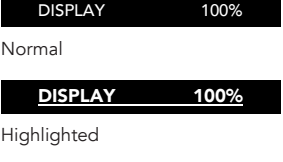

DISPLAY 100%

Selected

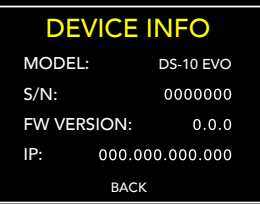

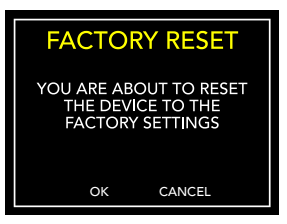

#### FIRMWARE UPDATE

The unit can be updated OTA (Over The Air) over the Internet. Launch the firmware update to check for new releases, if there are no updates available the unit will display the message beside.

In case a new update is available, select OK to download and install it.

Wait while the update is in progress.

The unit will display a message of success when the update is completed.

If the unit cannot complete the update, it will display an error message. Please check the Internet connection and try again.

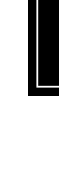

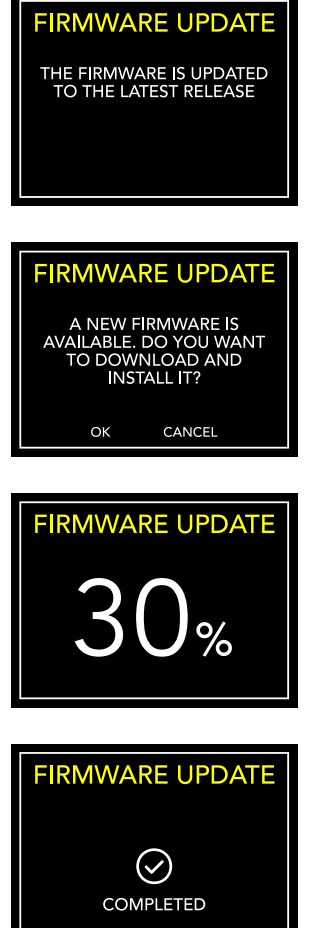

**FIRMWARE UPDATE** 

**ERROR** 

### | CHAMELEON MODE

#### THE CHAMELEON DAC

The Chameleon mode is a special feature designed to let you fine-tune the behaviour of the DAC. Acting on three parameters, you can test 48 different setups, adapting the DS-10 EVO to your music and stereo system with the highest degree of customisation. These parameters are Equalisation Curve, De-emphasis Curve and DSD filter - and your choices are stored into the memory of the DS-10 EVO using the presets.

#### ACCESS THE PRESET MENU

Use the SKC to select the Chameleon Mode, then press it once. Select SETUP to adjust the Chameleon parameters for each preset.

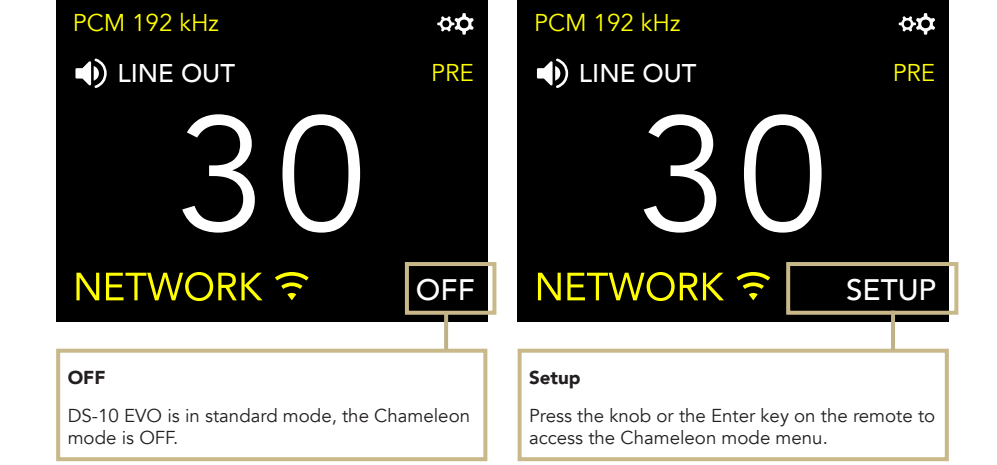

### EN DE IT

#### CUSTOMISE YOUR LISTENING

- 1 Enter the Chameleon Mode by selecting PRESET, turn the knob to highlight the desired preset then press the knob once to select it.
- 2 In the preset menu, use the same method to select the parameter you wish to adjust. To exit the menu, press BACK.

- 3 Once the parameter is selected, turn the SKC to change it and then press once to confirm the selection.
- 4 To save all the adjustments and exit the Chameleon Mode, press OK. To exit the menu without saving the adjustments, press CANCEL.

#### USING THE REMOTE CONTROL

You can use the remote control to browse and adjust any parameter of the Chameleon Mode. Pressing the ENTER key on the remote equals to pressing the SKC once. Pressing the IN+ key equals to rotating the SKC clockwise, while pressing IN- equals to rotating the SKC counterclockwise.

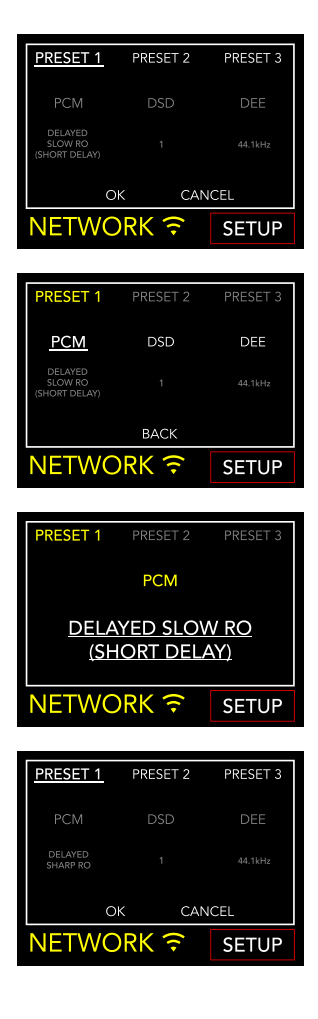

### | CHAMELEON PARAMETERS

We recommend to start with the PCM EQ parameter to fine tune the DAC, then adjust the DEE and lastly the DSD filter. The DEE and the DSD filter have more subtle effects on the sound but can make quite a difference in some systems.

The Chameleon parameters are:

#### | PCM EQ

Equalisation Curve (the low-pass filter)

Available settings:

- 0 = Natural tone Super slow roll-off
- 1 = Acoustic tone Short delay with slow roll-off, with a group delay of 5.3/Fs
- 2 = Traditional tone Slow roll-off
- 3 = Harmonic Sound Short delay with low dispersion
- 4 = Acoustic sound Short delay with sharp roll-off, with a group delay of 6.25/Fs
- 5 = Traditional sound Sharp roll-off

This control doesn't apply to DSD files.

#### | DEE

De-emphasis Curve (the roll-off at high frequencies)

4 options available, from 0 to 3.

When the value is set to 0, there is no De-emphasis applied. The De-emphasis is a filter that helps to optimise the roll-off at high frequencies. The DS-10 EVO features 3 settings that were originally designed for digital files with 32kHz, 44.1kHz and 48kHz sampling rates, and that will give you different results when applied to your music.

#### | DSD filter

Low-pass filter applied to DSD.

2 options available, from 0 to 1.

With the filter set to 0, the attenuation is of 0.77dB @ 20kHz and 18.80dB @ 100kHz.

With the filter set to 1, the attenuation is of 0.19dB @ 20kHz and 5.29dB @ 100kHz.

EN

# | CONNECTING OTHER SOURCES

#### CONNECTING SOURCES

The high-quality connectors available on the rear panel of the DS-10 EVO allow other digital devices to be connected, making it the core of a modern audio system.

On the LINE model, the 3.5mm LINE IN input can be used to connect analogue sources, such as the PH-10 phono stage.

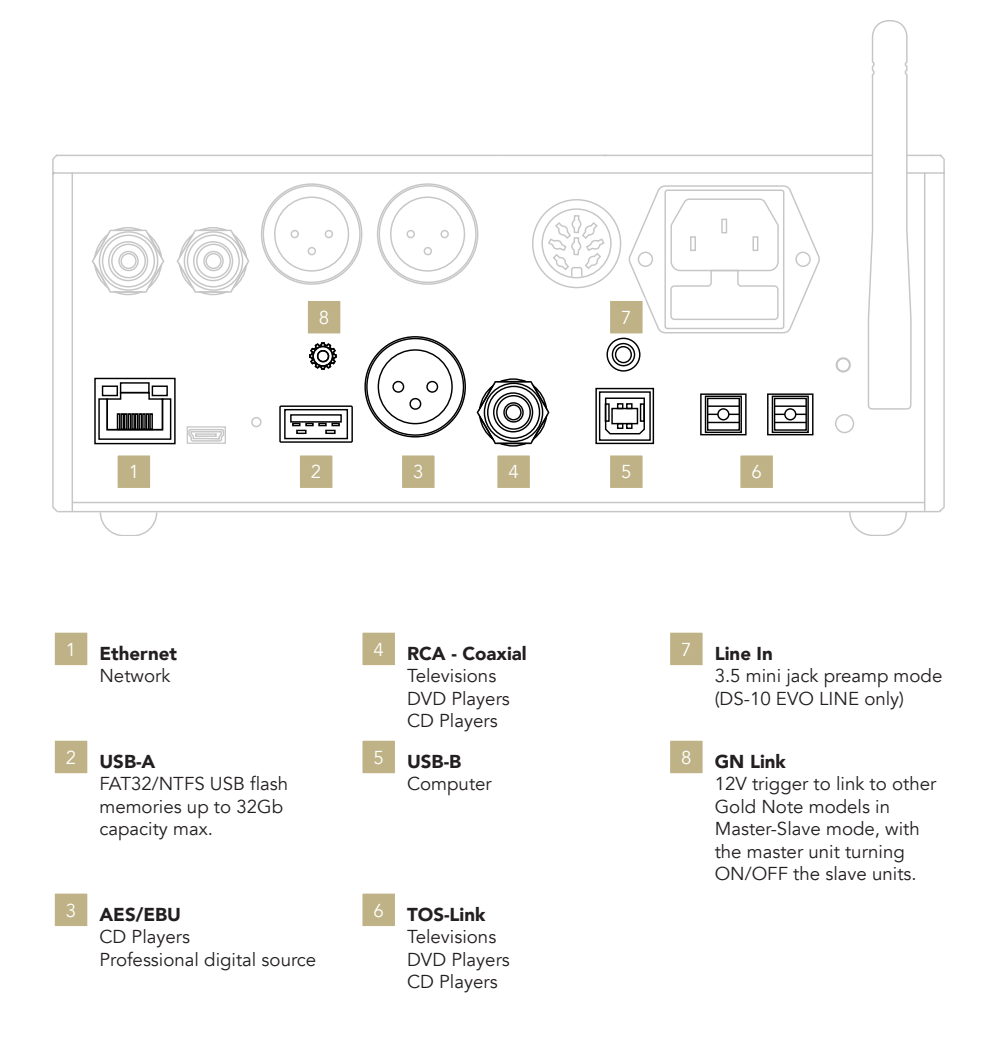

# | CONTROL APP

#### DOWNLOAD THE APP

Our app GN Control is the best way to control your DS-10 EVO and it's required to connect it to your Wi-Fi. It is also the easiest way to stream music from online streaming services such as Tidal and Qobuz, and from your local libraries in case you store music on a NAS or HDD.

#### PLAYER SCREEN

The player screen is your home, the screen you see when you launch the app.

### App Store Google Play Store

Watch the video tutorial to learn how to stream music, manage playlists and control your DS-10 from our App.

*[www.goldnote.it/gn-control-tutorial](https://www.goldnote.it/gn-control-tutorial)*

**D** YouTube

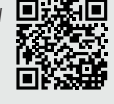

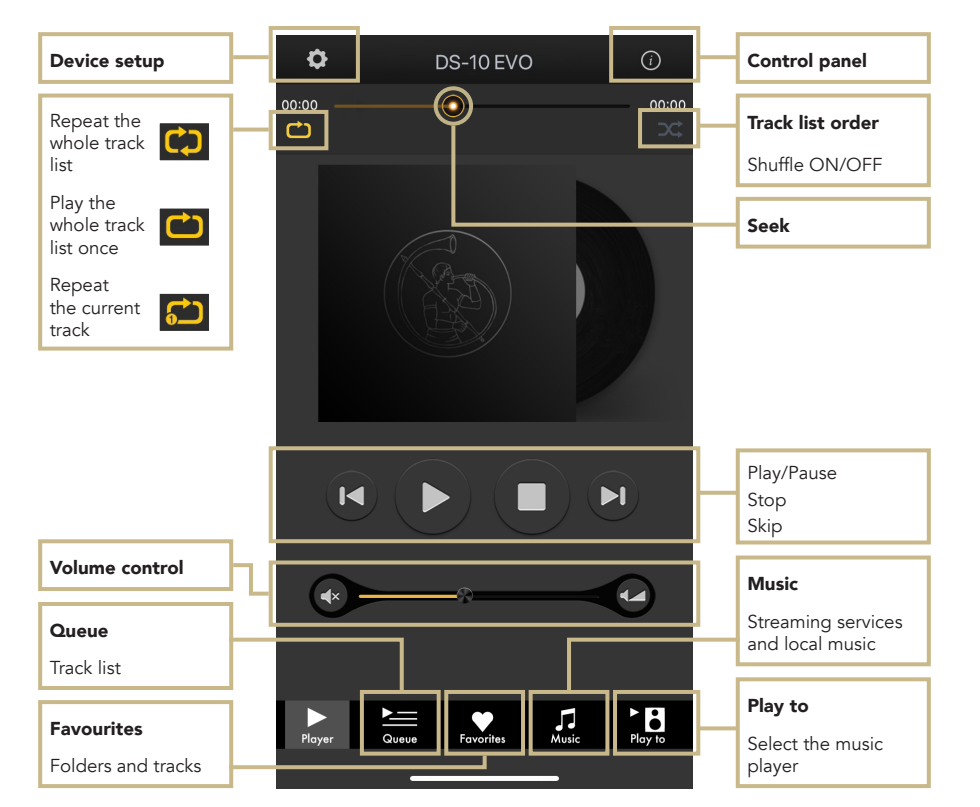

DE

IT

#### PLAY TO & MUSIC

First, select the DS-10 EVO from the Play To screen. **B** 

If you don't see the DS-10 EVO listed, then the device you are using and the DS-10 EVO are not connected to the same network.

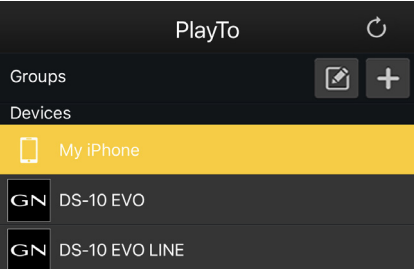

#### **MUSIC**

Tap Music from the navigation bar at the bottom of the screen to select your music source.

You can choose between several options, such as:

#### Streaming services

| Deezer

- | Qobuz
- | Spotify
- | TIDAL
- | vTuner

#### Cloud Storage services

- | Dropbox
- | OneDrive

#### Local services

- | Network NAS and UPnP/DLNA services
- | USB flash drives are listed as *"DS-10 EVO Server"*

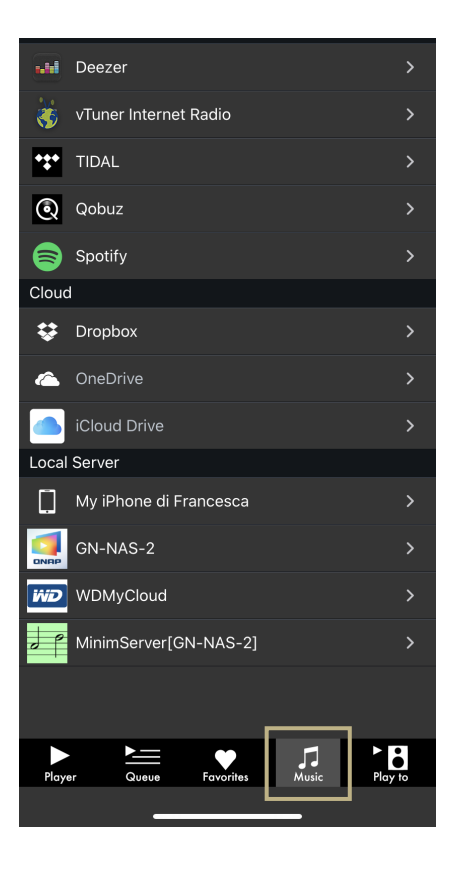

#### CONTROL PANEL

Tap the information icon found at the top right corner of the Player screen to access the control panel.

The control panel mirrors what you see on the display of your DS-10 EVO, allowing you to access all the features and functions, including the volume, the input selection, the gapless function and more.

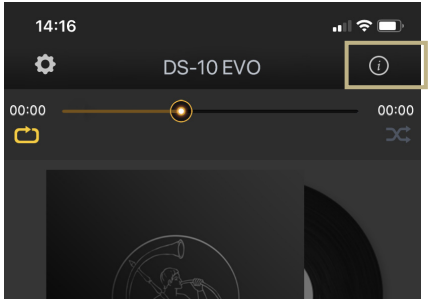

EN

DE

IT

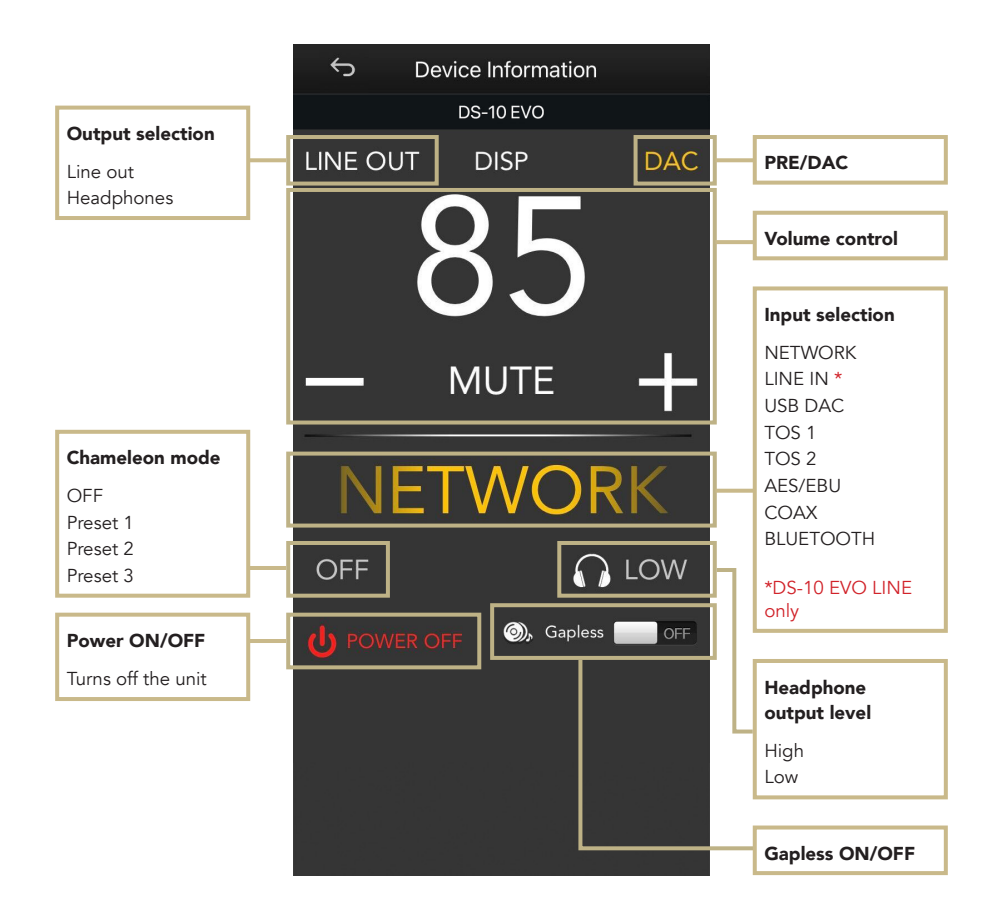

#### DEVICE SETUP

Tap the setup icon found at the top left corner of the Player screen and then Device Setup to access the device setup menu.

Here you can change the name of the DS-10 EVO (as shown on other connected devices), the Wi-Fi, see the firmware version and check for new firmware updates.

#### WI-FI network

Connect the device to a different Wi-Fi network.

#### Device name change

Rename the device on the network.

#### LAN IP

LAN static IP address setup.

WI-FI IP Wi-Fi static IP address setup.

#### Firmware update

The app notifies when a new firmware update is available.

#### UPDATING THE FIRMWARE OF THE NETWORK BOARD

The app shows a pop-up window (image 1) when new updates are available, press YES to start. The update will be downloaded (image 2) and installed (image 3). Depending on the speed of your network, this may take several minutes.

The system will reboot when the update is installed (image 4) and a pop-up window will confirm the unit is now running the latest firmware version (image 5), press OK to complete the update.

It's extremely important to wait until the last pop-up window is shown and to press OK to complete the update, otherwise the firmware might be corrupted.

Never power off or disconnect the unit and/or the app from the network while the firmware is updating.

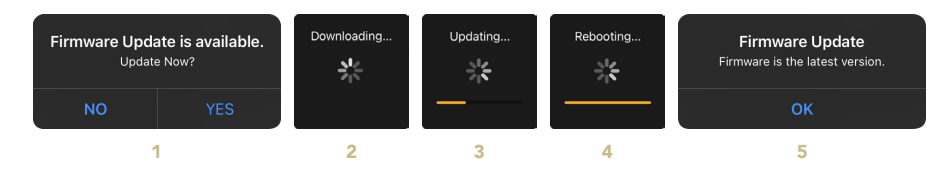

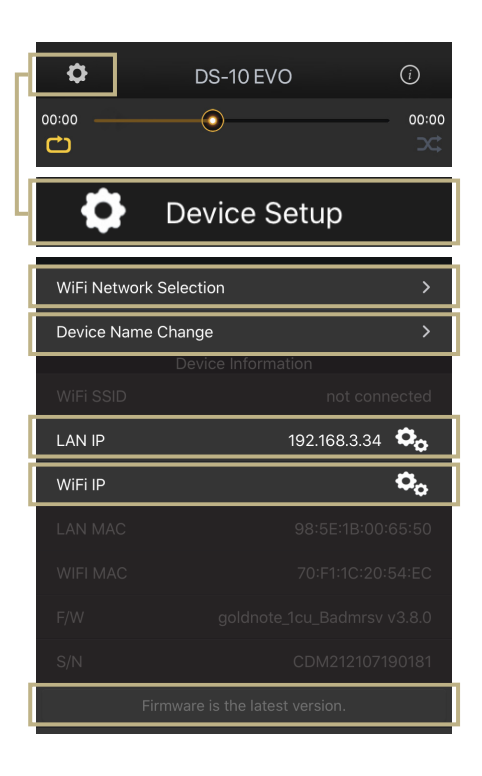

# | REMOTE CONTROL

#### USING THE REMOTE CONTROL

All the functions and features available on the DS-10 EVO can be adjusted using the SKC, the app GN Control or the remote.

To use the remote, simply press the Enter key to activate the selection frame and the IN+ and IN- buttons to move the frame around the display.

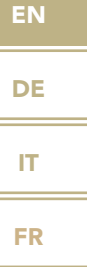

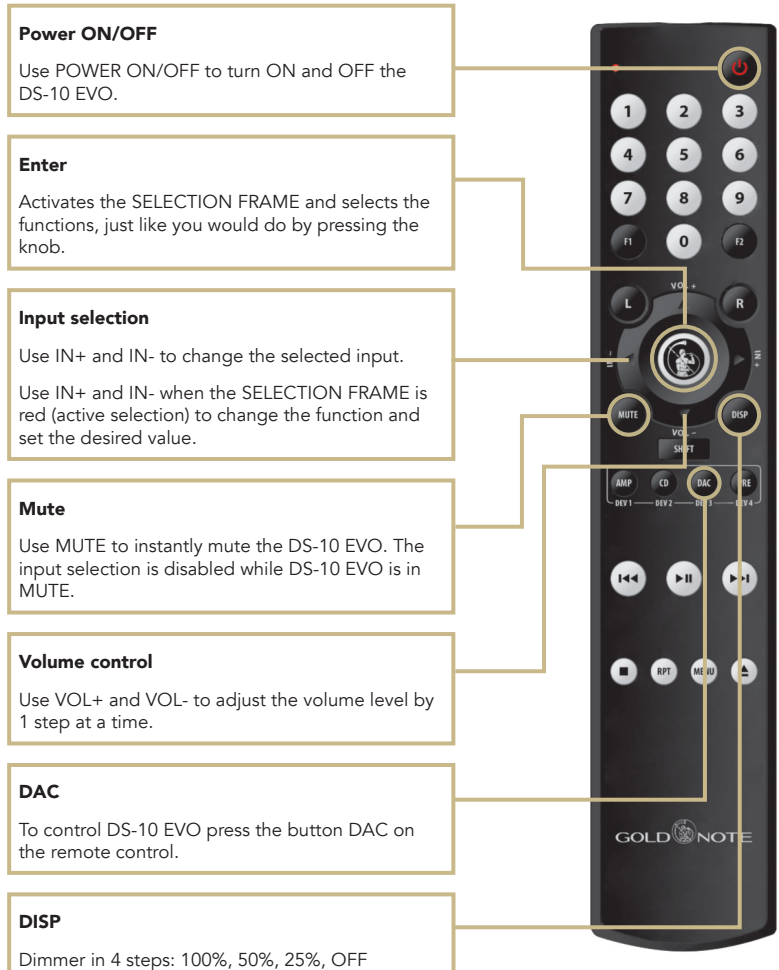

# | PRODUCT REGISTRATION

#### PRODUCT REGISTRATION

We recommend to register the unit on our internet website within 15 days from the purchase at *[www.goldnote.it/product-registration](https://www.goldnote.it/product-registration?utm_source=manual)*

Registering your product ensures that you will always receive communications about updates, information, and news regarding your product.

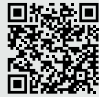

*[www.goldnote.it/p](https://www.goldnote.it/product-registration?utm_source=manual)roductregistration*

#### WARNING

Gold Note products should only be opened, serviced and inspected by certified Gold Note technicians and dealers. Work performed by unqualified personnel may cause serious damage or personal injury. Opening of the product by non-authorised personnel will void the guarantee.

In this case, contact your dealer to be advised on how the fault can be solved. Do not return any object directly to the factory or to the distributor without being authorised to do so.

#### WARRANTY

All Gold Note products come with a warranty against defective materials and workmanship.

Any service and inspection must be carried out by a Gold Note dealer or distributor so in case you need any assistance with this product, please contact the seller.

#### PLEASE NOTE

Descriptions and technical characteristics may vary at any time and without notice.

### | TROUBLESHOOTING

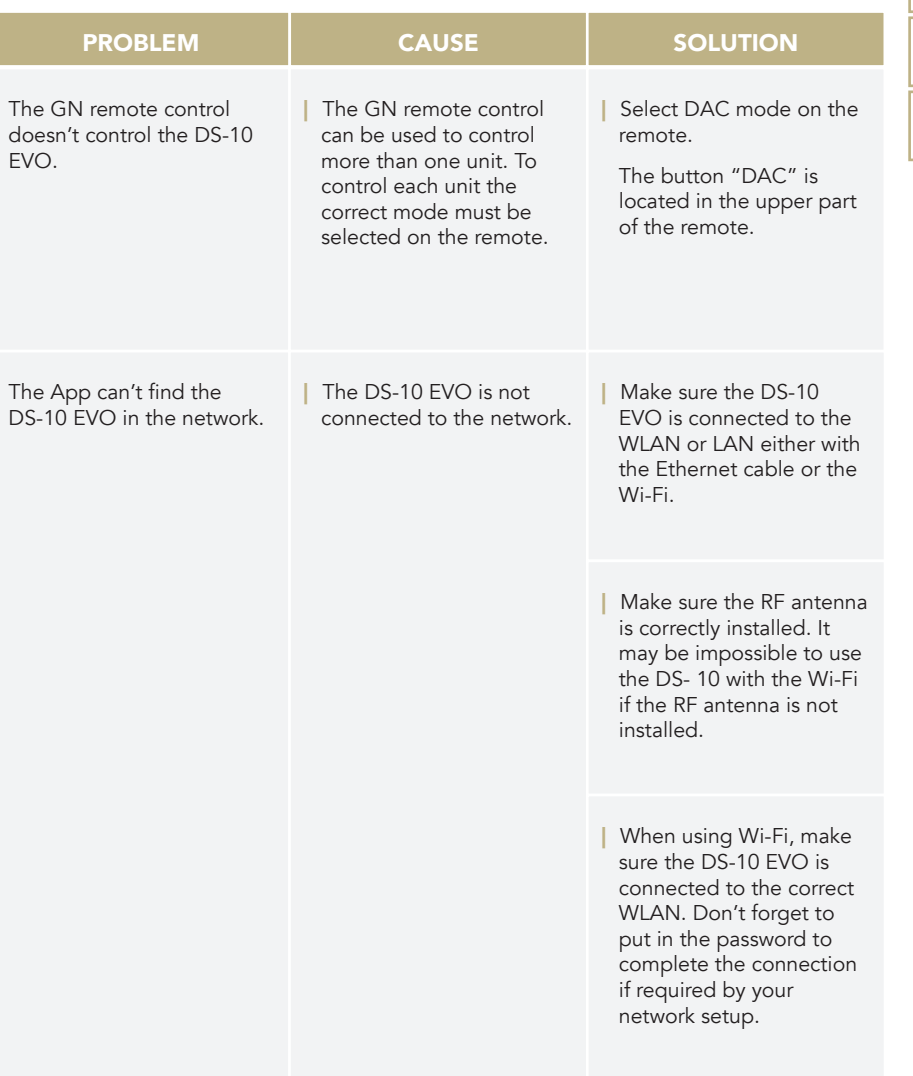

EN

DE IT

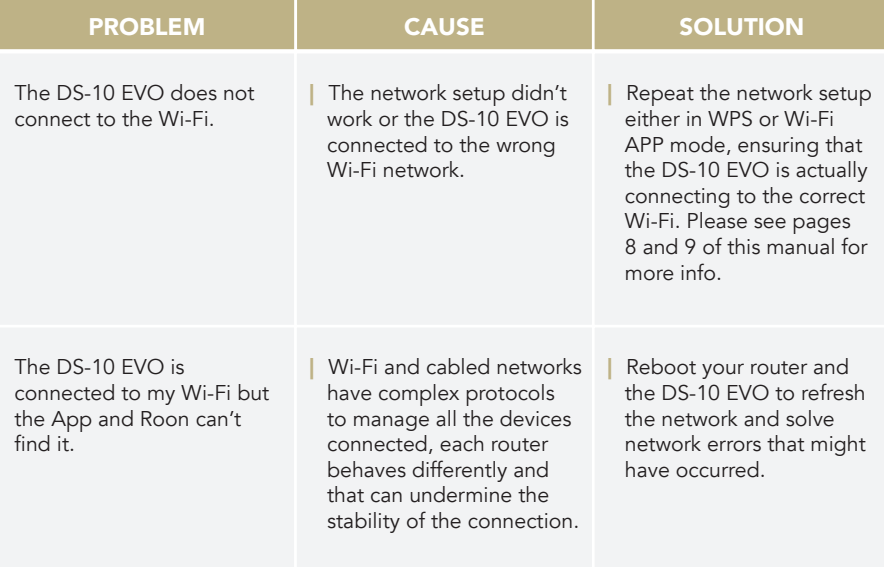

#### CLEANING THE UNIT

With EXTREME care use ONLY water or detergents for delicate surfaces with a very soft cloth to sweep dust and remove stains.

Any acid or not extremely soft cloth will irreversibly damage the unit. Do not use alcohol.

### | RELATED PRODUCTS

#### TURNTABLES

#### | PIANOSA

Italian design meets technical innovation and impeccable finishes. Pianosa is a handmade turntable featuring a 23mm platter made of damping polyvinyl and our proprietary motor powered by a microcontroller for 33/45rpm.

#### | VALORE 425 PLUS

Available in 4 luxurious finishes, Valore 425 Plus is a handmade turntable and features a 23mm platter made of PTE. A classic design delivering excellent audio performances.

#### **ELECTRONICS**

#### | PH-10

The PH-10 is a fully analogue phono preamplifier that offers unique features, including EQ CURVES, LOAD and GAIN adjustments, and an intuitive UX thanks to its SKC (Single Knob Control) and display.

#### | PA-10

Gold Note's newest power amplifier of the smaller but not less efficient product range called Series 10.

#### | PSU-10 EVO

The PSU-10 EVO is the super inductive power supply exclusively developed for the DS-10 (all models).

#### LOUDSPEAKERS

#### | XT-7

A full range, 3 way speaker with antiturbulence rear bass reflex and an unmistakable look inspired by the Tuscan landscape.

#### | A6 EVO II

A slim loudspeaker with a modern Italian look for excellent sound performances.

#### | A3 EVO II

An elegant and compact bass reflex 2 way loudspeaker with a modern Italian look and a surprising audiophile sound.

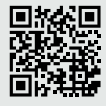

Discover more on our website

*[www.goldnote.it](https://www.goldnote.it?utm_source=manual)*

EN

DE

EN DE IT FR

*Vielen Dank, dass Sie sich für eines unserer Geräte entschieden haben und herzlich Willkommen in der Welt von Gold Note, wo wir High-End Audio und Musik in eine neue Erfahrung verwandeln.*

Maurizio Aterini, Gründer von Gold Note

hunhis

### | **WICHTIGE** | SICHERHEITSHINWEISE

#### BITTE BEACHTEN

- 1 Nehmen Sie das Gerät nicht auseinander.
- 2 Verwenden Sie das Gerät oder Teile davon nicht für einen anderen als den vorgesehenen Zweck.
- 3 Für Reparaturen und Probleme jeglicher Art wenden Sie sich bitte an den Gold Note Fachhändler.
- 4 Schützen Sie das Produkt vor Nässe und Feuchtigkeit und halten Sie es fern von Wärmequellen, elektrischen und elektronischen Motoren, usw. Das mitgelieferte Netzkabel darf nur an diesem Gerät verwendet werden.
- 5 Gold Note übernimmt keine Verantwortung für Schäden durch unsachgemäße Handhabung.

#### ALLGEMEINE HINWEISE

- | Lesen und verwahren Sie diese Anleitung.
- | Beachten Sie alle Warnungen.
- **Befolgen Sie alle Anweisungen.**
- | Verwenden Sie dieses Gerät nicht in der Nähe von Wasser.
- | Reinigen Sie das Gerät nur mit einem trockenen Tuch.
- | Blockieren Sie keine Lüftungsöffnungen. Installieren Sie das Gerät gemäß den Anweisungen des Herstellers.
- | Installieren Sie das Gerät nicht in der Nähe von Wärmequellen wie Heizkörpern, Heizregistern, Öfen oder anderen Geräten (einschließlich Verstärkern), die Wärme erzeugen.

Die Sicherheitsfunktion des gepolten oder geerdeten Steckers darf nicht beeinträchtigt werden. Ein polarisierter Stecker hat zwei Blätter, von denen einer breiter als der andere ist. Ein geerdeter Stecker hat zwei Klingen und einen dritten Erdungsstift. Die breite Klinge oder der dritte Zinken dienen Ihrer Sicherheit. Wenn der mitgelieferte Stecker nicht in Ihre Steckdose passt, wenden Sie sich an einen Elektriker, um die veraltete Steckdose auszutauschen.

- | Schützen Sie das Netzkabel vor unbefugtem Betreten oder Quetschungen, insbesondere an Steckern, Steckdosen und an der Stelle, an der sie aus dem Gerät austreten.
- | Verwenden Sie nur die vom Hersteller angegebenen Anbaugeräte/Zubehörteile.
- | Verwenden Sie das Gerät nur mit dem vom Hersteller angegebenen oder mit dem Gerät verkauften Wagen, Ständer, Stativ, Halter oder Tisch. Wenn ein Wagen benutzt wird, seien Sie vorsichtig, wenn Sie die Kombination Wagen/Gerät bewegen, um Verletzungen durch Umkippen zu vermeiden.
- | Das Gerät soll bei Gewitter oder längerer Nichtbenutzung vom Netz getrennt werden.
- Die Wartungsarbeiten und Reparaturen nur von qualifizierten Fachpersonal des Kundendienst ausführen lassen. Das Gerät zum Kundendienst bringen, wenn es Regen oder Feuchtigkeit ausgesetzt war, wenn Flüssigkeit oder Fremdkörper hineingelangt sind, wenn es heruntergefallen ist oder nicht normal funktioniert, oder wenn das Netzkabel beschädigt ist.
EN DE IT FR

Dieses Gerät hat eine Seriennummer auf der Rückseite. Bitte notieren Sie sich die Modell- und Seriennummer und bewahren Sie diese für Ihre Unterlagen auf.

#### **MODELL**

#### SERIENNUMMER

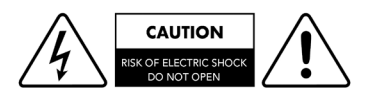

## VORSICHT!

Um die Gefahr eines Stromschlags zu verringern, entfernen Sie nicht die Abdeckung (oder die Rückseite). Keine vom Benutzer zu wartenden Teile im Inneren befindlich. Für die Wartung wenden Sie sich ausschließlich an qualifiziertes Gold Note Servicepersonal.

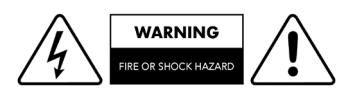

# WARNUNG!

Um Feuergefahr oder das Risiko elektrischer Schläge zu vermeiden, darf das Gerät nicht der Nässe oder Feuchtigkeit ausgesetzt werden.

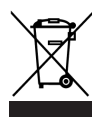

#### GOLD NOTE - Information zum korrekten Umgang mit Elektro- und Elektrogeräte-Abfall gemäß der WEEE-Richtlinie 2012/19/EU des Europäischen Parlaments

Das Symbol der durchkreuzten Abfalltonne auf Rädern auf Geräten oder Verpackungen verweist darauf, dass dieses Produkt am Ende seines Lebenszyklus separat entsorgt werden muss, um dessen korrekte AuFarbeitung und Wiederverwertung zu ermöglichen. Der Nutzer ist dazu aufgerufen, Altgeräte bei bestimmten Altmaterialsammelstellen und Wertstoffhöfen kostenlos zu entsorgen oder Elektrogerätehändlern zurückzugeben, wie es die Gesetzgebung vorsieht. Die korrekte, getrennte Sammlung von Altmaterial ermöglicht eine ordnungsgemäße Wiederverwertung und Behandlung sowie die umweltgerechte Entsorgung. Dies trägt dazu bei, die mögliche Verbreitung gefährlicher Schadstoffe sowie negative Auswirkungen auf die Umwelt und Gesundheit zu vermeiden, und die Wiederverwendung der Bestandteile zu fördern. In Übereinstimmung mit der nationalen Gesetzgebung kann die unsachgemäße Entsorgung dieses Produktes zur Verhängung von Strafen führen. Wir empfehlen Ihnen, die aktuelle Gesetzeslage und die Massnahmen des lokal operativen öffentlichen Dienstes zu konsultieren.

# | INHALT

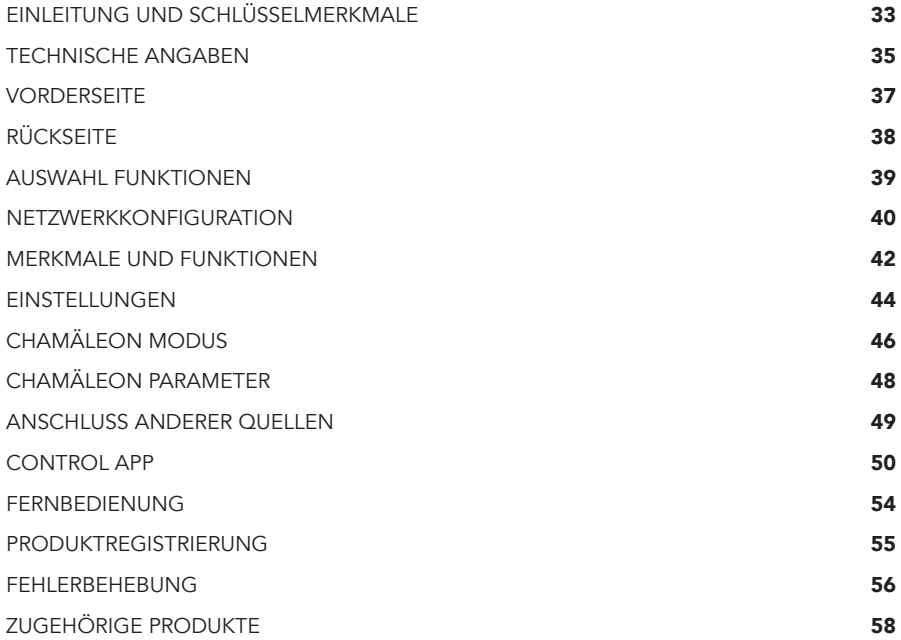

# | PACKUNGSINHALT

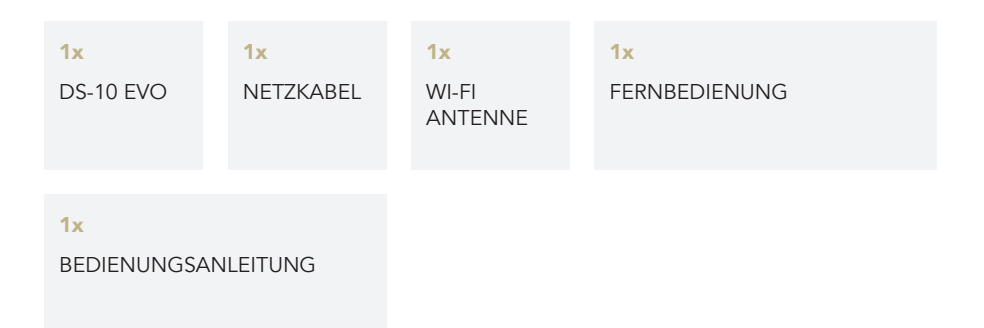

# | EINLEITUNG UND | SCHLÜSSELMERKMALE

# EINE MODERNE AUDIO QUELLE

Der DS-10 EVO ist ein wandelbares 4-in-1 Gerät der letzten Generation, das für den modernen Audiophilen entwickelt wurde und mit einem brandneuen D/A Konverter, einem UPnP-DLNA Streamer, einer Stereo Vorstufe und einem Kopfhörerverstärker ausgestattet ist. Die Spitzentechnologie des DS-10 EVO ist auf brillante Weise in einem kompakten Aluminium-Chassis untergebracht und stellt die perfekte Ergänzung für ein modernes High-End System dar. Inspiriert von unserem beliebten All-in-One Gerät IS-1000, vereint er die weitreichenden Streamerfunktionen mit einer Kopfhörerbuchse, die über zwei Ausgangsverstärker verfügt. Der DS-10 EVO LINE ist auch mit einem 3.5mm Minijack Analogeingang ausgestattet und wird somit zu einem umfassenden Vorverstärker für analoge und digitale Quellen (nur für DS-10 EVO LINE verfügbar).

#### HIGH-END D/A WANDLER MIT STREAMER

Der DS-10 EVO ist ein Roon Ready-Gerät mit einer einfachen Plug-and-Play-Installation und für Multi-Room-Systeme nutzbar. Sie brauchen ihn nur an Ihr Netzwerk (Wi-Fi oder Ethernet) und dann an den Endverstärker oder aktive Lautsprecher anzuschließen, und schon sind Sie bereit die endlosen Möglichkeiten der Internetmusik zu erkunden. Streamen Sie über Roon, Airplay, Tidal, MQA, Qobuz, Spotify und Deezer und kontrollieren Sie DS-10 EVO über unsere einfach zu handhabende App GN Control

(gratis erhältlich für iOS und Android) für Smartphones und Tablets. Sie können ebenfalls auf Ihre lokal auf einem NAS oder USB-Speicher gespeicherte, digitale Musiksammlung zugreifen.

## STEREO VORVERSTÄRKER UND KOPFHÖRERVERSTÄRKER

Der DS-10 EVO ist mit einem High-End stereo Vorverstärker (AN/AUS-schaltbar) ausgestattet, um sogar bei Verwendung von Internetradios eine analoge Lautstärkeregelung zu ermöglichen (wenn die Vorstufe aktiviert ist) und somit die besten Audioleistungen zu garantieren. Darüber hinaus verfügt der DS-10 EVO über eine professionelle 6.3mm Kopfhörerbuchse mit zwei Ausgangsverstärkern (High/Low), eine hauseigene Technologie, die entwickelt wurde, um das Beste aus Ihren Kopfhörern herauszuholen. Mit dem zusätzlichen Analogeingang (nur für das Modell LINE erhältlich) wird der DS-10 EVO LINE zum perfekten Verbindungsstück zwischen dem Gold Note PH-10 Phonovorverstärker und der PA-10 Endstufe.

## LANGLEBIGES DESIGN "MADE IN ITALY"

Unsere Produkte werden daraufhin entwickelt, die beste Benutzererfahrung zu erzielen und der DS-10 EVO hat dafür eine hochmoderne mechanische Konstruktion aus solide gefertigtem Stahl und starkem Aluminium. Diese hochwertigen Materialien

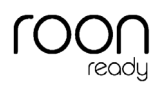

C: TIDAL

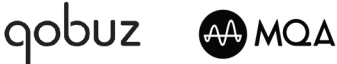

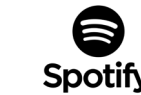

DE

EN

IT

FR

garantieren eine sehr tiefe Resonanzfrequenz und die perfekte Abschirmung gegen Störstrahlung.

# DIGITALER CHAMÄLEON WANDLER

Der DS-10 EVO hat eine einzigartige Funktion, die ihn von allen anderen D/A Konvertern unterscheidet und zum anpassungsfähigsten DAC auf dem Markt macht: drei verschiedene Profile können ausgewählt werden, um den Klangcharakter des Wandlers zu verfeinern, der sich wie ein Chamäleon der gespielten Musik anpasst. Zum ersten Mal kann das Verhalten des Konverters verändert werden, um es der Musikwiedergabe anzupassen, aber ohne das Audiosignal zu modifizieren, sodass die beste Audioqualität erhalten wird, indem auf den Tiefpassfilter, die Hochfrequenz-De-emphasis und die DSD filter. Die Anpassungen der elektrischen Profile können in Echtzeit vorgenommen werden und bieten ein einzigartiges Hörerlebnis in Verbindung mit maximalem Bedienkomfort dank des übersichtlichen Menüs auf dem TFT-Display. Es ist Zeit für ein beispielloses Musikvergnügen, wie es Ihnen nur der DS-10 EVO bieten kann.

# EINFACHE BEDIENUNG

Auf dem großen 2,8 Zoll Farbdisplay können Sie schnell alle Funktionen des DS-10 EVO einsehen und kontrollieren, indem Sie die zugehörige App, den Drehknopf oder die Gold Note Fernbedienung verwenden. Die App GN Control ist gratis für Apple iOS und Android auf Smartphones und Tablets erhältlich und zeigt immer alle

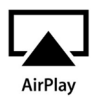

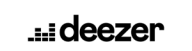

Metadateien, Albumcover und auf dem Lied abgespeicherte Information sowie das originale Auflösungsformat an.

# SCHNELLER AUFBAU

Der DS-10 EVO lässt sich dank des Plugand-Play-Betriebs schnell und einfach in Ihr System integrieren. Sobald er angeschlossen ist, braucht es nur eine Endstufe oder Aktivlautsprecher und schon kann es mit dem Musikhören losgehen. Alle auf dem DS-10 EVO verfügbaren Funktionen werden vollständig über den frontalen Drehknopf Single Knob Control (SKC) und die zugehörige App gesteuert.

# GOLD NOTE DESIGN

Dank des einzigartigen und innovativen Gold Note Baukastenprinzips kann der DS-10 EVO optional mit dem PSU-10 EVO aufgewertet werden, einem zugehörigen externen induktiven Netzteil, das die ursprüngliche Leistung des Wandlers auf effiziente Weise nochmals zu steigern weiß. Wenn Sie nach kompromissloser Qualität streben, dann fragen Sie Ihren Händler nach der Verfügbarkeit des PSU-10 EVO und vereinbaren Sie eine Hörprobe.

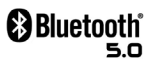

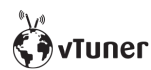

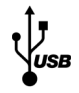

# | TECHNISCHE ANGABEN

### HAUPTMERKMALE

- | D/A Konverter AKM AK4493 PCM bis 32bit/768kHz und DSD512
- | Streamer Netzwerk-Spieler PCM und DSD
- | Frequenzgang: 20Hz-20kHz +/-0.1dB
- | Klirrverzerrungen: 0.001% max
- | Fremdspannungsabstand: 125dB
- | Kanaltrennung: 120dB
- | Ausgangsimpedanz RCA/XRL: 50Ω
- | Lautstärkeregelung Vorstufe: AN/AUS schaltbar

#### NETZVERSORGUNG

- | Haupteinspeisung: 100-240V / 50-60Hz
- | Leistungsaufnahme: 35W
- | Sicherung: 2A F

## AUDIO AUSGÄNGE

- | DAC: 1 RCA @ 2Vrms, 1 XLR @ 2Vrms
- | Vorstufe: 1 RCA, 1 XLR, 1 6.3 mm Kopfhörerbuchse (Jack)

# **DIGITALEINGÄNGF**

- **1x RCA** koaxial PCM asynchron bis zu 24bit/192kHz
- 1x **AES/EBU** symmetrisch PCM asynchron bis zu 24bit/192kHz
- 2x Toslink PCM asynchron bis zu 24bit/192kHz
- **1x USB-B** bis zu DSD512 und PCM bis zu 32bit/384kHz
- 1x USB-A Schnittstelle für USB-Speichermedien, FAT32/NTFS formatiert (max. 32Gb Kapazität), DSD256 und PCM bis zu 32bit/384kHz spielend

#### ANALOGEINGANG (DS-10 EVO LINE)

1x 3.5mm Mini-Jack (Impedanz 10kΩ)

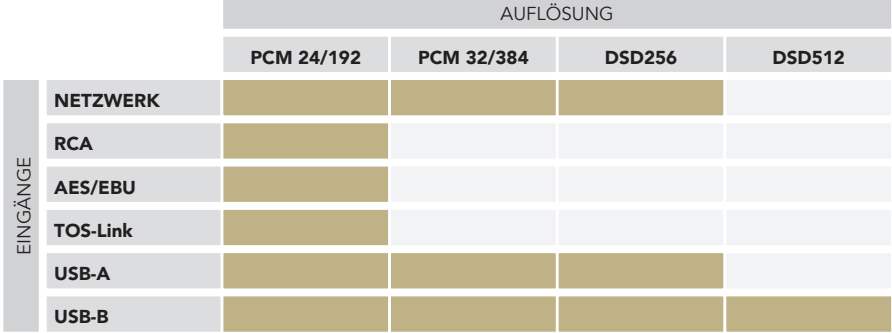

# NETZWERKFÄHIGKEIT

| LAN/WLAN (Wi-Fi): 802.11a/b/g/n/ac Dual Band (10/433Mbps)

| Bluetooth: High-Definition 5.0 (44/16)

# HOCHWERTIGES STREAMING

- | Roon Ready
- | Airplay
- | MQA
- | Qobuz
- | Deezer
- | Spotify Connect
- | Tidal
- | Tidal Connect
- | vTuner

### UNTERSTÜTZTE AUDIO FORMATE (NETZWERK)

Bis zu PCM 32bit/384kHz

- | DSD256 (DSF, DFF)
- | AIFF (.aif, .aiff, .aifc)
- | ALAC
- | WAV (.wav) packed/unpacked
- | FLAC
- | MP3
- | Apple Lossless
- | OGG
- | Monkey's

WICHTIG: Der UPnP Server muss DSD Streaming unterstützen, um DSD Dateien streamen zu können.

# UNTERSTÜTZTE MEDIENSERVER

| Alle UPnP

| DLNA

| Roon

#### ABMESSUNGEN UND GEWICHT

Abmessungen: 200mm B | 80mm H | 260mm T

Gewicht: kg. 4 net - kg. 5 verpackt

#### **FERNBEDIENUNG**

Multifunktionale Fernbedienung

# GN CONTROL APP

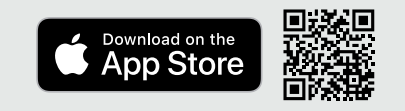

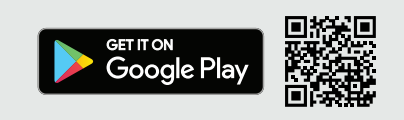

DE IT FR

EN

# | VORDERSEITE

# ÜBERSICHT VORDERSEITE

Die Front des DS-10 EVO wurde entwickelt, um die beste Nutzererfahrung und alltägliche Verlässlichkeit zu bieten. Alles rotiert um die Nutzeroberfläche, die auf zwei Hauptelementen basiert – dem großen Bildschirm und der Single Knob Control (Drehknopf). Diese bieten intuitive Schnittstellen, sodass die Einstellungen

des DS-10 EVO jederzeit auf einen Blick eingesehen und die Werte über den Drehknopf, die Fernbedienung oder unsere App angepasst werden können. Auf der Vorderseite finden Sie auch die Kopfhörerbuchse, die über eine zugehörige Lautstärkekontrolle und über zwei Ausgangsempfindlichkeitsoptionen verfügt.

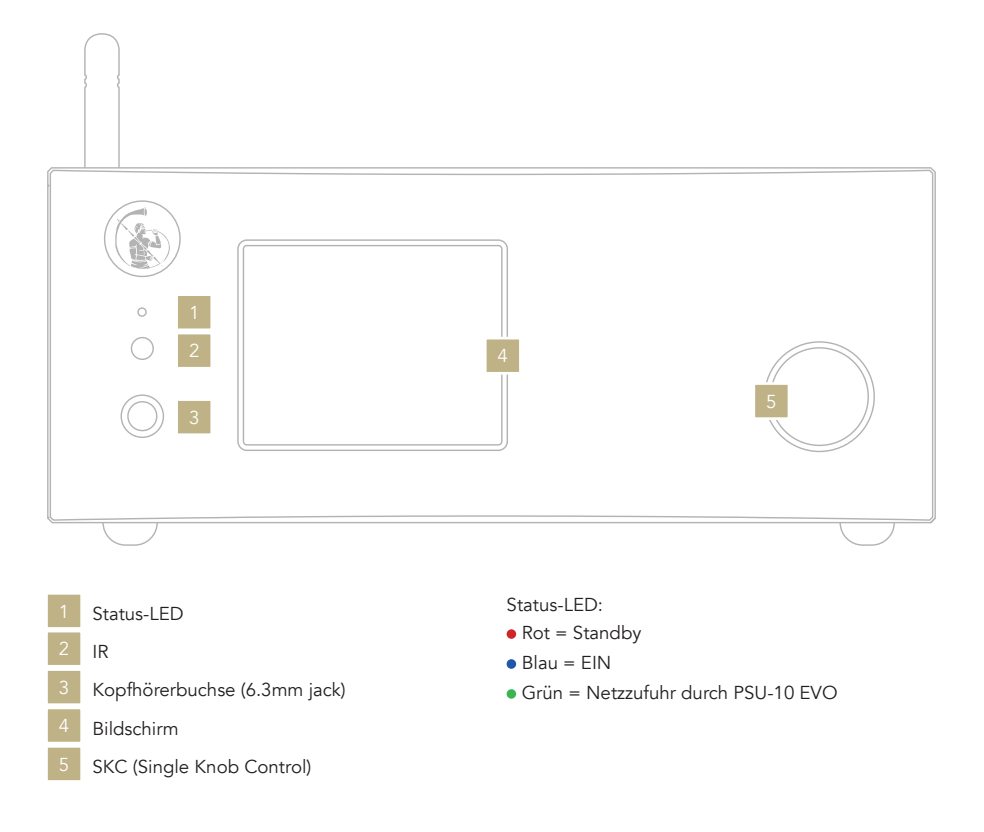

# | RÜCKSEITE

# ÜBERSICHT RÜCKSEITE

Der DS-10 EVO verfügt eine breite Auswahl an hochwertigen Anschlüssen, um die größtmögliche Vielseitigkeit zu bieten. Die Digitaleingänge umfassen USB-A und USB-B, TOS, KOAX, AES/EBU und Ethernet. Auf dem DS-10 EVO LINE ist auch ein 3.5mm Minijack Analogeingang verfügbar, um Quellen wie den PH-10 zu verbinden.

Der PSU IN Eingang ist dem zugehörigen externen Netzteil PSU-10 EVO gewidmet, um die Performance des DS-10 EVO zu erweitern.

#### HINWEIS

Die Antenne ist separat verpackt, bitte achten Sie auf eine korrekte Installation.

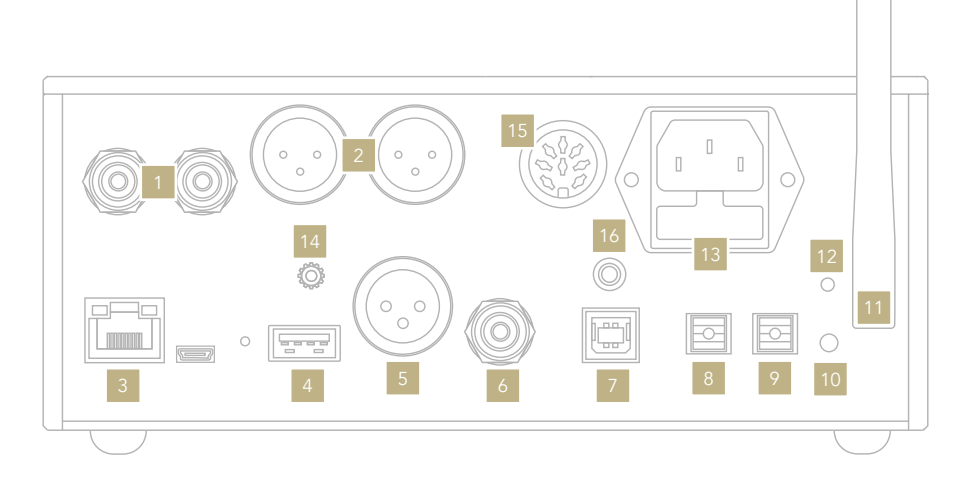

# AUDIOAUSGÄNGE

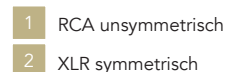

# DIGITALEINGÄNGE

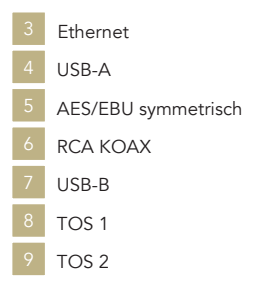

### NETZ UND SONSTIGE

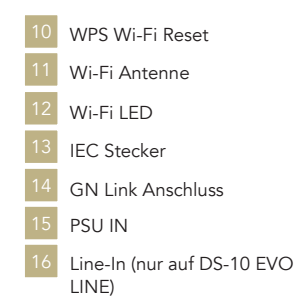

DE IT FR

EN

# | AUSWAHL FUNKTIONEN

# DS-10 EVO EIN/AUS SCHALTEN

Mit der SKC: Den Drehknopf für 1 Sekunde gedrückt halten, die LED wird den Status wechseln.

Mit der Fernbedienung: in Richtung des DS-10 EVO halten und einmal die Power-Taste drücken, die Taste nicht zu lange gedrückt halten.

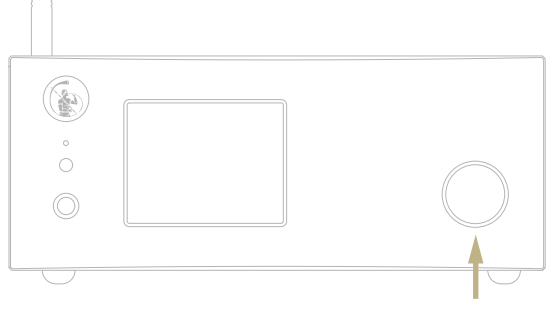

1 Sek drücken

### WIE DIE FUNKTIONEN AUSGEWÄHLT WERDEN

- 1 Den Knopf einmal drücken, um den AUSWAHLRAHMEN zu aktivieren.
- 2 Den Knopf nach links oder rechts drehen bis die gewünschte Funktion in weiss hervorgehoben wird und dann den Knopf drücken, um die Funktion auszuwählen.
- 3 Der Rahmen wird rot: nun kann der Knopf gedreht werden, um die Funktion anzupassen.
- 4 Den Knopf erneut drücken, wenn der gewünschte Wert erreicht ist, um die Einstellung zu bestätigen und die Auswahl zu verlassen.

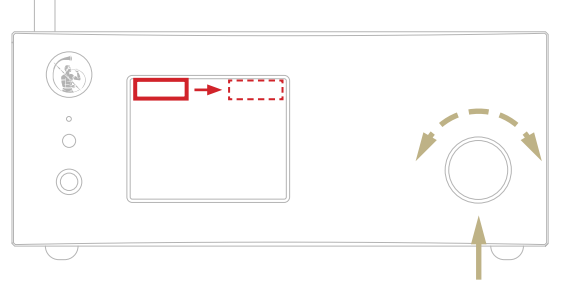

Nach links oder rechts drehen, um die Auswahl hervorzuheben

Einmal drücken

# | NETZWERKKONFIGURATION

### LAN VERBINDUNG

DS-10 EVO unterstützt beides: LAN und Wi-Fi Verbindungen.

Um einen LAN-Anschluss zu verwenden, stecken Sie das Kabel einfach in den

Ethernet-Anschluss auf der Rückseite des DS-10 EVO und schon kann es losgehen.

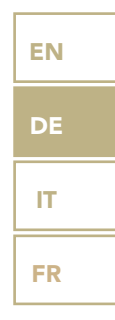

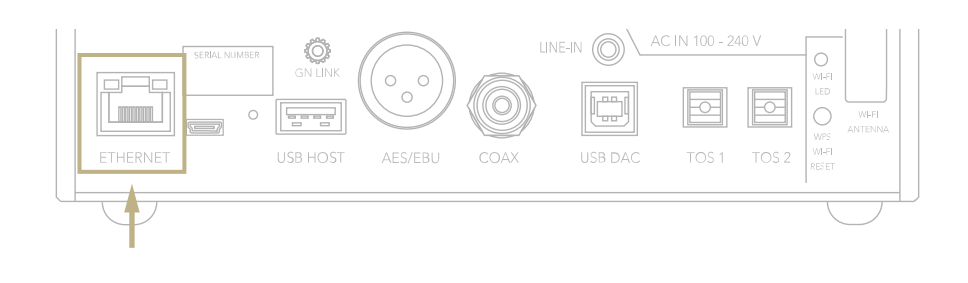

# WI-FI VERBINDUNG

Wenn das DS-10 EVO nicht über ein Ethernet-Kabel verbunden ist, wird der Wi-Fi-Modus automatisch aktiviert.

Die blaue Wi-Fi-LED blinkt konstant, um anzuzeigen, dass der DS-10 EVO bereit ist, mit Ihrem Netzwerk verbunden zu werden.

Sehen Sie sich das Video-Tutorial an, um zu erfahren, wie der DS-10 mit Ihrem Wi-Fi verbunden wird.

*[www.goldnote.it/ds-10-wifi-tutorial](https://www.goldnote.it/ds-10-wifi-tutorial)*

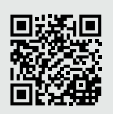

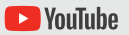

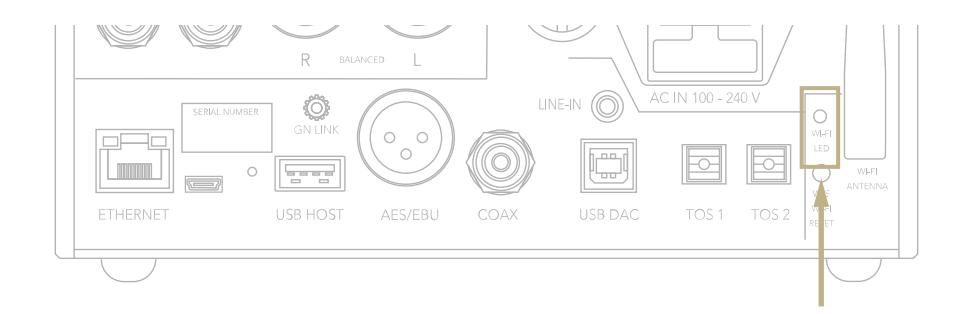

#### WI-FI VERBINDUNG

- 1 Schalten Sie das Wi-Fi auf Ihrem mobilen Gerät ein und durchsuchen Sie die Netzwerke nach DS-10\_XXXX.
- 2 Verbindung zu DS-10 XXXX mit "password" als Passwort herstellen.
- 3 Öffnen Sie die App und gehen Sie zu DEVICE SETUP > DS-10 > Wi-Fi Network Selection.
- 4 Hier werden alle verfügbaren Netzwerke aufgelistet, wählen Sie dasjenige, welches Sie mit dem DS-10 EVO verwenden möchten.
- 5 DS-10 EVO ist nun mit dem ausgewählten Wi-Fi-Netzwerk verbunden.
- 6 Schließen Sie Ihr mobiles Gerät an das gleiche Netzwerk an, das auch vom DS-10 EVO verwendet wird.

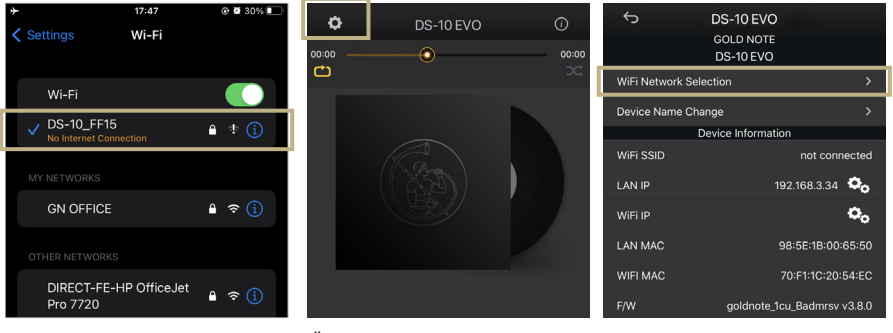

*Aktivieren Sie das Wi-Fi und verbinden Sie mit DS-10\_XXXX.*

*Öffnen Sie die GN Control App und wählen GERÄTE-SETUP > DS-10 > Wi-Fi-Netzwerk-Auswahl. verbinden soll.*

*Wählen Sie das Netzwerk aus, mit dem sich der DS-10 EVO* 

# | MERKMALE UND FUNKTIONEN

# ÜBERSICHT DES BILDSCHIRMS

Dank des Bildschirms und der SKC können alle Funktionen des DS-10 EVO in Echtzeit angepasst werden. In der Mitte wird der Lautstärkepegel angezeigt und die anderen Funktionen im oberen sowie unteren Bereich des Bildschirms. Bitte die untenstehende Abbildung konsultieren, um mehr über die verfügbaren Optionen jeder Funktion zu erfahren.

EN DE IT FR

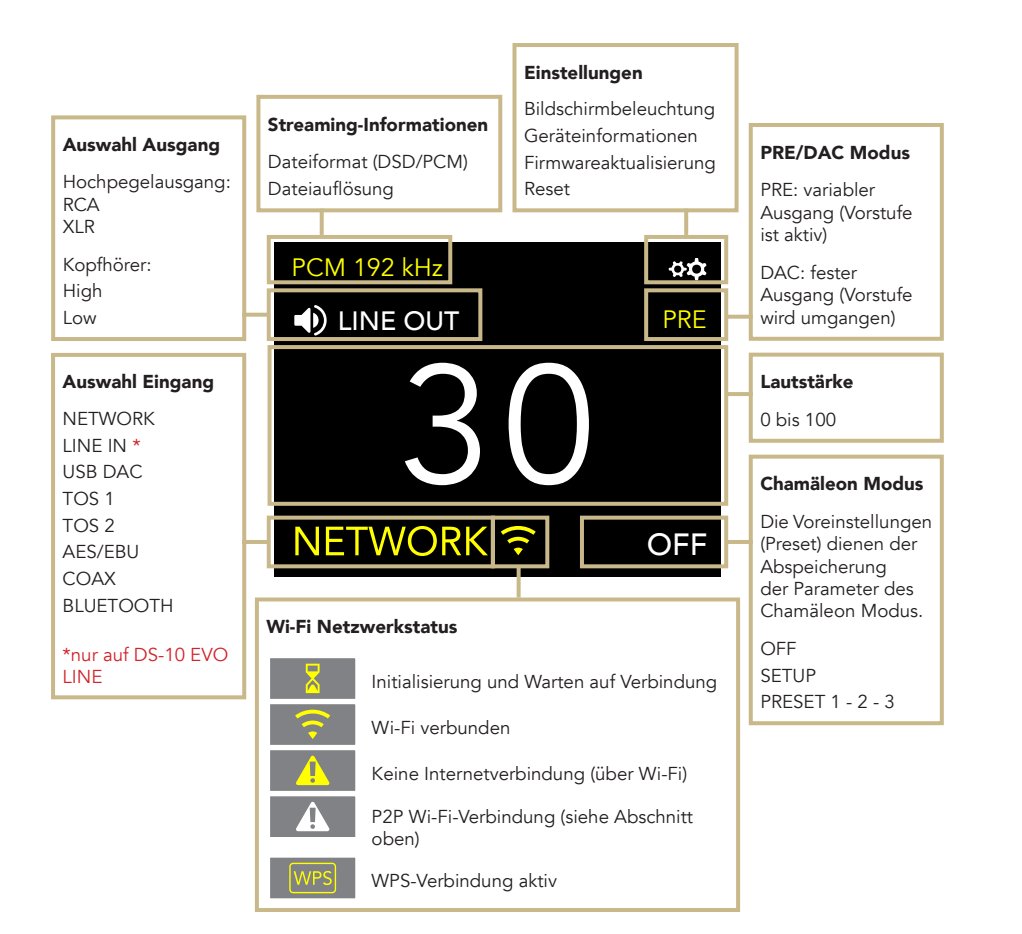

# STEUERUNG DES DS-10 EVO

#### AUSWAHL AUSGANG

Der DS-10 EVO hat zwei Audioausgänge:

| LINE OUT | HEADPHONES (HIGH/LOW)

Jeder Ausgang hat eine zugehörige Vorstufe, um die Lautstärke eines jeden Ausgangs zu steuern, das heißt Sie können beide Ausgänge gleichzeitig bespielen und die Lautstärke aller beide unabhängig anpassen. Zum Beispiel können Sie über den Line Out die Musik bei 55 laut hören und gleichzeitig über die Kopfhörer bei 42.

Wählen Sie Line Out, um Audio an die RCA und XLR-Ausgänge zu senden. Wählen Sie Headphones aus, um Audio an den Kopfhörerausgang zu senden. Wenn Sie Ihre Kopfhörer einstecken, wird der DS-10 EVO automatisch Headphones als Ausgang wählen und den Line Ausgang stummschalten.

Um die Lautstärke eines Ausgangs anzupassen, wählen Sie diesen zunächst im Menü an und nutzen Sie dann die Fernbedienung oder den Drehknopf, um die Lautstärke zu ändern. Falls Sie beide Ausgänge gleichzeitig bespielen und einen davon stumm schalten möchten, wählen Sie diesen zunächst im Menü an und stellen ihn sodann stumm (MUTE).

#### AUSGANGSPEGEL KOPFHÖRER

Wenn Sie den Kopfhörerausgang benutzen, können Sie die Empfindlichkeit passend zu den Anforderungen Ihrer Kopfhörer anpassen. Wir empfehlen, "High" auszuwählen, wenn Sie Kopfhörer mit niedriger Empfindlichkeit nutzen, und "Low" bei besonderer Sensitivität.

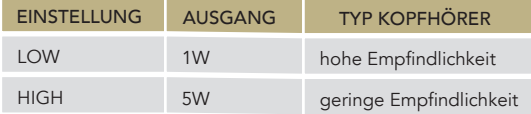

#### PRE UND DAC MODUS

Der DS-10 EVO kann in zwei Modi operieren:

| PRE | DAC

Bei Nutzung in PRE Modus, ist die Vorstufe aktiv und Sie können die Lautstärke über die Fernbedienung, den Drehknopf oder die App GN Control anpassen. In DAC Modus deaktiviert der DS-10 EVO die Lautstärkekontrolle, sodass das Audiosignal beim festgestellten Ausgang der Quelle ausgegeben wird und Sie eine externe Vorstufe verwenden müssen, um es anzupassen.

Wenn Sie den DAC Modus auswählen, wird als Sicherheitsmaßnahme eine Warnung erscheinen, bestätigen Sie die Auswahl, um fortzufahren. Bitte immer vorsichtig sein, wenn Sie in den DAC Modus schalten, um Schäden an Ihren Lautsprechern sowie Ihrem System zu vermeiden.

#### AUDIOFORMAT UND INFORMATIONEN

Das Dateiformat und die Audioauflösung werden in Echtzeit angezeigt, inklusive zusätzlicher Informationen, wenn Sie MQA-Dateien abspielen (das MQA Symbol wird oben angezeigt).

#### **STUMMSCHALTUNG**

Um den Audioeingang ein- oder stumm zu schalten, zwei mal die SKC drücken.

# **EINSTELLUNGEN**

Wählen Sie das Symbol  $\mathfrak{G} \mathfrak{Q}$  aus und drücken Sie einmal die SKC, um auf die Einstellungen zuzugreifen. Drehen Sie die SKC, um diese zu durchlaufen und drücken Sie einmal, um eine hervorgehobene Einstellung anzupassen. Um das Menü zu verlassen, BACK auswählen und einmal die SKC drücken.

#### BILDSCHIRMBELEUCHTUNG

Die SKC drehen, bis die Einstellung DISPLAY hervorgehoben ist. Zur Auswahl einmal die SKC drücken.

Die SKC drehen, um die gewünschte Helligkeit auszuwählen. Zur Bestätigung einmal drücken,

Die Helligkeit kann eingestellt werden auf:

| 100% | 50% | 25% | OFF

Wenn der Bildschirm ausgeschaltet ist, einfach den Drehknopf oder die Fernbedienung drücken, um den Bildschirm erneut für 3 Sekunden zu aktivieren; er schaltet sich danach wieder aus.

# GERÄTEINFORMATIONEN

Einmal die SKC drücken, um die Geräteinformationen anzuzeigen:

Modell (MODEL) Seriennummer (S/N) | Firmwareversion (FW VERSION) | IP-Adresse (IP, nur wenn mit dem Netzwerk verbunden)

#### RESET

OK auswählen, um das Gerät auf die Werkseinstellungen zurückzusetzen, oder CANCEL auswählen, um das Menü zu verlassen. Das Gerät geht nach jeder Zurücksetzung in Standby-Betrieb.

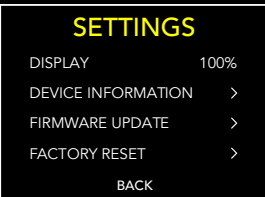

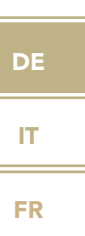

EN

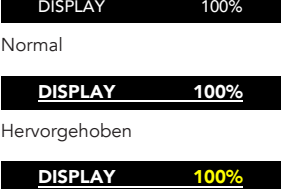

Ausgewählt

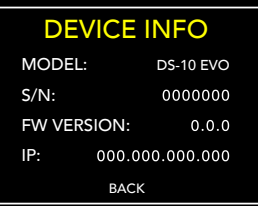

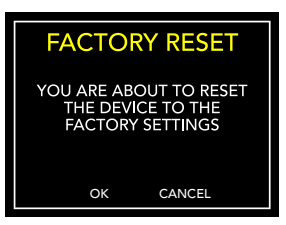

### FIRMWAREAKTUALISIERUNG

Das Gerät kann online via OTA (Over The Air) aktualisiert werden. Starten Sie die Firmwareaktualisierung, um nach neuen Updates zu suchen. Sollten keine vorhanden sein, wird die folgende Benachrichtigung (siehe Bild rechts) angezeigt.

Falls eine neue Aktualisierung erhältlich ist, für das Herunterladen OK auswählen und Installation durchführen.

Warten Sie, während die Aktualisierung läuft.

Das Gerät zeigt eine Erfolgsmeldung an, wenn die Aktualisierung abgeschlossen ist.

Wenn das Gerät die Aktualisierung nicht abschließen kann, wird eine Fehlermeldung angezeigt. Bitte überprüfen Sie die Internetverbindung und versuchen Sie es erneut.

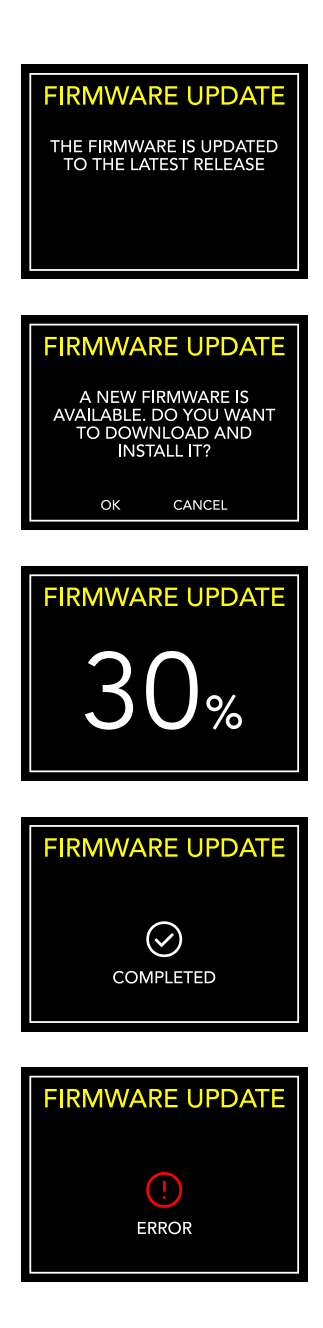

# | CHAMÄLEON MODUS | EN

# DER CHAMÄLEON WANDLER

Der Chamäleon Modus ist eine besondere Funktion des DS-10 EVO, mit der man Feinstellungen am Klangcharakter des D/A Wandlers vornehmen kann. Mit dem Einwirken auf 3 Parameter können 48 verschiedene Einstellungsoptionen getestet werden, um den DS-10 EVO mit dem höchsten Grad an Personalisierung an Ihre Musik und Ihr System anzupassen. Bei den Parametern handelt es sich um die Entzerrungskurve, De-emphasis Kurve und DSD filter – und Sie können Ihre Auswahl über die Voreinstellungen (PRESET) im Speicher des DS-10 EVO hinterlegen.

# ZUGANG MENÜ VOREINSTELLUNGEN

Wählen Sie den Chamäleon Modus anhand der SKC aus, einmal drücken, um zu bestätigen. Wählen Sie SETUP aus, um die Chamäleon Parameter für jede Voreinstellung anzupassen.

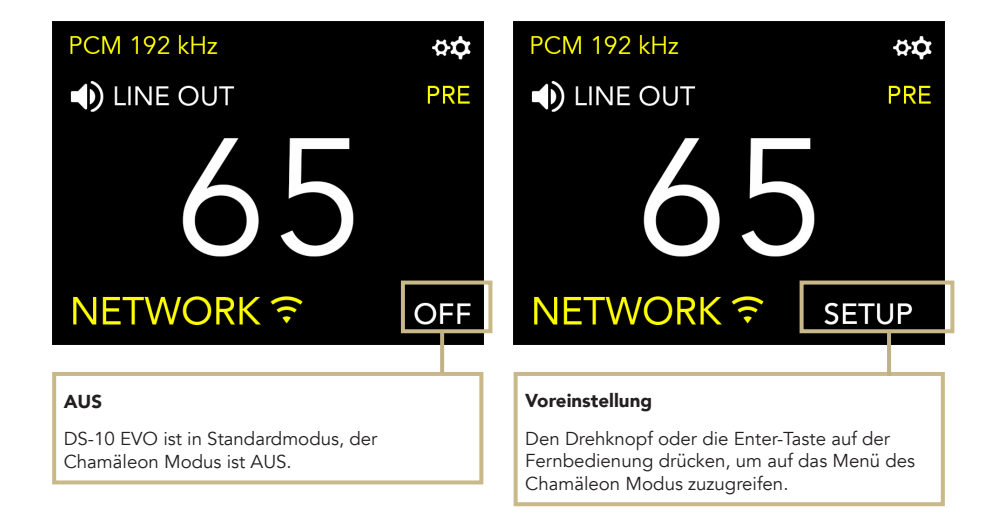

### MASSGESCHNEIDERTES **HÖRERLEBNIS**

- 1 Rufen Sie den Chamäleon-Modus auf, indem Sie PRESET wählen, den Knopf drehen, um die gewünschte Voreinstellung zu markieren, und den Knopf einmal drücken, um sie auszuwählen.
- 2 Wählen Sie im Voreinstellungsmenü auf die gleiche Weise den Parameter aus, den Sie einstellen möchten. Um das Menü zu verlassen, drücken Sie BACK.
- 3 Wenn der Parameter ausgewählt ist, drehen Sie die SKC, um ihn zu ändern, und drücken Sie dann einmal, um die Auswahl zu bestätigen.
- 4 Um alle Einstellungen zu speichern und den Chamäleon Modus zu verlassen, drücken Sie OK. Um das Menü zu verlassen, ohne die Einstellungen zu speichern, drücken Sie CANCEL.

### ANPASSUNGEN MIT DER FERNBEDIENUNG

Mit der Fernbedienung können Sie jeden Parameter des Chamäleon Modus durchsuchen und einstellen. Das Drücken der ENTER-Taste auf der Fernbedienung entspricht dem einmaligen Drücken der SKC. Das Drücken der Taste IN+ entspricht dem Drehen des SKC im Uhrzeigersinn, während das Drücken der Taste IN- dem Drehen des SKC gegen den Uhrzeigersinn entspricht.

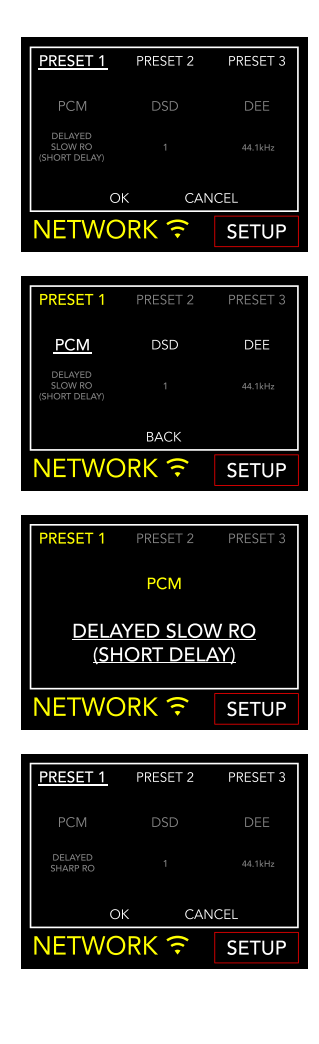

# | CHAMELEON PARAMETERS

Wir empfehlen, die Feineinstellungen mit dem Parameter PCM EQ zu beginnen, und dann mit den DEE und DSD Filtern weiter zu machen.

Die DEE und DSD Filter haben einen subtileren Einfluss auf den Klang, können aber in einigen Systemen einen deutlichen Unterschied machen.

Die Chamäleon Parameter sind folgende:

#### | PCM EQ

Entzerrungskurve (Tiefpassfilter)

Verfügbare Einstellungen:

- $0 =$  Natural tone Super slow roll-off
- $1 =$  Acoustic tone Short delay with slow roll-off, with a group delay of 5.3/Fs
- 2 = Traditional tone Slow roll-off
- 3 = Harmonic Sound Short delay with low dispersion
- 4 = Acoustic sound Short delay with sharp roll-off, with a group delay of 6.25/Fs
- 5 = Traditional sound Sharp roll-off

*Diese Anpassung ist nicht verfügbar für DSD Dateien.*

#### | DEE

De-emphasis Kurve (Abfall bei hohen Frequenzen)

4 Optionen verfügbar, von 0 bis 3. Bei dem Wert 0 wird keine De-emphasis angewandt.

Die De-emphasis ist ein Filter, der zur Verbesserung des Abfalls (roll-off) bei hohen Frequenzen dient. Der DS-10 EVO hat drei Einstellungen, die ursprünglich für digitale Dateien mit Samplingraten von 32kHz, 44.1kHz und 48kHz entwickelt wurden, und Ihnen unterschiedliche Resultate bieten, wenn sie auf Ihre Musik angewandt werden.

#### | DSD

Tiefpassfilter auf DSD angewandt.

2 Einstellungen wählbar, von 0 bis 1.

Mit dem Filterwert 0 liegt die Dämpfung bei 0.77dB @ 20kHz und 18.80dB @ 100kHz.

Mit dem Filterwert 1liegt die Dämpfung bei 0.19dB @ 20kHz und 5.29dB @ 100kHz.

EN

# | ANSCHLUSS ANDERER QUELLEN

## QUELLEN VERBINDEN

Dank der Vielzahl an hochwertigen Verbindungsstecker auf der Rückseite des DS-10 EVO, können andere digitale Geräte angeschlossen werden, die den Wandler zum Herzstück einer modernen Anlage machen.

Auf dem Modell LINE kann über den 3.5mm LINE IN Eingang eine analoge Quelle angeschlossen werden, zum Beispiel die PH-10 Phono-Vorstufe.

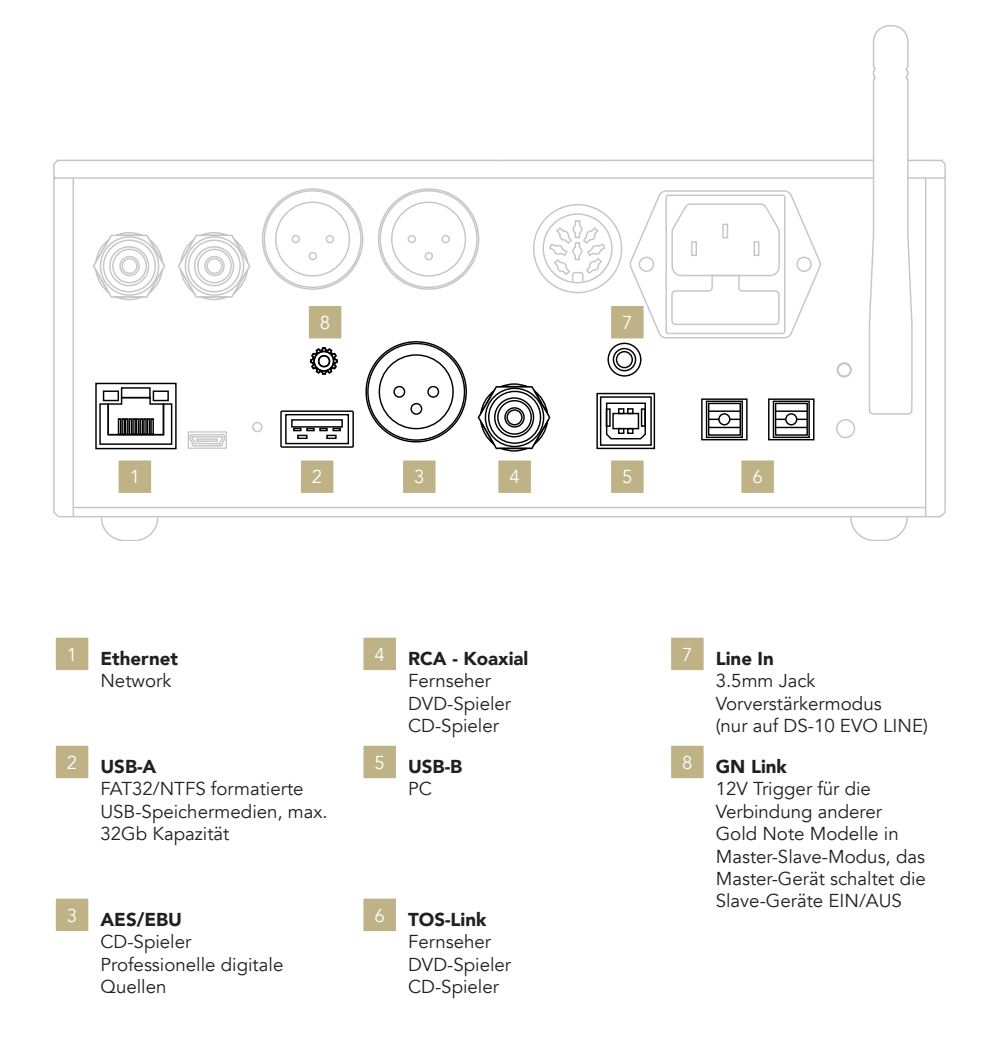

# | CONTROL APP

# DIE APP HERUNTERLADEN

Unsere Applikation GN Control ist die beste Lösung, um Ihren DS-10 EVO zu steuern und muss mit Ihrem Wi-Fi verbunden werden. Die App ist auch der beste Weg Musik über online Streamingdienste wie Tidal und Qobuz zu streamen, sowie auf Ihre lokalen Sammlungen zuzugreifen, falls Sie Musik auf einem NAS oder HDD abgespeichert haben.

## PLAYER-ANSICHT

Die Player-Ansicht bildet den Startbildschirm, den Sie beim Öffnen der App sehen.

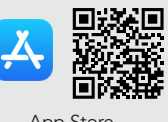

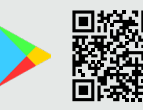

App Store Google Play Store

Schauen Sie sich das Video-Tutorial an, um zu erfahren, wie Sie Musik streamen, Playlists organisieren und den DS-10 mit der App steuern.

*[www.goldnote.it/gn-control-tutorial](https://www.goldnote.it/gn-control-tutorial)*

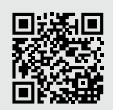

**D** YouTube

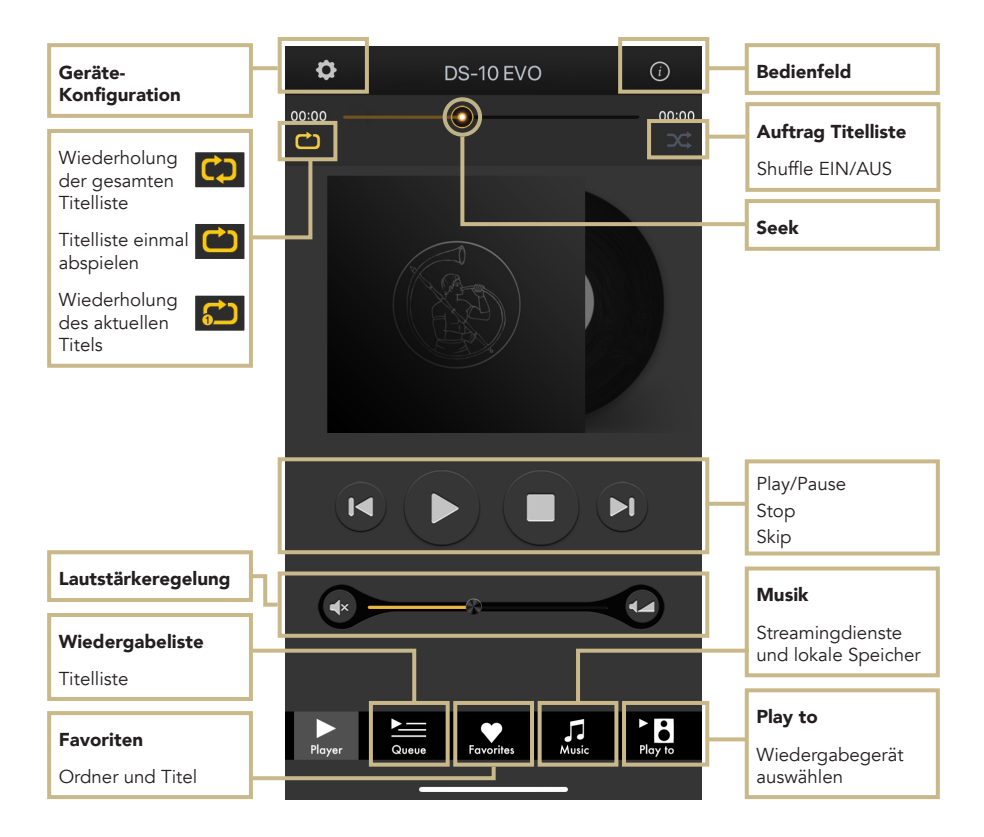

EN

DE

## PLAY TO & MUSIK

Zuerst den DS-10 EVO aus der Play To Ansicht auswählen.

Falls der DS-10 EVO nicht angezeigt wird, sind Ihr Mobilgerät und der DS-10 EVO nicht mit demselben Netzwerk verbunden.

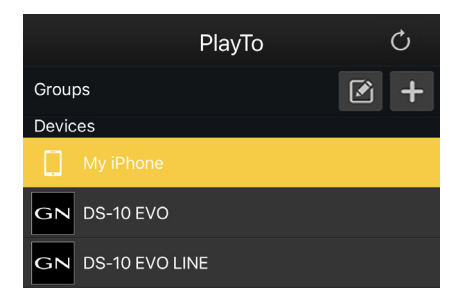

#### MUSIK

Wählen Sie Music aus der Navigationsleiste in der unteren Hälfte des Bildschirms, um Ihre Wiedergabequelle zu wählen.

Sie haben mehrere Optionen zur Auswahl, darunter:

#### Streamingdienste

| Deezer

- | Qobuz
- | Spotify
- | TIDAL
- | vTuner

#### Cloudspeicher

- | Dropbox
- | OneDrive

### Lokale Server

- | Netzwork NAS und UPnP/DLNAkompatibel
- | USB Datenträger werden angezeigt als "DS-10 EVO Server"

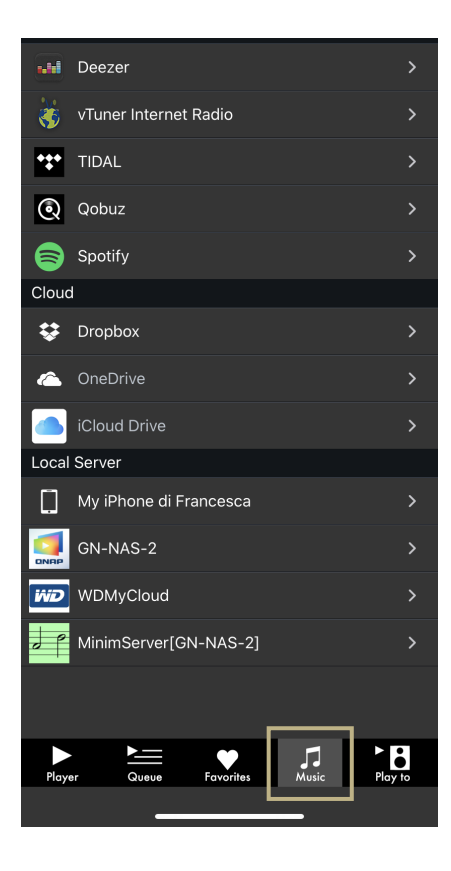

#### **BEDIENFELD**

Das Symbol Information in der rechten oberen Ecke des Player-Bildschirms auswählen, um das Bedienfeld zu öffnen. Das Bedienfeld wiederholt den Bildschirm des DS-10 EVO und bietet Ihnen somit Zugriff auf alle Merkmale und Funktionen, inklusive Lautstärkeregelung, Auswahl des Eingangs, unterbrechungsfreie Wiedergabe, u.v.m.

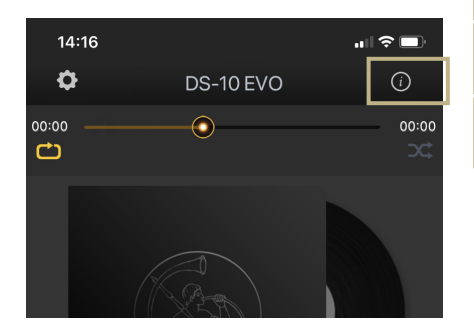

EN

DE

IT

FR

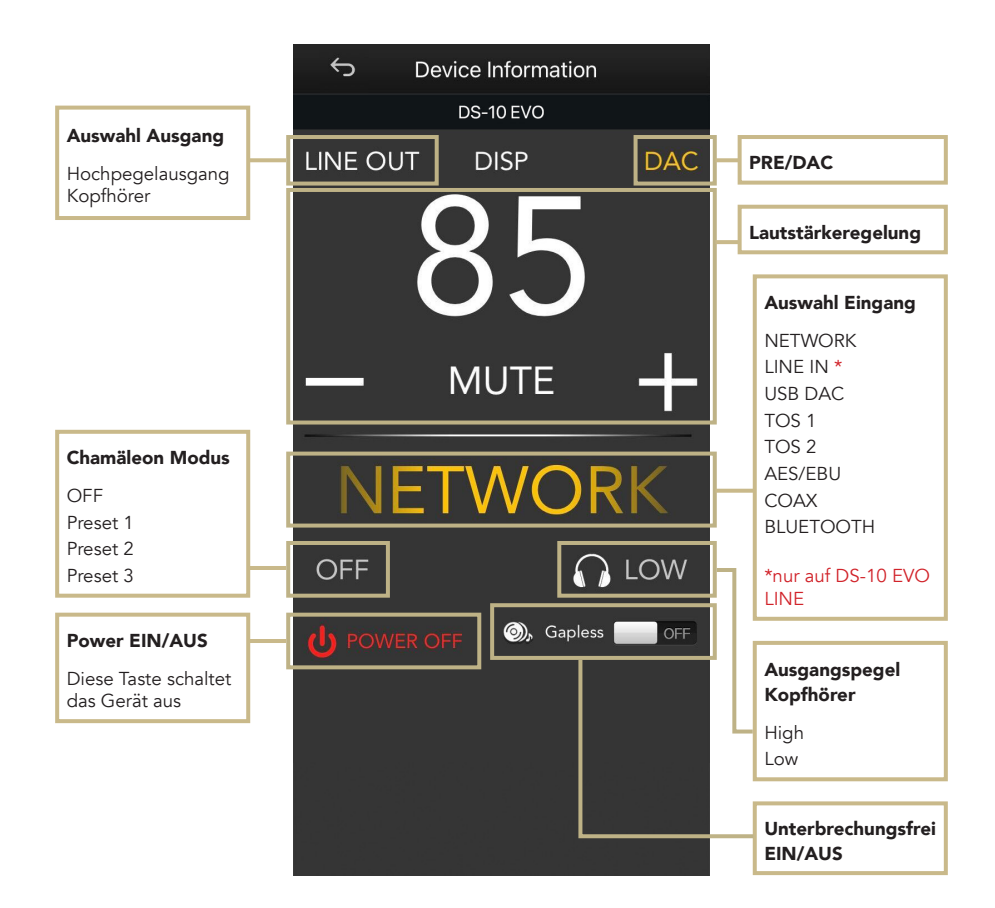

# GERÄTE-KONFIGURATION

Wählen Sie das Symbol auf der oberen linken Seite des Player-Bildschirms und dann Geräte-Setup, um das Konfigurationsmenü zu betreten.

Hier können Sie den DS-10 EVO umbenennen (Anzeige auf anderen verbundenen Geräten), Wi-Fi wechseln, sehen Sie sich die Firmware-Version an und suchen Sie nach neuen Firmware-Updates.

#### Auswahl WI-FI Netzwerk

Verbindet das Gerät mit verschiedenen Netzwerken.

#### Namensänderung Gerät

Umbenennen des Gerätes im Netzwerk.

#### LAN IP

Konfiguration statische IP-Adresse für LAN-Verbindung

#### WI-FI IP

Konfiguration statische IP-Adresse für Wi-Fi-Verbindung

#### Firmwareaktualisierung

Die App benachrichtigt, wenn ein neues Firmware-Update verfügbar ist.

#### AKTUALISIERUNG DER FIRMWARE DER NETZWERKKARTE

Die App zeigt ein Popup-Fenster (Bild 1), wenn neue Updates verfügbar sind, drücken Sie zum Starten YES. Das Update wird heruntergeladen (Bild 2) und installiert (Bild 3). Je nach Geschwindigkeit Ihres Netzwerks kann dies einige Minuten dauern. Das System wird neu gestartet, wenn das Update installiert ist (Bild 4) und ein

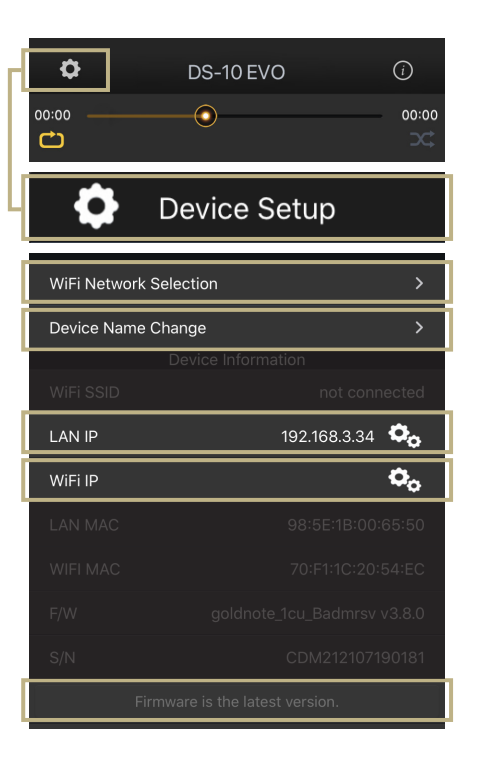

Popup-Fenster bestätigt, dass das Gerät jetzt die neueste Firmware-Version ausführt (Bild 5). Drücken Sie OK, um das Update abzuschließen. Es ist äußerst wichtig, zu warten, bis das letzte Popup-Fenster angezeigt wird, und auf OK zu drücken, um das Update abzuschließen, da sonst die Firmware beschädigt werden kann.

Schalten Sie das Gerät und/oder die App niemals aus oder trennen Sie es vom Netzwerk, während die Firmware aktualisiert wird.

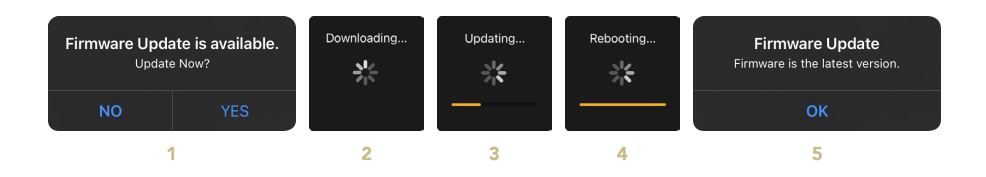

# | FERNBEDIENUNG

#### VERWENDUNG DER **FERNBEDIENUNG**

Alle Merkmale und Funktionen des DS-10 EVO können anhand der SKC, der Applikation GN Contro und der Fernbedienung angepasst werden.

#### Power AN/AUS

Einmal die POWER Taste drücken, um den DS-10 EVO AN oder AUS zu schalten.

#### Enter

Funktionen aus, so als würde der Drehknopf gedrückt werden.

#### Auswahl Eingänge

Die Tasten IN+ und IN- drücken, um den ausgewählten Eingang zu wechseln. Hier drücken wenn der AUSWAHLRAHMEN rot ist (Auswahl aktiv), um die Funktionen anzupassen und den gewünschten Wert einzustellen.

#### Mute

MUTE Taste drücken, um DS-10 EVO umgehend stumm zu schalten, die Auswahl der Eingänge ist dann deaktiviert.

#### Lautstärke

Lautstärke in 1er Schritten anzupassen.

#### DAC

Fernbedienung auf DAC drücken.

#### DISP

AUS

Um die Fernbedienung zu verwenden, einfach die Enter-Taste drücken, um den Auswahlrahmen zu aktivieren und dann die IN+ und IN- Tasten, um den Rahmen über den Bildschirm zu bewegen.

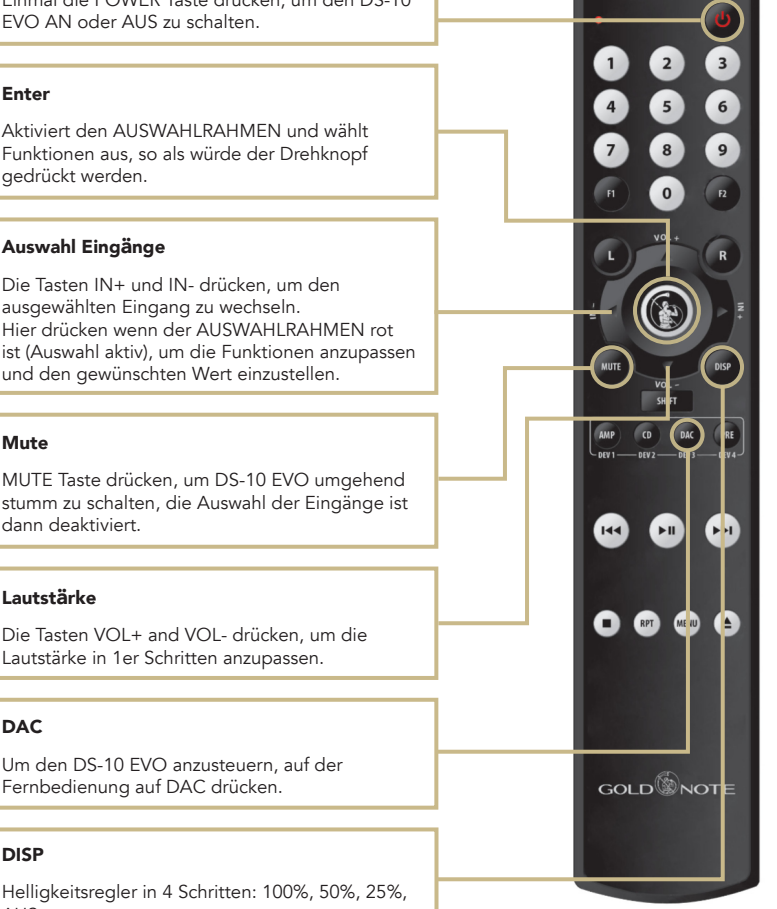

DE IT FR

EN

# | PRODUKTREGISTRIERUNG

# PRODUKTREGISTRIERUNG

Wir empfehlen, das Produkt innerhalb von 15 Tagen nach dem Kauf auf unserer Webseite zu registrieren: *[www.goldnote.it/produktregistrierung](https://www.goldnote.it/produktregistrierung/?utm_source=manual)*

Die Registrierung führt dazu, dass Sie immer die Mitteilungen bezüglich Aktualisierungen, Informationen und Neuigkeiten zu Ihrem Gerät erhalten.

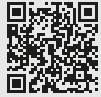

*[www.goldnote.it/produktregistrie](https://www.goldnote.it/produktregistrierung/?utm_source=manual)[rung](https://www.goldnote.it/produktregistrierung/?utm_source=manual)*

## GEWÄHRLEISTUNG

Alle Gold Note Geräte verfügen über eine Gewährleistung bezüglich fehlerhafter Materialien und Verarbeitung. Für Reparaturen und Probleme jeglicher Art wenden Sie sich bitte an den Verkäufer, da jede Art von Wartung und Inspektion vom Gold Note Fachhändler oder Vertrieb ausgeführt werden muss.

### **HINWEIS**

Die Beschreibungen und technischen Angaben können sich jederzeit und ohne Vorankündigung ändern.

## WARNUNG

Gold Note Produkte sollten nur von zertifizierten Gold Note Technikern und Fachhändlern geöffnet, gewartet und inspiziert werden. Das Öffnen des Gerätes durch nicht autorisiertes Personal führt zum Erlöschen der Gewährleistung.

# | FEHLERBEHEBUNG | EN

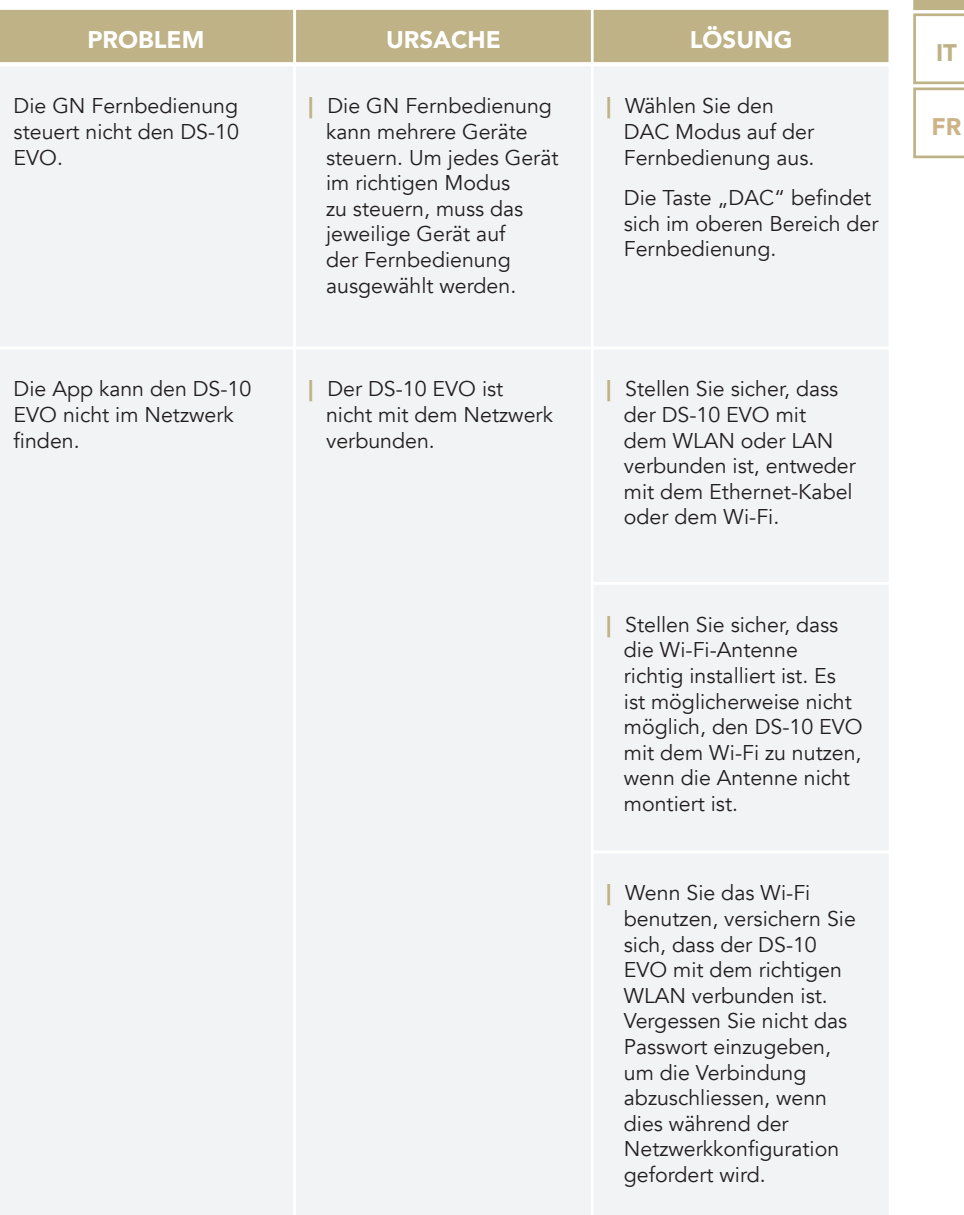

DE

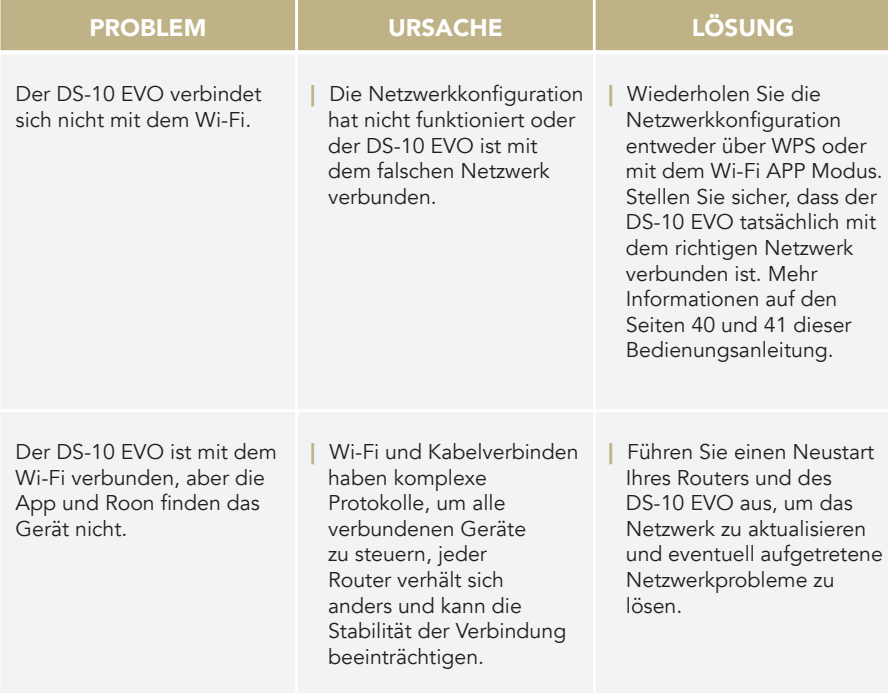

# DIE EINHEIT SÄUBERN

Mit äußerster Vorsicht mit einem weichen, trockenen Tuch reinigen.

Jedes saure oder nicht extrem weiche Tuch kann die feine Ästhetik des Geräts irreversibel beeinträchtigen.

Verwenden Sie keinen Alkohol!

# | VERWANDTE PRODUKTE

### PLATTENSPIELER

#### | PIANOSA

Italienisches Design trifft technische Innovation und makellose Oberflächenverarbeitung. Pianosa ist ein handgemachter Plattenspieler ausgestattet mit einem 23mm starken Teller aus gedämpftem Polyvinyl und unserem hauseigenen Motor, angetrieben von einem Mikrocontroller für die Drehzahl 33/45.

#### VALORE 425 PLUS

Erhältlich in 4 luxuriösen Farbausführungen, Valore 425 ist ein handgemachter Plattenspieler ausgestattet mit einem 23mm Teller aus PTE. Ein klassisches Design, das exzellente Audioleistungen liefert.

# ELEKTRONIKEN

#### | PH-10

Der PH-10 ist ein ganz und gar analoger Phono-Vorverstärker, der einzigartige Funktionen bietet, inklusive EQ Kurven, Anpassungen von Eingangsimpedanz und Verstärkung, und eine intuitive Bedienung dank SKC (Single Knob Control Drehknopf) und Bildschirm.

### | PA-10

Gold Notes's neueste Endstufe der kompakteren aber nicht minder effizienten Produktfamilie mit dem Namen Serie 10.

#### | PSU-10 EVO

Das PSU-10 EVO ist das externe induktive Netzteil speziell entwickelt für DS-10 (alle Modelle).

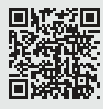

回城遊回 Entdecken Sie mehr auf unserer  $\mathbf{E}$  Website **WWW.goldnote.it** 

### LAUTSPRECHER

#### | XT-7

Innovativer Fullrange-3-Wege-Lautsprecher mit Bassreflex und AMT Bändchenhochtöner.

#### | A6 EVO II

Ein schlanker Lautsprecher mit einem modernen, italienischen Aussehen für herausragende Klangleistungen.

#### | A3 EVO II

Elegant und kompakt, der A3 EVO ist ein Zwei-Wege Regallautsprecher mit Reflexabstimmung. Modernes italienisches Aussehen, spektakuläre Materialien und audiophiler Klang.

# DE IT FR

EN

EN DE FR

*Grazie per aver acquistato una delle nostre unità e benvenuto nel mondo di Gold Note, dove trasformiamo l'audio e la musica High-End in un'esperienza completamente nuova.*

Maurizio Aterini, fondatore di Gold Note

hunhis

# | INFORMAZIONI IMPORTANTI | SULLA SICUREZZA

# NOTA BENE

- 1 Non smontare il prodotto in nessuna parte.
- 2 Non utilizzare i componenti del prodotto per alcun motivo.
- 3 Per assistenza e problemi di ogni genere contatta solamente personale Gold Note qualificato.
- 4 Proteggi il prodotto da pioggia, umidità e tieni distanti le sorgenti di calore, elettriche, motori elettrici ecc. Il cavo di alimentazione in dotazione può essere usato solo su questa unità.
- 5 Gold Note non ha la responsabilità per ogni uso improprio di questa unità.

# INFORMAZIONI GENERALI

- | Leggi e conserva le istruzioni.
- | Presta attenzione a tutti gli avvertimenti.
- | Segui tutte le indicazioni.
- | Non utilizzare questa unità vicino all'acqua.
- | Pulisci l'unità solo con un panno asciutto.
- | Non bloccare le fessure di ventilazione ed esegui l'installazione seguendo le procedure indicate dal produttore.
- | Non installare vicino a fonti di calore come termosifoni, termoregolatori, stufe o altri apparecchi (inclusi gli amplificatori) che producono calore.
- | Una spina con messa a terra ha due lame e un terzo polo di messa a terra. La lama

larga o il terzo polo sono forniti per la vostra sicurezza. Se la spina fornita non si adatta alla presa, consultare un elettricista per la sostituzione della presa obsoleta.

- | Proteggere il cavo di alimentazione dall'essere calpestato o schiacciato in particolare in corrispondenza di spine, prese di corrente e nel punto in cui escono dall'apparecchio.
- Utilizzare solo attacchi/accessori specificati dal produttore.
- Utilizzare solo con carrello, supporto, treppiede, staffa o tavolo specificati dal produttore o venduti con l'apparato. Quando si utilizza un carrello, prestare attenzione quando si sposta la combinazione carrello/apparato per evitare lesioni da ribaltamento.
- Scollega il prodotto dalla corrente durante i temporali o quando non viene utilizzato per lunghi periodi di tempo.
- Rivolgersi a personale qualificato ed autorizzato da Gold Note per qualsiasi intervento.
- La manutenzione è necessaria quando l'apparato è stato danneggiato in qualsiasi modo (ad esempio quando il cavo di alimentazione o la spina sono danneggiati, è stato versato del liquido o sono caduti oggetti nell'apparecchio, l'unità è stata esposta a pioggia o umidità) e comunque quando l'apparecchio non funziona normalmente o è caduto.

Questo apparecchio è identificato da un numero di serie esclusivo posto sul retro. Si prega di registrare qui il numero di serie e conservare questo documento.

#### **MODELLO**

#### NUMERO DI SERIE

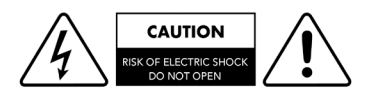

### ATTENZIONE!

Non rimuovere parti o aprire l'apparecchio per evitare il rischio di scosse elettriche. In caso di necessità rivolgersi esclusivamente a personale qualificato.

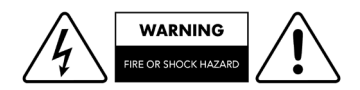

EN

DE

IT

FR

### ATTENZIONE!

Pericolo di incendio e scosse elettriche: tenere al riparo da umidità, acqua e altri agenti atmosferici.

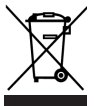

#### GOLD NOTE - Informazioni sulla corretta gestione dei Rifiuti da Apparecchiature Elettriche ed Elettroniche (RAEE) domestiche ai sensi della Direttiva Europea 2012/19/EU

Il simbolo del cassonetto barrato riportato sull'apparecchiatura o sulla sua confezione indica che il prodotto alla fine della propria vita utile deve essere raccolto separatamente dagli altri rifiuti per permetterne un adeguato trattamento e riciclo. L'utente dovrà, pertanto, conferire gratuitamente l'apparecchiatura giunta a fine vita ai punti disponibili per la raccolta differenziata dei rifiuti elettrici ed elettronici – RAEE - oppure riconsegnarla al rivenditore secondo le modalità previste.

L'adeguata raccolta differenziata dell'apparecchiatura dismessa permette una gestione del rifiuto ambientalmente compatibile, quindi contribuisce ad evitare possibili dispersioni di sostanze pericolose, effetti negativi sull'ambiente e sulla salute, favorendo il reimpiego e/o riciclo dei materiali di cui è composta l'apparecchiatura. Lo smaltimento abusivo del prodotto da parte dell'utente comporta l'applicazione delle sanzioni previste dalla corrente normativa di legge. Vi preghiamo di verificare la normativa vigente e le misure adottate dal servizio pubblico operante nel vostro Paese o territorio.

# | INDICE

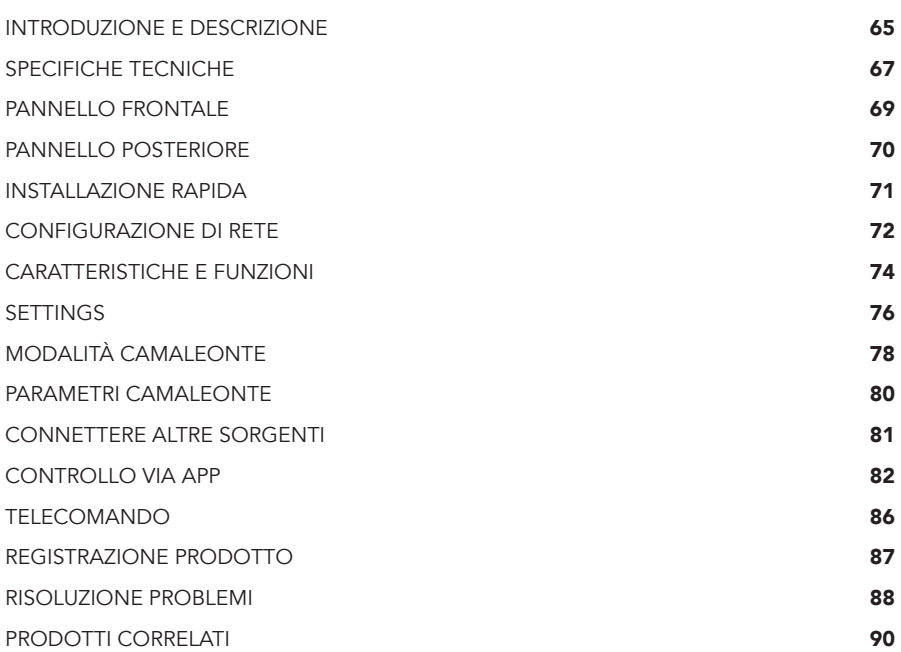

EN

DE

FR

# | CONTENUTO DELLA | CONFEZIONE

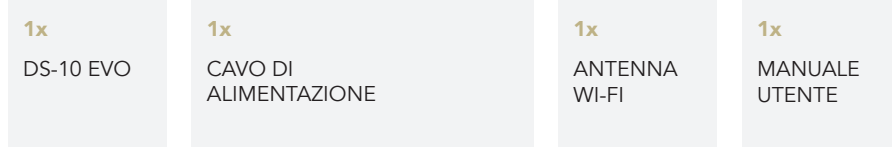

#### $1x$

TELECOMANDO

# | INTRODUZIONE E DESCRIZIONE

## UNA SORGENTE AUDIO MODERNA

Il DS-10 EVO è un DAC streamer versatile e all'avanguardia progettato per soddisfare le esigenze dell'audiofilo contemporaneo e dotato di un convertitore D/A di nuova generazione, streamer UPnP-DLNA, preamplificatore di linea e amplificatore cuffie. La tecnologia del DS-10 EVO è stata brillantemente racchiusa in un telaio in alluminio di dimensioni compatte, rendendo questa unità l'elemento perfetto da aggiungere ad ogni moderno sistema audio High-End. Derivato dal nostro acclamato amplificatore integrato All-In-One IS-1000, unisce un'elevata connettività all'eccezionale uscita cuffie da 6.3mm dotata di due livelli di sensibilità. Il DS-10 EVO LINE è inoltre dotato di un ingresso analogico\* con jack da 3.5mm che gli consente di diventare un preamplificatore per sorgenti sia analogiche che digitali.

\* disponibile solo su DS-10 EVO LINE.

# STREAMING DAC HIGH-END

Il DS-10 EVO è un prodotto Roon Ready con un set-up iniziale plug&play e capacità multiroom. È sufficiente collegarlo alla rete (Wi-Fi o Ethernet) e ad un amplificatore finale o diffusori attivi per essere pronti ad esplorare le illimitate possibilità che la musica ad alta risoluzione offre. Ascolta musica in streaming con Roon, Airplay, Tidal, MQA, Qobuz, Spotify e Deezer, e controlla il DS-10 EVO dal tuo smartphone o tablet grazie alla nostra App (disponibile gratuitamente per iOS e Android). Con DS-10 EVO puoi anche riprodurre la tua collezione musicale archiviata localmente su un NAS o un'unità flash USB.

## PREAMPLIFICATORE DI LINEA E USCITA CUFFIE

Il DS-10 EVO è dotato di uno stadio di preamplificazione analogico High-End attivabile/disattivabile, che permette di regolare il volume utilizzando il telecomando, la manopola SKC o l'app GN Control, garantendo le migliori prestazioni di sempre. Il DS-10 EVO è dotato anche di un'uscita cuffie professionale di 6.3mm con due livelli di sensibilità (High/Low), una tecnologia proprietaria sviluppata per offrire un'esperienza di ascolto in cuffia eccellente. Con l'aggiunta dell'ingresso analogico (disponibile solo sul modello LINE), il DS-10 EVO LINE diventa l'integrazione perfetta tra il pre phono PH-10 e l'amplificatore finale PA-10.

# ALTA QUALITÀ MADE IN ITALY

I nostri prodotti vengono progettati per assicurare la miglior esperienza d'uso. Il DS-10 EVO dispone di un telaio in acciaio a regola d'arte e spessi pannelli di alluminio lavorati a macchina. I materiali scelti sono di alta qualità e garantiscono una risonanza della bassa frequenza, controllo delle vibrazioni e un basso campo magnetico inerziale.

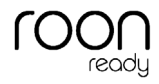

 $\mathbf{C}$ : TIDAL

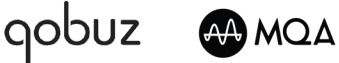

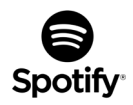
# MODALITÀ CAMALEONTE

Il DS-10 EVO presenta una funzione unica che lo discosta da ogni altro DAC, rendendolo il più versatile disponibile sul mercato: è possibile modificare 3 parametri per mettere a punto le performance del DAC, che si adatta alla musica in riproduzione come un camaleonte. Per la prima volta in assoluto è possibile modificare il comportamento del DAC per adattarlo alla musica in riproduzione, senza deteriorare il segnale audio e garantendo la più alta qualità, agendo sulla deenfasi, sui filtri digitali passa basso e sul filtro DSD. Questi parametri possono essere regolati in tempo reale e durante la riproduzione, fornendo un'esperienza di ascolto unica, resa ancora più piacevole ed intuitiva grazie al menù visibile su display TFT.

È il momento di godersi un ascolto senza precedenti che solo DS-10 EVO può offrire.

# FACILE DA USARE

Con un display TFT ds 2.8" puoi controllare velocemente le funzioni di DS-10 EVO e regolarle usando l'App dedicata GN Control, la manopola posta sul pannello frontale o il telecomando fornito in dotazione. L'App dedicata - disponibile gratuitamente sia per iOS (iPhone e iPad) che per smartphone e tablet Android - mostra tutti i dati, le copertine e le informazioni riguardanti le tracce, come il formato e la risoluzione.

#### INSTALLAZIONE RAPIDA

Il DS-10 EVO è un DAC plug&play facile e veloce da installare. Una volta connesso alla rete, ha bisogno solamente di un amplificatore finale o di diffusori attivi e puoi subito iniziare l'ascolto. Tutte le funzioni disponibili sono visibili a display e facilmente regolabili dalla manopola posta sul pannello frontale dell'unità, dal telecomando in dotazione o dalla App dedicata (GN Control).

### IL DESIGN DI GOLD NOTE

Grazie al suo design modulare innovativo, il DS-10 EVO può essere affiancato da PSU-10 EVO: un'alimentazione induttiva esterna progettata per migliorarne ulteriormente le performance. Se sei alla ricerca di prestazioni audio senza compromessi, consigliamo di controllare la disponibilità di PSU-10 EVO presso il tuo rivenditore Gold Note di fiducia per organizzare una sessione d'ascolto.

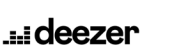

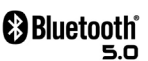

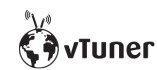

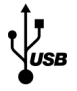

EN

DE IT

# | SPECIFICHE TECNICHE

# CARATTERISTICHE PRINCIPALI

- | Convertitore D/A AKM AK4493 PCM fino a 32bit/768kHz e DSD512
- | Streamer Network Player PCM e DSD
- | Risposta in frequenza: 20Hz-20kHz +/-0.1dB
- | THD (Total Harmonic Distortion): 0.001% max
- | Rapporto Segnale Rumore: 125dB
- | Dinamica: 120dB
- | Impedenza di uscita RCA/XRL: 50Ω
- | Controllo volume preamplificatore: Abilitabile/disabilitabile da telecomando

### ALIMENTAZIONE

- | Alimentazione: 100-240V / 50-60Hz
- | Assorbimento nominale: 35W
- | Fusibile: 2A F

### USCITE AUDIO

- | DAC: 1 RCA @ 2Vrms, 1 XLR @ 2Vrms
- | Preamplificatore: 1 RCA, 1 XLR, 1 uscita cuffie con jack 6.3 mm

#### INGRESSI DIGITALI

- **1x RCA** coassiale PCM asincrono fino a 24bit/192kHz
- **1x AES/EBU** XLR PCM asincrono fino a 24bit/192kHz
- 2x TOS-Link ottico PCM asincrono fino a 24bit/192kHz
- **1x USB-B** asincrono fino a DSD512 e PCM fino a 32bit/384kHz
- 1x USB-A fino a DSD256 e PCM 32bit/384kHz per memorie flash FAT32/ NTFS (32Gb max con chiavette USB)

### INGRESSI ANALOGICI (DS-10 EVO LINE)

1x mini jack da 3.5mm (impedenza 10kΩ)

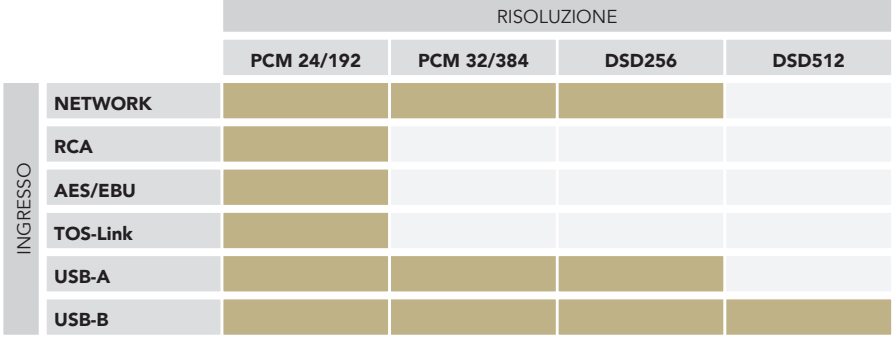

# **CONNETTIVITÀ**

- | LAN/WLAN (Wi-Fi): 802.11a/b/g/n/ac Dual Band (10/433Mbps)
- | Bluetooth: Alta definizione 5.0 (44/16)

# STREAMING AD ALTA QUALITÀ

- | Roon Ready
- | Airplay
- | MQA
- | Qobuz
- | Deezer
- | Spotify Connect
- | Tidal
- | Tidal Connect
- | vTuner

# MEDIA SERVER SUPPORTATI

| All UPnP

| DLNA

| Roon

## DIMENSIONI E PESO

Dimensioni: 200L | 80A | 260P mm 290L | 180A | 390P mm - imballato

Peso: kg. 4 kg. 5 imballato

# TELECOMANDO

Telecomando multi funzione

# GN CONTROL APP

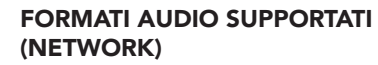

PCM 32bit/384kHz

- | DSD256 (DSF, DFF)F
- | AIFF (.aif, .aiff, .aifc)
- | ALAC
- | WAV (.wav) packed/unpacked
- | FLAC
- | MP3
- | Apple Lossless
- | OGG
- | Monkey's

#### IMPORTANTE

Il server UPnP deve supportare lo streaming DSD per riprodurre i file DSD.

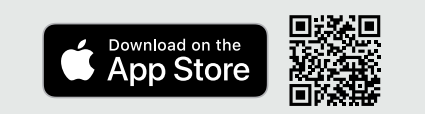

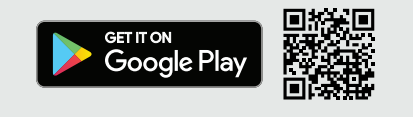

DE IT FR

# | PANNELLO FRONTALE

### PANORAMICA PANNELLO FRONTALE

DS-10 EVO è un innovativo Convertitore D/A, uno Streamer con amplificatore per cuffie High-End e Bluetooth 5.0. Tutto è stato progettato per offrire un'esperienza ottimale: grazie all'esclusiva manopola SKC (Single Knob Control) l'unità diventa una sorgente plug-and-play che può essere completamente controllata anche senza il telecomando. Tutte le informazioni e le funzionalità sono visibili e accessibili dal display in qualsiasi momento per garantire un controllo completo sul sistema.

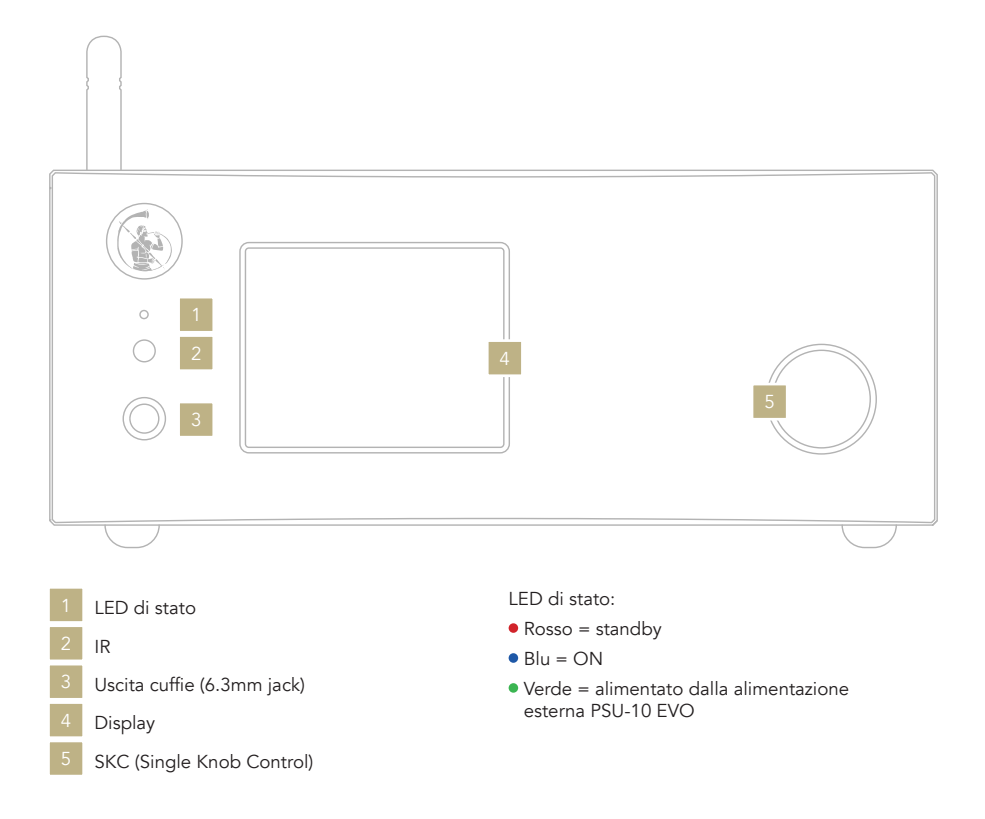

# | PANNELLO POSTERIORE

#### PANORAMICA PANNELLO **POSTERIORE**

Il DS-10 EVO offre una vasta selezione di connettori di alta qualità per garantire il massimo della versatilità. Gli ingressi digitali sono USB-A e USB-B, TOS, COAX, AES/EBU ed Ethernet.

Su DS-10 EVO LINE, è presente un ingresso analogico con un mini jack da 3.5mm per connettere sorgenti come il PH-10.

L'ingresso PSU è dedicato esclusivamente all'alimentazione esterna PSU-10 EVO in grado di migliorare le performance del tuo DS-10 EVO.

#### NOTA BENE

L'antenna è imballata separatamente. Assicurati di installarla correttamente.

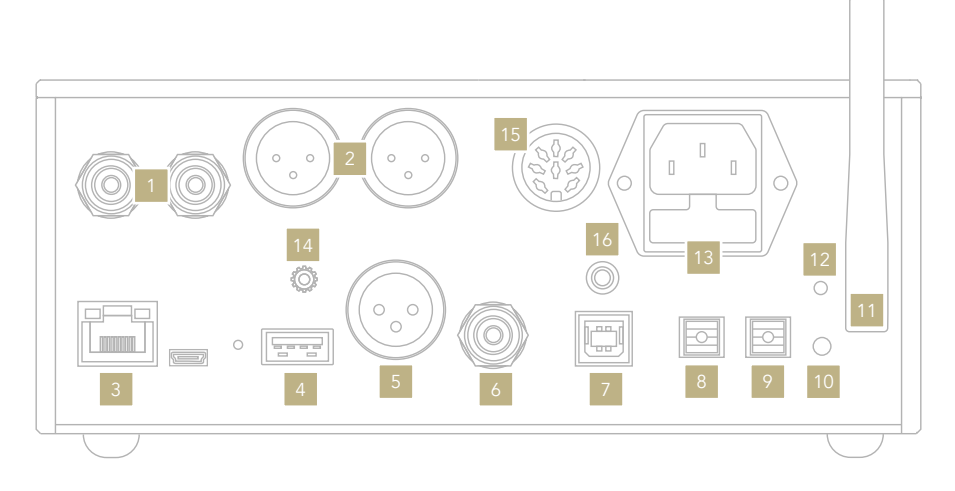

### USCITE ANALOGICHE

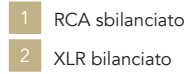

#### INGRESSI DIGITALI

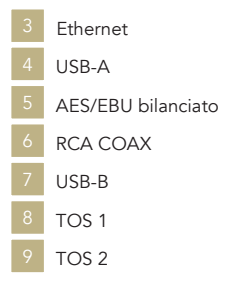

#### ALIMENTAZIONE E ALTRO

- WPS Wi-Fi reset
- Antenna Wi-Fi
- LED Wi-Fi
- Presa IEC standard
- Connettore GN Link 14
- Ingresso PSU
- LINE IN (disponibile solo per DS-10 EVO LINE)

EN DE IT

FR

# | INSTALLAZIONE RAPIDA

### ACCENSIONE E SPEGNIMENTO DI DS-10 EVO

Con la manopola: Premere e mantenere premuto per un secondo. Il LED cambierà colore.

Con il telecomando: Premere una volta il tasto Power puntando il telecomando verso il DS-10 EVO. Non tenere premuto il tasto a lungo.

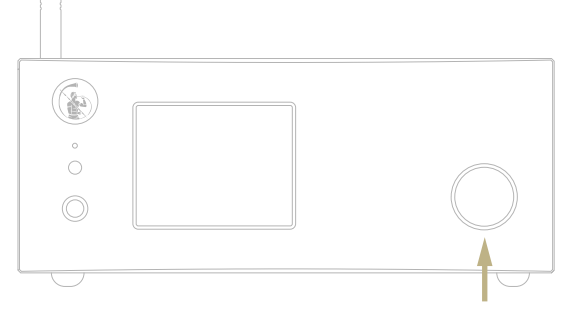

Tenere premuto per 1 secondo

## COME SELEZIONARE LE FUNZIONI

- 1 Premere la manopola una volta per attivare il RIQUADRO DI SELEZIONE.
- 2 Ruotare la manopola a sinistra o destra finché la funzione desiderata non viene evidenziata con un rettangolo bianco. A questo punto si può premere la manopola per selezionare la funzione scelta.
- 3 La cornice bianca diventerà rossa: ruotare la manopola per cambiare funzione.
- 4 Quando la funzione desiderata è stata impostata si può premere nuovamente la manopola per confermare ed uscire dalla selezione.

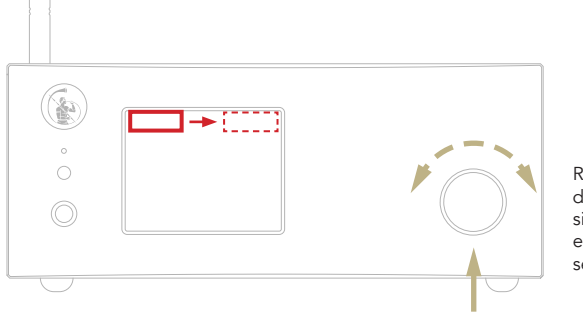

Ruotare a destra o sinistra per evidenziare la selezione

Premere una volta

# | CONFIGURAZIONE RETE

### CONNESSIONE LAN

DS-10 EVO supporta sia la connessione LAN che quella Wi-Fi.

Per utilizzare la connessione LAN inserire il cavo nella porta Ethernet posta sul pannello posteriore.

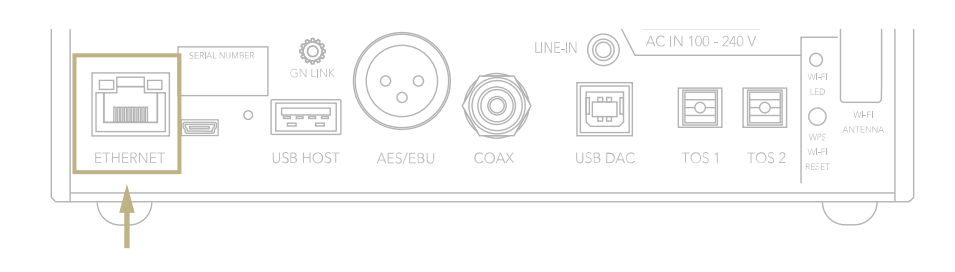

# CONNESSIONE WI-FI

La modalità Wi-Fi si attiva automaticamente quando il cavo Ethernet non è inserito.

Il led blu del Wi-Fi lampeggia costantemente per indicare che il DS-10 EVO è pronto per essere associato alla rete.

Guarda il video tutorial e scopri come connettere DS-10 alla tua Wi-Fi.

*[www.goldnote.it/ds-10-wifi-tutorial](https://www.goldnote.it/ds-10-wifi-tutorial)*

**D** YouTube

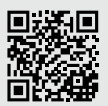

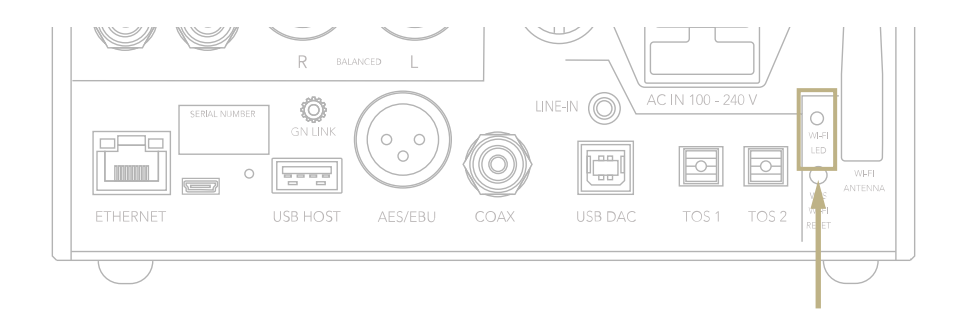

EN DE IT FR

#### CONNESSIONE WI-FI

- 1 Attivare il Wi-Fi sul tuo dispositivo mobile e cercare la rete DS-10\_XXXX.
- 2 Connettersi a DS-10\_XXXX utilizzando "password" come password.
- 3 Aprire l'App e andare in DEVICE SETUP > DS-10 > Wi-Fi Network Selection.
- 4 Selezionare la connessione wireless alla quale connettere il DS-10 EVO.
- 5 Il DS-10 EVO ora è connesso alla rete Wi-Fi selezionata.
- 6 Connettere il tuo dispositivo mobile alla stessa rete a cui si è collegato il DS-10 EVO.

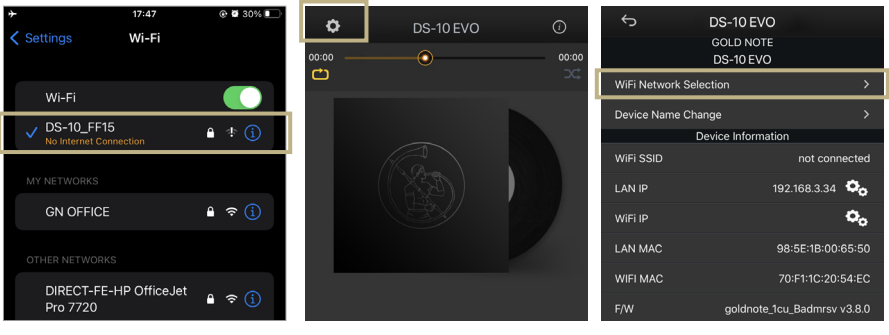

*Attivare il Wi-Fi sul tuo dispositivo mobile e cercare DS-10\_XXXX*

*Aprire l'App e andare in DEVICE SETUP > DS-10 > Wi-Fi Network Selection.*

*Selezionare la connessione wireless che si vuole utilizzare con DS-10 EVO.*

# | CARATTERISTICHE E FUNZIONI

#### PANORAMICA DEL DISPLAY

Grazie alla manopola e al display, tutte le funzioni di DS-10 EVO possono essere regolate durante la riproduzioned dei brani. Il livello del volume è al centro mentre le altre funzioni sono visibili

display. Nell'immagine sottostante sono disponibili per ogni funzione.

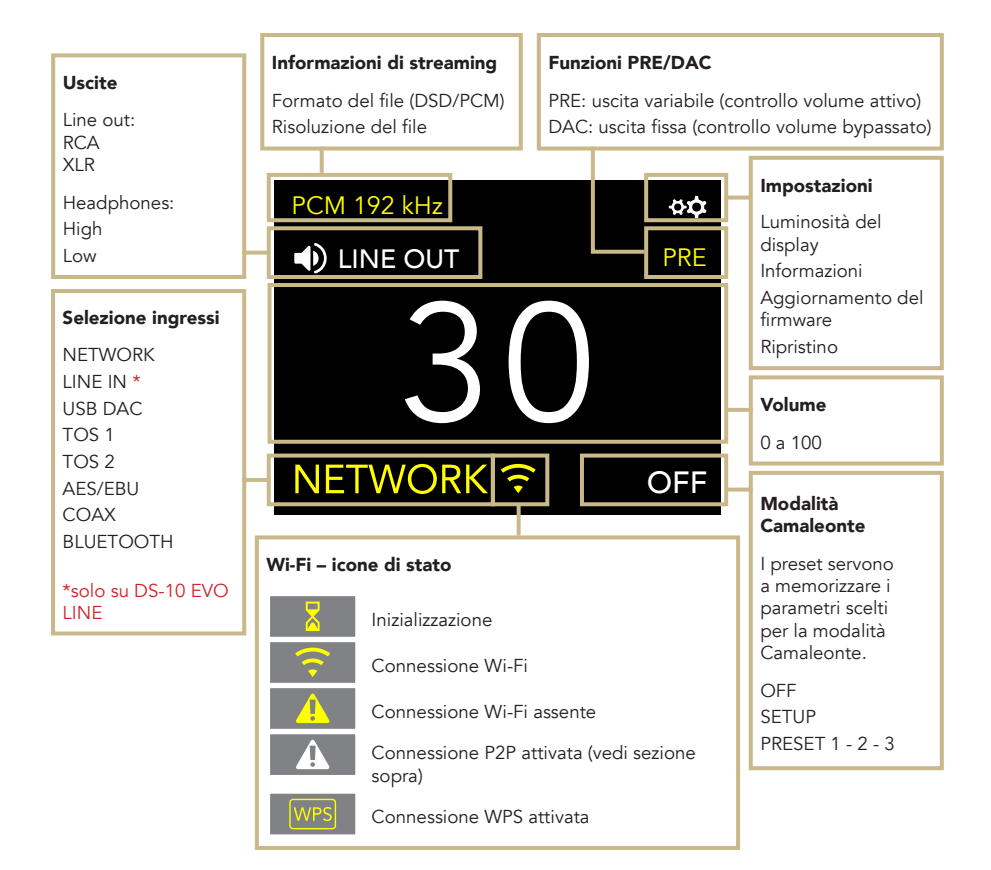

# nella parte superiore ed inferiore del dettagliatamente esposte le opzioni

DE IT

FR

# COME USARE IL DS-10 EVO

#### SELEZIONE DELLE USCITE

Il DS-10 EVO ha due uscite audio:

| LINE OUT | HEADPHONES (HIGH/LOW)

Ogni uscita dispone di uno stadio di preamplificazione indipendente per regolare il volume. Questo significa che è possibile inviare un segnale audio ad entrambe le uscite contemporanetamente e gestire il volume in modo indipendente.

Ad esempio, è possibile inviare l'audio all'uscita di linea con un volume a 55 e contemporaneamente all'uscita cuffie con un volume a 42.

Tramite LINE OUT è possibile scegliere sia l'uscita RCA che XLR.

Selezionare HEADPHONES per inviare audio all'uscita cuffie. Una volta che le cuffie vengono inserite, il DS-10 EVO imposta automaticamente l'uscita cuffie, mettendo in mute l'uscita di linea.

Per regolare il volume di un ingresso, selezionarlo sul display e utilizzare il telecomando o la manopola per cambiare il valore.

Se l'audio viene riprodotto da entrambe le uscite e si desidera silenziarne una, basta selezionare l'uscita da silenziare e successivamente metterla in MUTE.

### LIVELLO DI USCITA CUFFIE

Usando l'uscita cuffie, è possibile regolare il livello di uscita impostando i requisiti che le cuffie richiedono. Consigliamo di utilizzare HIGH per cuffie con alta impedenza (o bassa sensibilità) e LOW per cuffie con bassa impedenza (o alta sensibilità).

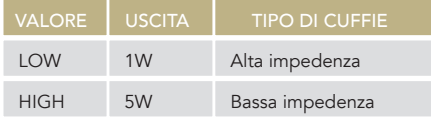

### MODALITÀ PRE-PHONO E DAC

Il DS-10 EVO può lavorare in due modalità:

| PRE | DAC

Quando la modalità PRE è impostata, lo stadio di preamplificazione è attivo ed è possibile regolare il volume utilizzando il telecomando, la manopola o la app GN Control. Con la modalità DAC invece, il DS-10 EVO disattiva il controllo del volume e il segnale audio utilizza l'uscita fissa della sorgente, servirà quindi uno stadio di preamplificazione esterna per regolare il volume.

Quando la modalità DAC viene selezionata appare un messaggio di attenzione che deve essere accettato per procedere all'utilizzo dell'unità. È importante prestare sempre la massima attenzione quando si passa alla modalità DAC al fine di evitare danni ai diffusori.

#### FORMATO AUDIO E INFO

Il formato del file, così come la risoluzione, vengono mostrati in tempo reale sul display, incluse altre info aggiuntive, come quando un file MQA è in riproduzione (l'icona MQA appare nella parte alta del display).

### MODALITÀ MUTE

Per attivare o disattivare la modalità mute, premere due volte la manopola SKC.

# | SETTINGS

Selezionare l'icona  $\overrightarrow{QP}$  e premere una volta la manopola per accedere alle impostazioni. Ruotare la manopola per sfogliare le impostazioni, premerla nuovamente per regolare l'impostazione evidenziata.

Per uscire dal menu, selezionare BACK e premere una volta la manopola.

#### DISPLAY

Ruotare la manopola per selezionare DISPLAY, premerla una volta per attivare la funzione.

Ruotare la manopola per cambiare il valore e premerla di nuovo per confermare la modifica.

La luminosità può essere impostata su:

| 100% | 50% | 25% | OFF

Dalla modalità OFF, è possibile riattivare il display per 3 secondi utilizzando il telecomando o la manopola.

### DEVICE INFORMATION

Premere una volta la manopola per visualizzare le informazioni sul dispositivo, come ad esempio:

| Modello (MODEL) | Numero di serie (S/N) | Versione del firmware (FW VERSION) | Indirizzo IP (IP, solo quando DS-10 EVO è connesso alla rete).

# FACTORY RESET

Selezionare OK per ripristinare l'unità o CANCEL per uscire dal menu. L'unità va in standby dopo ogni ripristino.

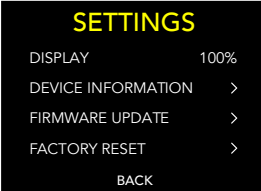

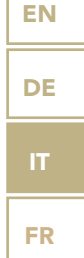

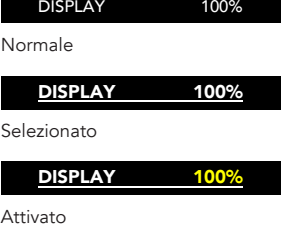

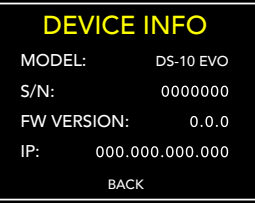

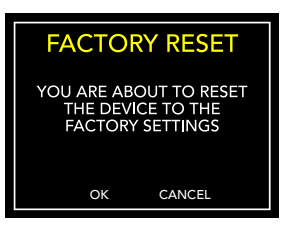

#### FIRMWARE UPDATE

L'unità può essere aggiornata tramite Internet. Avviare la procedura per verificare la presenza di aggiornamenti. In caso di assenza di aggiornamenti, DS-10 mostra il messaggio riportato qui di fianco.

Nel caso in cui sia disponibile un nuovo aggiornamento, selezionare OK per scaricarlo e installarlo.

Attendere mentre l'aggiornamento è in corso.

Al termine dell'aggiornamento l'unità mostrerà il messaggio riportato qui di fianco.

Se l'unità non riesce a completare l'aggiornamento, verrà mostrato un messaggio di errore. Verificare la connessione a Internet e riprovare.

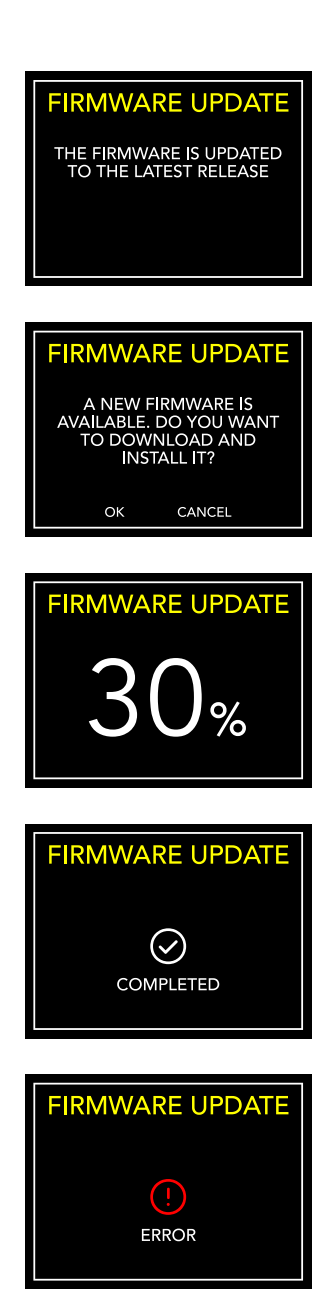

# | MODALITÀ CAMALEONTE  $\qquad \qquad$

# IL DAC CAMALEONTICO

La modalità Camaleonte è una caratteristica unica sviluppata per apportare modifiche fini al comportamento del DAC: agendo direttamente su 3 parametri è possibile sperimentare 48 differenti regolazioni, adattando il DS-10 EVO alla musica e all'impianto con i più ampi spettri di personalizzazione. Questi parametri sono l'equalizzazione delle curve (Equalization Curve), la de-enfasi delle curve (De-emphasis Curve) e il filtro DSD - ogni regolazione può essere salvata nella memoria di DS-10 EVO tramite i PRESET.

# ACCESSO AL MENÙ PRESET

Utilizzare la manopola per selezionare la modalità Camaleonte, premerla una volta per confermare.

Scorrere le voci fino a SETUP e premere la manopola per entrare nel menu e regolare i parametri.

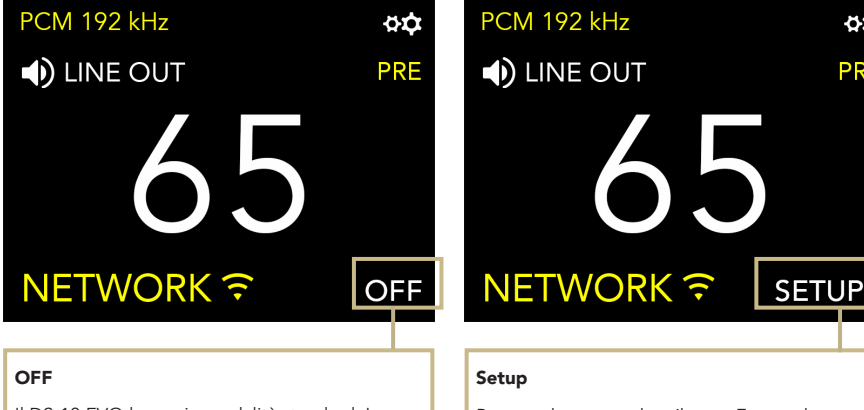

Il DS-10 EVO lavora in modalità standard. La modalità Camaleonte è spenta.

Premere la manopola o il tasto Enter sul telecomando per accedere al menù della modalità Camaleonte.

öά

PRE

# PERSONALIZZA IL TUO ASCOLTO

- 1 Ruotare la manopola per evidenziare il preset desiderato, quindi premerla nuovamente per selezionarlo.
- 2 Nel menu preset, utilizzare lo stesso metodo per selezionare il parametro che si desidera regolare. Per uscire dal menu, premere BACK.
- 3 Una volta selezionato il parametro, ruotare la manopola per modificarlo e premere una volta per confermare la selezione.
- 4 Per salvare tutte le regolazioni e uscire dalla modalità Camaleonte, premere OK. Per uscire dal menu senza salvare le regolazioni, premere CANCEL.

# TRAMITE TELECOMANDO

È possibile utilizzare il telecomando per sfogliare e regolare qualsiasi parametro della modalità Camaleonte. Premere il tasto ENTER sul telecomando equivale a premere una volta la manopola. Premere il tasto IN+ equivale a ruotare la manopola in senso orario, mentre premendo IN- in senso antiorario.

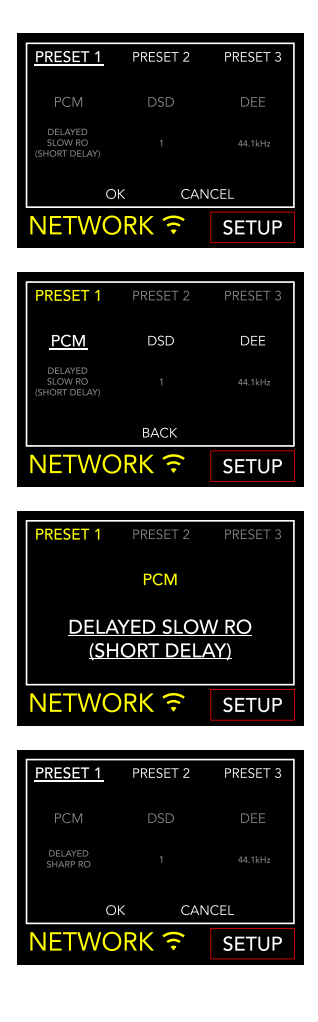

# | PARAMETRI CAMALEONTE

Si consiglia di iniziare dal parametro PCM EQ per mettere a punto il DAC, per poi regolare il DEE e infine il filtro DSD. Il DEE e il filtro DSD influiscono più lievemente sul suono ma possono fare la differenza in alcuni sistemi.

I parametri camaleonte sono:

#### | PCM EQ

Curve di equalizzazione (filtro passa basso)

Opzioni disponibili:

- $0 =$  Natural tone Super slow roll-off
- $1 =$  Acoustic tone Short delay with slow roll-off, with a group delay of 5.3/Fs
- 2 = Traditional tone Slow roll-off
- 3 = Harmonic Sound Short delay with low dispersion
- 4 = Acoustic sound Short delay with sharp roll-off, with a group delay of 6.25/Fs
- 5 = Traditional sound Sharp roll-off

Questo parametro non si applica ai file DSD.

#### | DEE

De-enfasi della curva (roll-off ad alta frequenza)

4 opzioni disponibili, da 0 a 3.

Quando il valore è regolato su 0, la Deenfasi non viene applicata. La De-enfasi è un filtro che aiuta ad ottimizzare il roll-off delle alte frequenze. Il DS-10 EVO dispone di 3 opzioni originariamente progettate per i file digitali con frequenze di campionamento a 32kHz, 44.1kHz e 48kHz, e che daranno risultati diversi quando applicate ai brani in riproduzione.

#### | FILTRO DSD

Filtro passa-basso applicato al DSD.

2 opzioni disponibili, 0 e 1.

Con il filtro impostato su 0, l'attenuazione è di 0.77dB @ 20kHz e 18.80dB @ 100kHz.

Con il filtro impostato su 1, l'attenuazione è di 0.19dB @ 20kHz e 5.29dB @ 100kHz.

# | CONNETTERE ALTRE SORGENTI

# CONNETTERE LE SORGENTI

I connettori di alta qualità disponibili sul pannello posteriore di DS-10 EVO permettono il collegamento di altri dispositivi, rendendolo il centro di un sistema audio moderno.

Sul DS-10 EVO LINE, l'ingresso LINE IN da 3.5mm può essere utilizzato per connettere sorgenti analogiche, come ad esempio il pre phono PH-10.

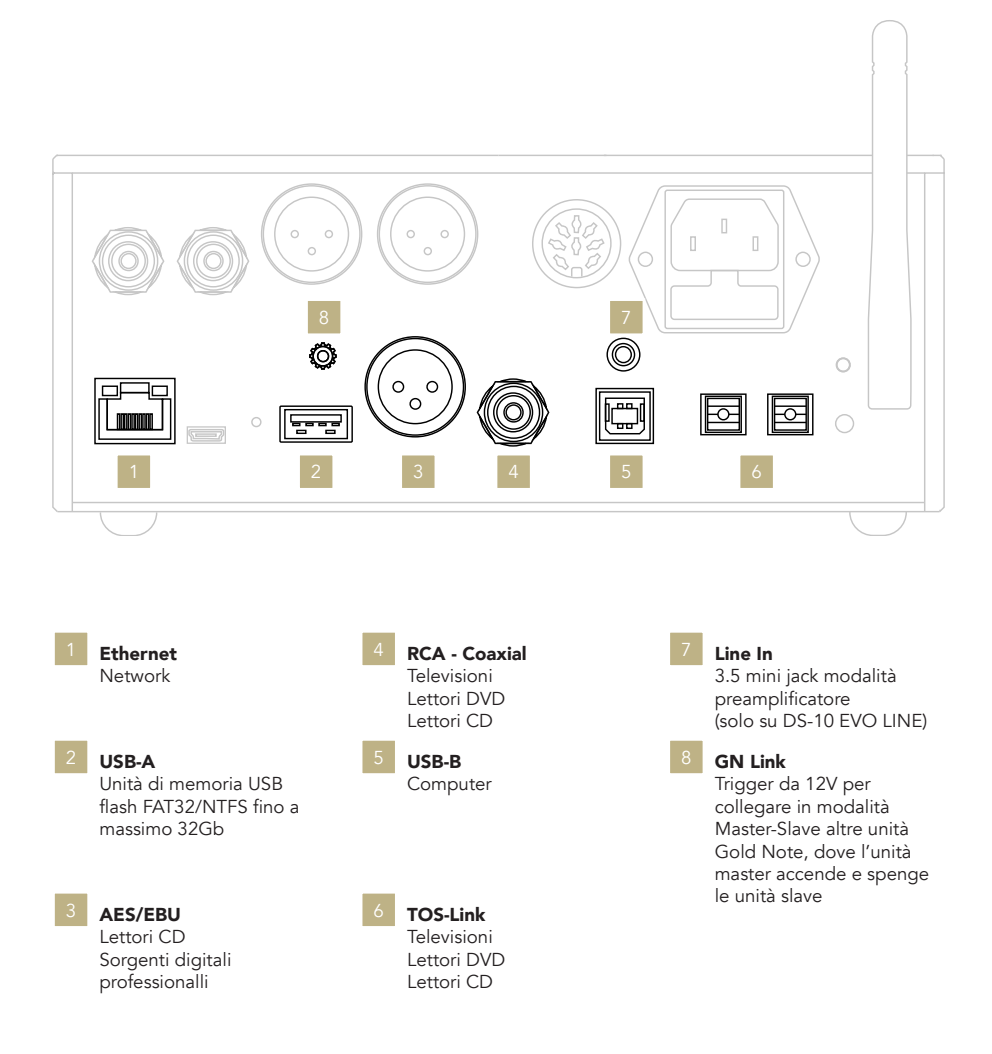

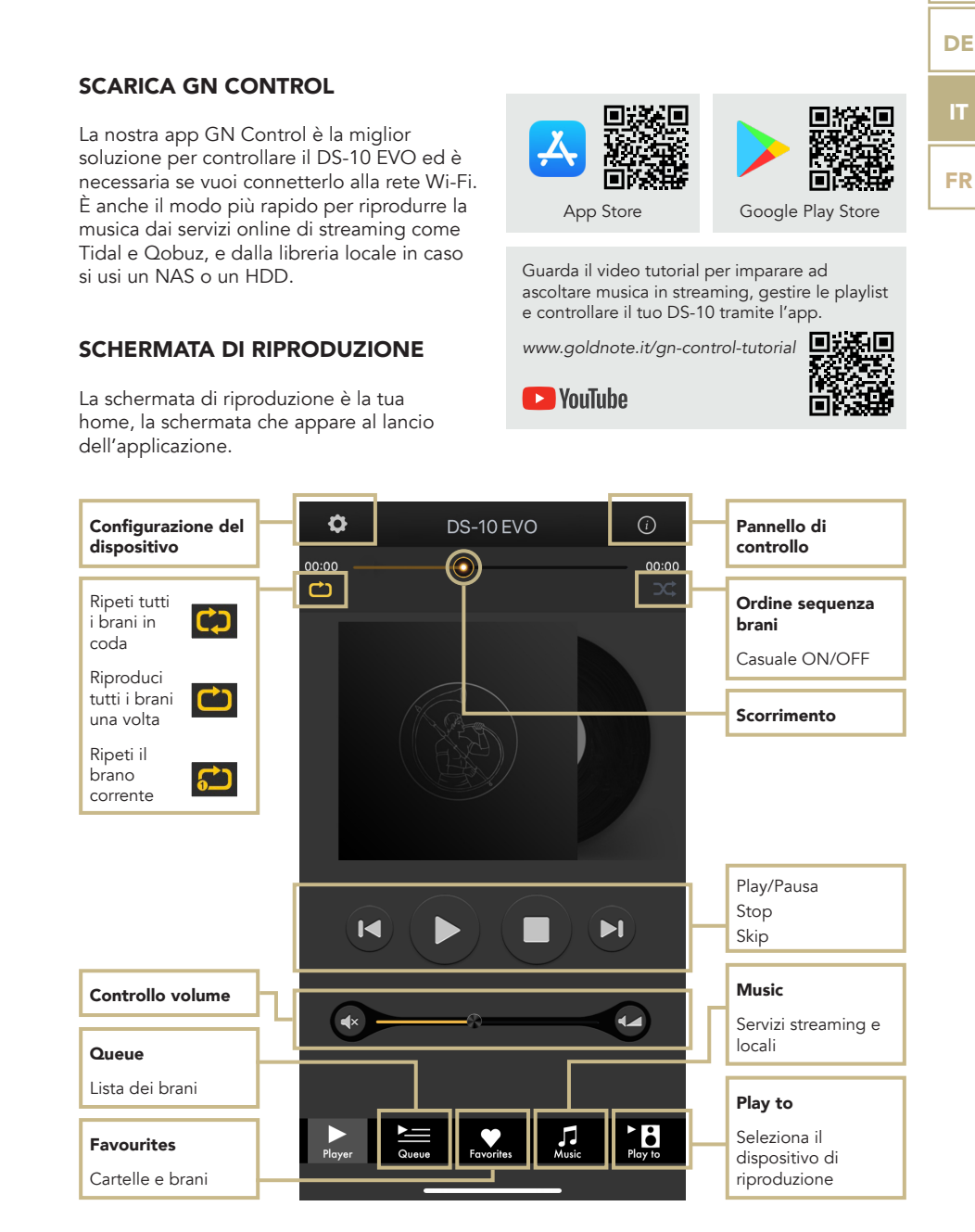

# | CONTROLLO VIA APP

### PLAY TO E MUSIC

Per prima cosa, selezionare DS-10 EVO sulla schermata Play To.

Se non vedi il DS-10 EVO nell'elenco, il dispositivo che stai utilizzando e il DS-10 EVO non sono connessi alla stessa rete.

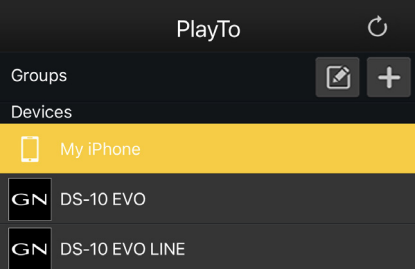

### **MUSIC**

Clicca Music dal menù di navigazione nella parte bassa dello schermo per selezionare la sorgente audio.

È possibile scegliere tra numerose opzioni:

#### Servizi di streaming

- | Deezer
- | Qobuz
- | Spotify
- | TIDAL
- | vTuner

#### Servizi Cloud

- | Dropbox
- | OneDrive

#### Servizi locali

- | Network NAS e servizi UPnP/DLNA
- | Le unità flash USB sono indicate come "DS-10 EVO Server"

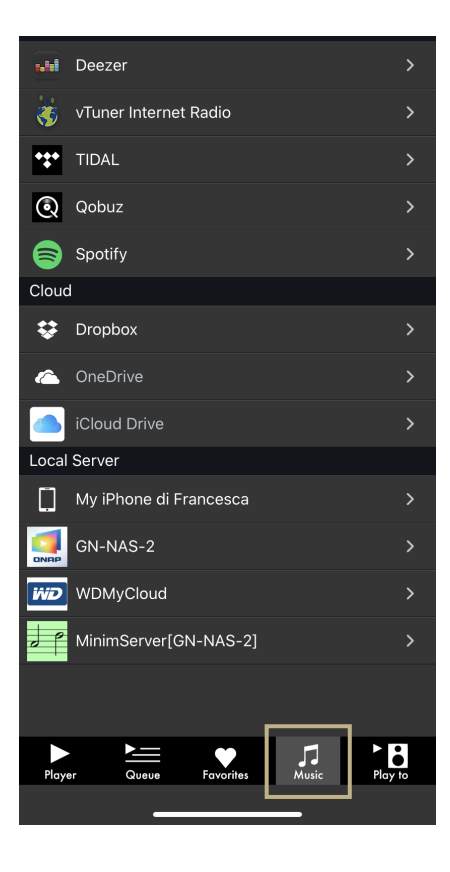

### PANNELLO DI CONTROLLO

Cliccando sull'icona delle informazioni nell'angolo in alto a destra della schermata di riproduzione, si accede al pannello di controllo.

Il pannello di controllo duplica lo schermo di DS-10 EVO sullo smartphone, permettendo l'accesso a tutte le caratteristiche e le funzioni, inclusi il volume, la selezione dell'ingresso, la funzione gapless e altro.

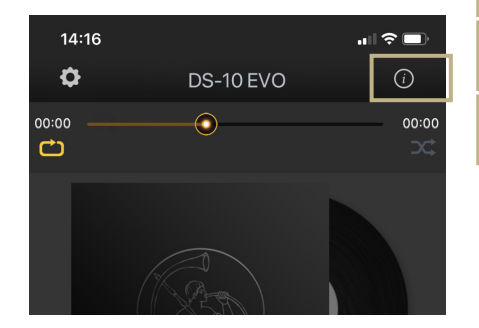

EN

DE

IT

FR

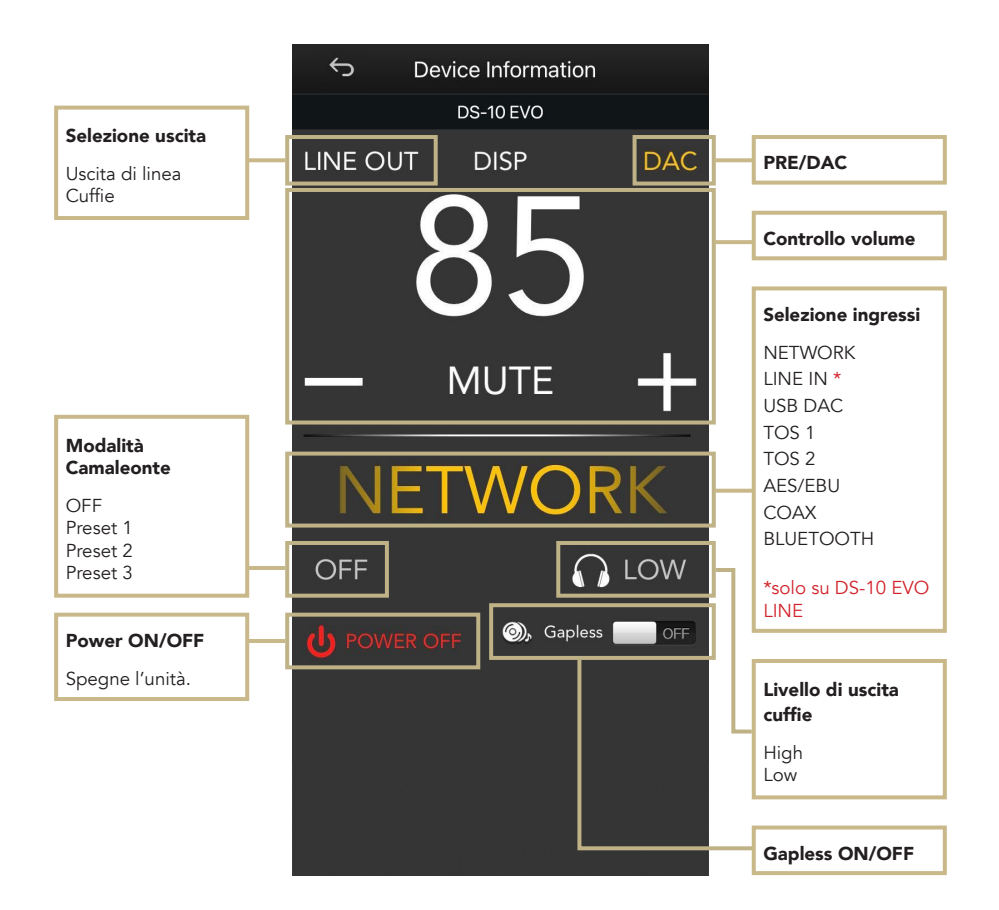

### CONFIGURAZIONE DEL DISPOSITIVO

Cliccando sull'icona delle impostazioni nell'angolo in alto a sinistra della schermata di riproduzione e successivamente cliccando su Device Setup, si accede al menù di configurazione del dispositivo. Qui è possibile cambiare il nome del DS-10 EVO (mostrato sui dispositivi collegati), il Wi-Fi, vedere la versione del firmware e controllare se ci sono aggiornamenti disponibili.

#### WI-FI network

Connetti l'unità a un'altra rete Wi-Fi disponibile.

#### Device name change

Rinomina il dispositivo.

#### LAN IP

Configurazione dell'indirizzo IP statico della connessione LAN.

#### WI-FI IP

Configurazione dell'indirizzo IP statico della connessione Wi-Fi.

#### Aggiornamento firmware

Se un aggiornamento firmware è disponibile, l'applicazione lo notificherà.

#### AGGIORNAMENTO DEL FIRMWARE DELLA SCHEDA NETWORK

L'app mostra una finestra pop-up (immagine 1) quando nuovi aggiornamenti sono disponibili, premere YES per iniziare. Il firmware viene scaricato (immagine 2) e installato (immagine 3).

Terminata l'installazione, il sistema effettua un riavvio (immagine 4) e una nuova finestra pop-up conferma che il firmware è

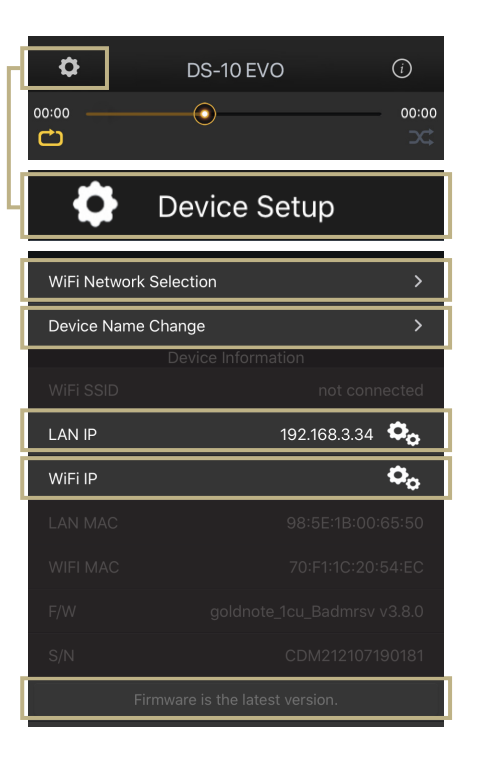

aggiornato (immagine 5), premere OK per completare la procedura.

È necessario attendere la visualizzazione della finestra pop-up di conferma e premere OK per aggiornare correttamente il prodotto, altrimenti il firmware potrebbe corrompersi e l'unità richiederà un intervento di assistenza.

#### Non spegnere né scollegare l'unità e/o l'app dalla rete durante l'aggiornamento.

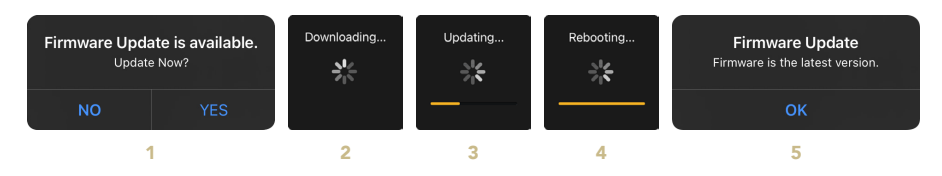

# | TELECOMANDO

# UTILIZZO DEL TELECOMANDO

Tutte le funzioni e le caratteristiche disponibili su DS-10 EVO possono essere modificate utilizzando la manopola, l'app o il telecomando.

Per usare il telecomando, basta premere il tasto INVIO per arrivare il riquadro di selezione e i tasti IN+ e IN- per spostare il riquadro all'interno del display.

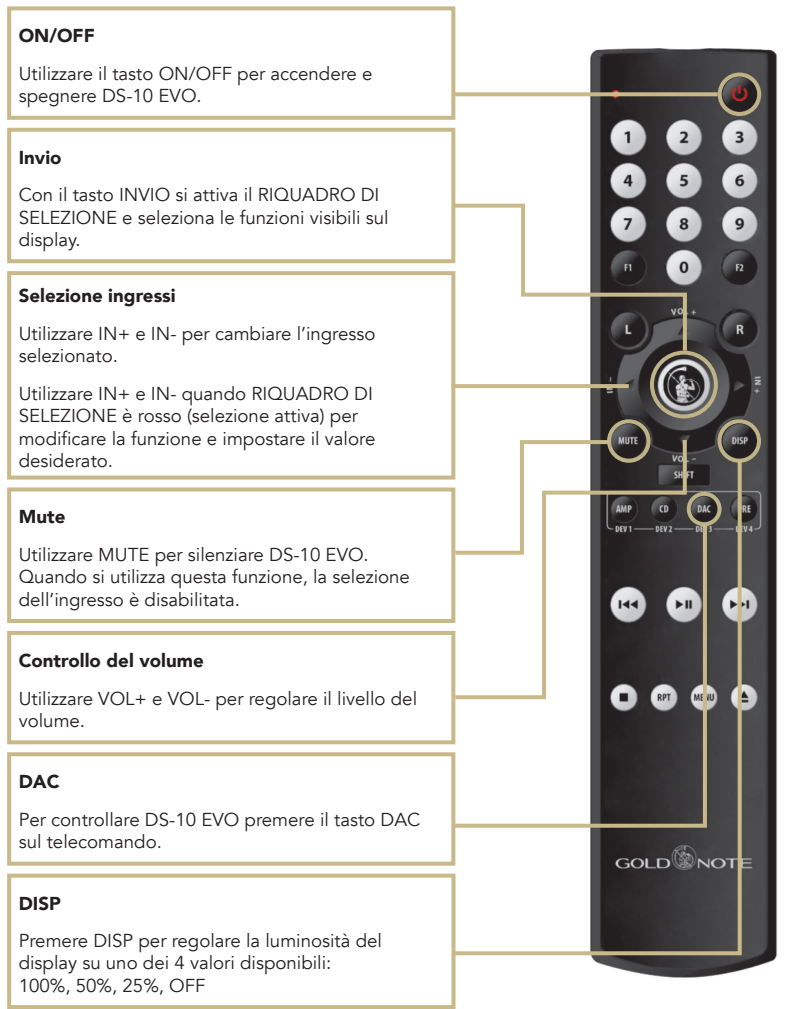

# | REGISTRAZIONE PRODOTTO

# REGISTRAZIONE PRODOTTO

Si prega di registrare il prodotto tramite l'apposito form sul nostro sito raggiungibile tramite codice QR o all'indirizzo *[www.goldnote.it/registrazione-prodotto](https://www.goldnote.it/registrazione-prodotto?utm_souce=manual)*

La registrazione prodotto permette di ricevere comunicazioni relative ad informazioni, aggiornamenti, e contenuti esclusivi via email.

In caso il prodotto non venga registrato correttamente tramite l'apposito form o sia stato acquistato in un paese diverso da quello di residenza del possessore, la registrazione del prodotto potrà essere rifiutata.

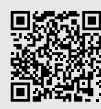

*[www.goldnote.it/registrazione](https://www.goldnote.it/registrazione-prodotto?utm_souce=manual)[prodotto](https://www.goldnote.it/registrazione-prodotto?utm_souce=manual)*

# **ATTENZIONE**

I prodotti Gold Note devono essere ispezionati, controllati e disassemblati solo da tecnici e rivenditori qualificati. In caso di intervento eseguito da personale non autorizzato, la garanzia sarà ritenuta invalidata.

In questo caso, contattare il proprio rivenditore per essere informato su come risolvere il problema.

### GARANZIA

Tutti i prodotti Gold Note sono coperti da garanzia in caso di malfunzionamento o difetti di produzione.

Le operazioni di assistenza su prodotti in garanzia devono essere condotte da rivenditori e tecnici qualificati Gold Note, in caso di problemi si prega pertanto di rivolgersi al proprio rivenditore.

# NOTA BENE

Le descrizioni, immagini e caratteristiche tecniche qui descritte possono variare in ogni momento senza preavviso.

# | RISOLUZIONE PROBLEMI | EN

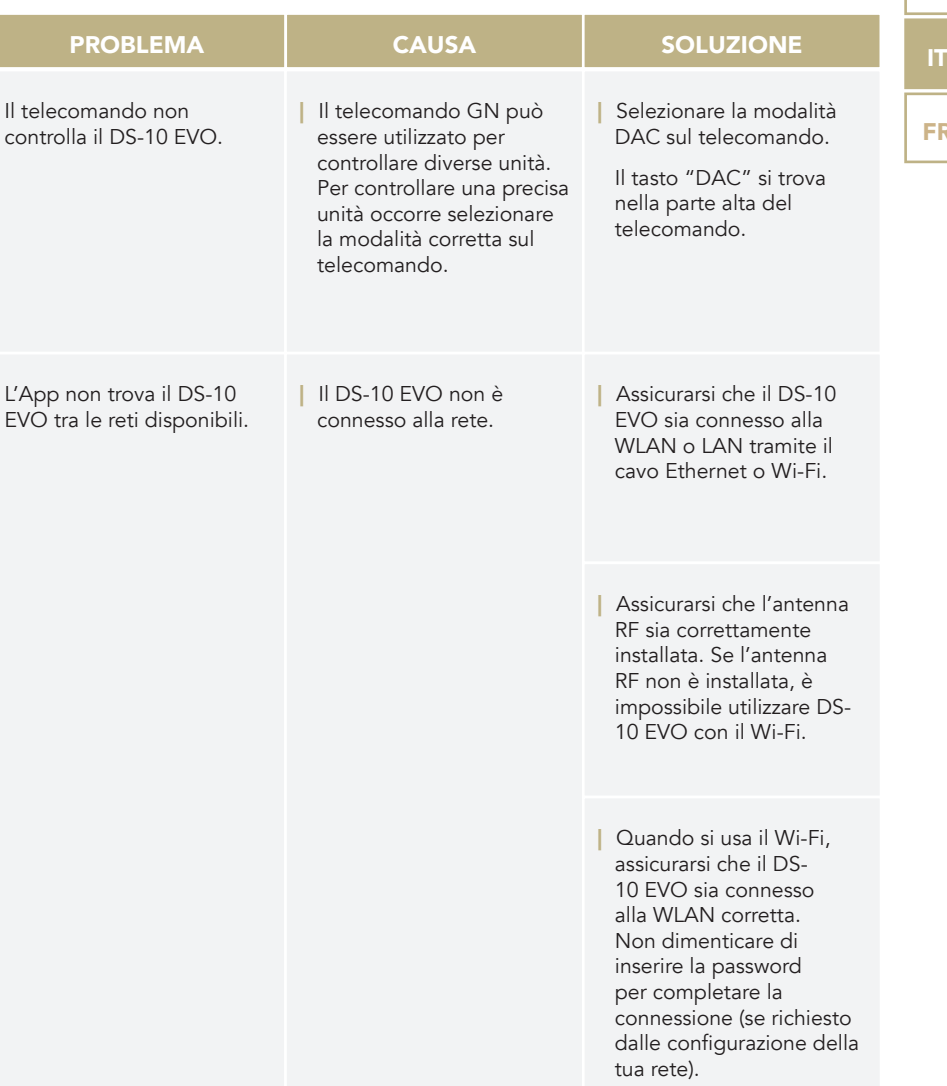

DE

FR

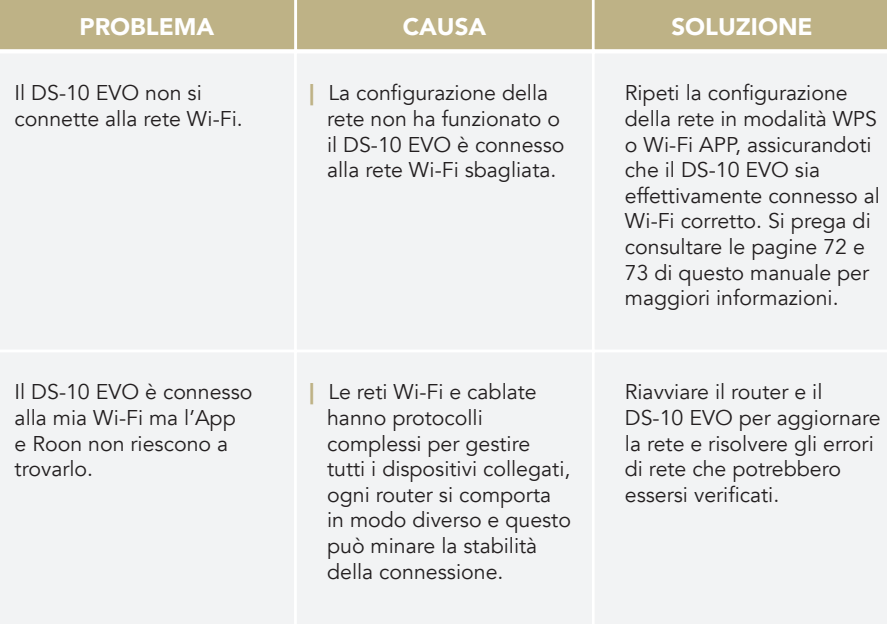

# PULIZIA DELL'UNITÀ

Usare solo acqua o detergenti per superfici delicate con un panno morbido per rimuovere polvere e/o macchie.

Qualsiasi acido o panno non estremamente morbido danneggerebbe irreversibilmente l'estetica dell'unità.

Non usare alcol.

# | PRODOTTI CORRELATI

### GIRADISCHI

#### | PIANOSA

Il design italiano incontra innovazione tecnica e finiture impeccabili. Pianosa è un giradischi artigianale con un piatto da 23mm in polivinile smorzante e motore alimentato da micro-controllore con selezione elettronica a 33/45rpm.

#### | VALORE 425 PLUS

Disponibile in 4 lussuose finiture, Valore 425 Plus è un giradischi fatto a mano con un piatto da 23mm in PTE. Un design classico che offre prestazioni audio eccellenti.

### ELETTRONICHE

#### | PH-10

Il PH-10 è un preamplificatore phono completamente analogico che offre caratteristiche uniche, tra cui CURVE EQ, LOAD e GAIN regolabili e un'esperienza utente intuitiva grazie al SKC (Single Knob Control) e al display.

#### | PA-10

Il PA-10 è il nuovo amplificatore finale per la piccola, ma non meno efficiente, linea di prodotti chiamata Linea 10.

#### | PSU-10 EVO

La PSU-10 EVO è la super alimentazione induttiva esterna sviluppata esclusivamente per DS-10 (tutti i modelli).

Scopri di più sul nostro sito

*[www.goldnote.it](https://www.goldnote.it/home-page?utm_source=manual)*

### **DIFFUSORI**

#### | XT-7

Diffusore innovativo con design full-range a 3 vie, bass reflex e tweeter a nastro AMT.

#### | A6 EVO II

Un diffusore snello e con un look italiano che non rinuncia a una riproduzione audio eccellente.

#### | A3 EVO II

Elegante e compatto, A3 EVO è un diffusore a 2 vie con bass reflex. Look italiano e moderno, materiali straordinari e suono audiofilo.

#### MANUEL D'UTILISATION EN FRANÇAIS

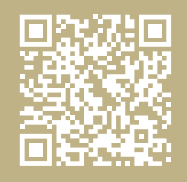

FR

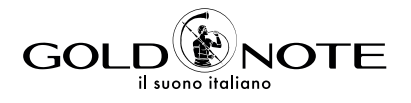

Designed and handmade in Firenze, Italy [www.goldnote.it](http://www.goldnote.it?utm_source=manual)  copyright ©2023 Akamai S.r.l. All rights reserved